## CONCEPT MAPPING IN **A** MULTIMEDIA, WORLD WIDE WEB ENVIRONMENT

by

**Gordon K. Niguma**  B-Sc. **(Comp. Sci.) Dalhousie University 1994** 

**A THESIS SUBMITTED IN PARTIAL FULFILLMENT OF THE REQUIREMENTS FOR THE DEGREE OF MASTER OF SCIENCE in the School of Computing Science** 

> @ **Gordon K. Niguma** 1997 **SIMON FRASER UNIVERSITY April** 1997

**Al1 rights reserved. This work rnay not be reproduced in whole or in part, by photocopy or other means, without the permission** of **the author.** 

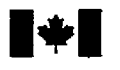

**National Library of Canada** 

**Bibliographic Services** 

**ûttawa ON K1A ON4** OttawaON **KlAON4**  Canada **Canada** 

**Bibliothéque nationale du Canada** 

**Acquisitions and Acquisitions et** 

**395 Wellingtcm Street 395. rue Wellington** 

**Your ri& vorm réference** 

**Our fi& Nara** *relilrense* 

The author has granted a nonexclusive licence allowing the National **Library** of Canada to reproduce, loan, distribute or sell copies of this thesis in microfom, paper or electronic formats.

The author retains ownership of the copyright in this thesis. Neither the thesis nor substantial extracts from it may be printed or othenvise reproduced without the author's permission.

L'auteur a accordé une licence non exclusive pemettant à la Bibliothèque nationale du Canada de reproduire, prêter, distribuer ou vendre des copies de cette thèse sous Ia forme de microfiche/fïlm, de reproduction sur papier ou sur format électronique.

L'auteur conserve la propriété du droit d'auteur qui protège cette thèse. Ni la thèse ni des extraits substantiels de celle-ci ne doivent être imprimés ou autrement reproduits sans son autorisation.

0-612-24216-1

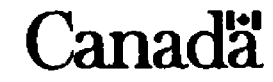

# **Abstract**

Traditional educational pedagogies focus primarily on the behaviorist's view of knowledge transfer from the instructor to the learner through the instructor's interpretation of meaning. However, research in education indicates that this method of teaching is not always the most effective one. Students often fail to understand the deeper meaning of concepts and relations using the behaviorist model.

Conversely, the constructivist view focuses on a student's own construction **and** interpretation of concepts and associated relationships. The constructivist approach requires individuals to organize and structure knowledge in their own manner which leads to "a more complete and coherent understanding" (Scardamalia and Bereiter [6]). This thesis focuses on one specific tool that supports the constructivist method of learning, **known** as *concept*  mapping. The purpose of the concept map is to identify key concepts and the relationships between these concepts in an instructional setting under various levels of abstraction. The learner is encouraged to think reflectively about what they have studied using the concept **map.** 

Concept maps are graphical representations created by learners which consist of polygons (to represent students' concepts and ideas) and labeled lines connected between polygons **which** represent relationships between concepts and ideas. We will refer to the polygons as "nodes" and the lines as "links". Traditionally, paper **and** pencil **has** been used to create concept **maps** but this method limits students to a flat representation of knowledge is also difficult to edit. A computer-based tool can allow easy modification of concept maps as well as providing high resolution gaphics, Internet resources and multimedia to the user.

This thesis will describe the design **and** implementation of a cornputer-based concept mapping tool. **A small** study **was** conducted to evaluate the **ease** of user interaction and the effectiveness of the tool in assisting understanding.

# **Acknowledgement** *s*

**1** would like to thank the many people who made this thesis possible. 1 would like to stress that many people contributed to this thesis, and that many of their contributions were not scholastic.

First, 1 would like to thank Chris Groeneboer whose encouragement and diligent efforts were greatly appreciated. **She** initially hired me on the Virtual University team and it **was**  her help and cheery attitude that kept me going. If everyone **was** as bright, considerate, strong willed and a great parent like Chris, we wouldn't have problems in society!

1 would also like to thank both of my supervisors, Dr. Tom Calvert and Dr. David Racchia. Both of you have provided enthusiasm and hard work to this thesis **and** it is appreciated. 1 would also like to thank the following grad students and professors for their encouragement and interest in my thesis: Sheelagh Carpendale, Dave Cowperthwaite, Andrew Walenstein, Osmar Zaiane, Lori Prodan, Keith Holmes, Lyn Bartram, John Dill **and** Michael Heinrichs.

However, there's a lot more to life than school, and if 1 didn't try to get *a* balance in my life, 1 would have given up on this thesis a Iong time ago. First, l'd like to thank my family for their support. Mom, Dad and Ken, thanks for your help!

1 would also like to thank others who have inspired me in other ways, although 1 have never met them. John Olerud, you have avercorne a life threatening disease to play for the Toronto Blue Jays. Your strong will is admired by dl. Edward Van Halen, you've inspired me to learn how to play **guitar!** You're the best there is ...

I'd also like to thank my friends. Adam Wood-Gaines, I'd like to thank you for entertaining me with your silly puns and vicious games of NHL **'95.** Mat Wilson should aIso be thanked for keeping Hamilton Hall interesting. Remember, Darby rules! I'd also like to thank George Colwell for his sense of humour!

Moving to SFU revived my hockey career as well. And what a team we had, six championship teams in three different leagues. The Hot Pink Vipers finalIy pulled **off** the double victory when we won the **'A'** league and Tuesday league in the same semester. Thanks to Walt Woo for putting the team together with me. Also thanks to my teammates, Keith **Allan,** Greg Bolli, Kris Erstad, Paul German, Eric Guevrernont, Darren Hoem. Darren Kennedy, Malcolm Key, Dan Ko, Joji Kumagai, June Kumagai, Riyaz Maherali, Akbar Manji, **Dan** Medford, Tony Morabito, Joe Pelle, Chris Reid and **Sukh Sumbal.** 

Finally, I'd like to thank my hiends fiom **Halifax,** for teaching **me** that a big heart, character and passion **make** a great human being; not status, money or anything else. They definitely have more heart than anyone in the world.

Paul Gauthier, thanks for getting me interested in doing well academically and encouraging me to go to grad school. Troy MacDonald, thanks for your attentiveness and eagerness to talk at 4 in the morning. Kenny Conway, I'd like to thank you for the pita bread sandwich recipes! **Jerry** Wilson, your volunteer work in the Colby Village community is to be commended. You deserve those **awards;** many young women have had their Iives turned around by you!

Matt Riis, you define dedication and perseverance. Na one **was** more dedicated to **his**  studies, and despite peer pressure at your school, you managed to steer clear of alcohol and **hg** abuse to finish **your** degree. Pat yourself on the **back.** Rabih Abdallah, thanks for getting me home safe all those nights...you're the only dependable and safe driver I know! Chris Nantes, we've really become good friends ... **and** 1 can **now** better understand those whose alternative lifestyles lead to a great deal of prejudice. Keep on playing that guitar...I could listen to you play Randy Bachman songs al1 night long!

Finaily, I'd like to **thank** the Andrews brothers, Brent and Sem. You'll never meet two kinder gentlemen. Brent, thanks for keeping me company in Vancouver.... just stop being such a neat fieak! **Sean,** 1'11 always remember how you sacrificed money fiom your 1st beer so that another elderly **man** could buy himself a hot dog. You are such a giving person, who is responsible, insightful, wise **and,** best of ali, punctuai!

## **Chapter 1**

# **Introduction**

### **1.1 Motivation**

Many current educational pedagogies are based on transferring knowledge from the instructor to the learner. "Behaviorist transfer" is described as having "limited potential for advancing knowledge **and** is often not even **very** effective for purposes of memorization **and**  organization of knowledge<sup>n</sup> [6]. In many cases the student simply regurgitates formulas or inputs information without getting a full understanding of what concepts are to be learned (e.g. simply plugging numbers into the equation  $E = mc^2$  without understanding what impact this formula has on the way the world operates and how it was derived). Students are **also devoid** in creating their own interpretations of the material which is particularly crucial to those disciplines which require creative thought (Le. what made *Sunday Afternoon* **on**  *the Island* **of** *LaCrande* Jatte such a great piece of art?).

Recent educational research suggests that a new pedagogy known as "constructivist learning" **([6],** [?]) can be more effective. In the constructivist approach individuds organize and structure knowledge in their own manner, building a foundation upon knowledge that they have already constructed. This knowledge building approach is described as "a process towards a more complete and coherent understanding" **[6].** 

Constructivism avoids much of the "copy-delete" regurgitation which occurs in behaviorist approaches [6] and requires the learners to move towards a deeper understanding of concepts **and** relationships. Constructivists work on building hierarchical models of learning **(e.g.** building knowledge based on previous knowledge) .

This move towards constructivist learning **can** be applied to online learning as well

**as** in the classroom. The Internet's ability to support education is becoming increasingly important **as** it can provide flexibility to students who have jobs, allow students from al1 around the world to take courses from any institution they wish. reduce crowding at the university, and take advantage of Internet online resources. As computers decrease in price and appear in more homes, they can provide a rich, multimedia environment which can support learning ([8], **[9]).** Many institutions are now providing educational courses online and through the Internet. Examples of such projects include Simon Fraser University's *Virtual* **U** project **[IO],** University of Illinois' **Cyberprof** project [12j, the City University in Seattle M.B.A. program. and the University of Phoenix business-related Master's program.

This thesis **wiIl** focus on presenting a specific method for building and constructing knowledge, known as "concept mapping". These concept maps encourage a constructivist approach to learning by allowing students to build their own personalized knowledge structures.

#### **1.1.1 What 1s A Concept Map?**

Concept maps are used to help students and educators see the underlying meanings and relationships between concepts **[13].** The concept map appears as a graph-like structure, with nodes represented by polygons and lines joining them together. The nodes represent a central concept or idea, while the lines comecting the nodes represent a link or relationship between two concepts. Nodes are Iabelled by the concept they represent and the links are labelled according to the relationship between the two concepts they connect. Figure 1.1 displays a concept map for flashbulb mernories.

Concept maps can be constructed differently depending on their purpose and the user's own interpretation or preference. Novak and Gowin **[13]** suggest that concept maps should be constructed by first selecting one subject or concept as the focal point of the concept map. This should be the most general or broadest concept of the entire map and be the root node in the hierarchy. Students can then identify other concepts relating to the key concept and draw them below the key concept. Other representations with different constraints for construction also exist, such as causal interaction maps and semantic maps **[16].** The causal interaction map acts as a visual representation for problem solving and uses nodes to represent variables and links to represent input to variables. Causal interaction maps have been used to visuaIize equations. Semantic maps are used to visually categorize similar concepts and group them together using nodes to represent concepts and using links to

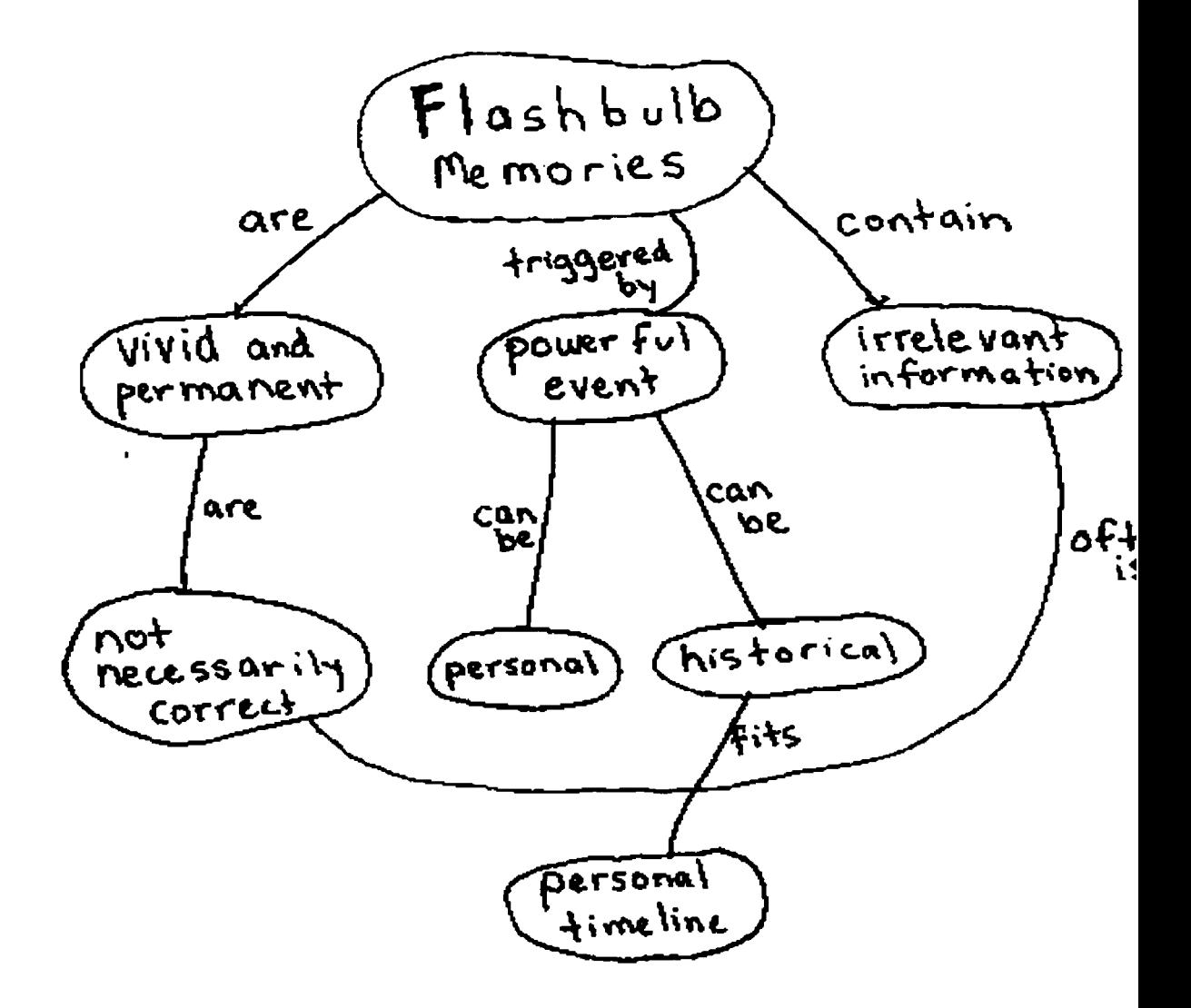

Figure 1.1: Concept **map** based on **''flashbulb** mernories".

represent some relationship between nodes.

Concept maps have **been** studied **and** found to be useful for many applications in education. Novak and Gowin **[13]** found that they can be used as a method of evaluating students **(e-g.** draw a concept map to illustrate your knowledge of the moon's rotation), to plan a curriculum (Novak **and** Gowin used concept mapping to create a course for **US.**  Environmental Protection Agency) and to help to extract meaning from textbooks and news articles (e-g. after each chapter in a textbook the class constmcts a concept **map** to create a clear and concise notion of the **main** ideas of the material they just read).

## **1.2** Using **Cornputers To Create Concept Maps**

One of the main problems with traditional concept maps is the difficulty in modifying and editing them. It often takes several rewrites to lay out the concept map properly. This requires a great ded of time **and** can be fhstrating to the user. Using the capabilities of a computer, it becomes much easier and façter to delete, modify and edit nodes **and**  relationships through simple drawing facilities.

The computer provides a rich, multimedia environment for learning. For instance, let us consider students who are developing a concept map for a group project on different countries in the world. If students wished to **mark al1** countries with its respective flag, as well as providing an audio clip of the national anthem, they would require computer assistance. This would be impossible using only paper and pencil techniques. This can be particularly useful in arts classes, which rely more on audio and imagery rather than text.

The computer can also allow users to colour and shape their concepts and relationships. Colour **and** shape can be used to provide grouping and classification of objects. For example, we could specify that all relationships between objects which are of type "is an example of" are red. Since it takes little cognitive time to process colour, the user **can** quickly identify these relationships. The customization of object representation also allows the user to represent objects in a personal manner.

In some respects the computer acts as a graph editor in that it will create nodes and relationships within nodes **and** draw the representation, but is tailored to provide the user with operations specific to concept maps. For instance, we can extend the idea of a "node" from that of a simple object, to one which can act as a resource for the World Wide Web and hold multimedia information. Concept maps **can** also allow nodes to contain other concept

**maps** within them, thus allowing for hierarchical concept maps. For example, if a "beaver" concept **map was** initially created, it could t hen be imported inside a "rodent" node as an instance of a rodent. The paper and pencil model cannot support hierarchy among different **maps** without using a piece of paper large enough to support al1 nodes within the hierarchy and a great deal of time consuming editing.

Concept maps also differ from graphs. The links connecting nodes in concept maps can contain multimedia and textual data to help define what the relationship is between two nodes.

This thesis will also discuss user interface issues, although the user interface is not the primary concern of the research. For the students to take advantage of the richer environment, they will have to learn how to construct the concept map using cornputer facilitated drawing facilities (not just pencil and paper drawing). In addition, they will have to learn how to use Netscape and understand how URLs work to access World Wide Web materials.

This thesis will not cover problems **which** stem from lack of screen space as concept **maps**  grow large. This "screen real estate" problem is currently being studied by other researchers  $([14], [27], [15]).$ 

#### **1.2.1 Extending the Concept Map to the Internet**

There **are** many reasons to implement the concept mapping tool on the World Wide Web. The first is increased accessibility: students can access the web regardless of platform type from their home. Using Sun Microsystems' new  $\text{Java}^{TM}$  <sup>1</sup> language, we simply require that users have a modem and a Java<sup>TM</sup> enabled browser (which is available freely to the public and is available on **many** platforms).

Another advantage is that the students would have access to resources on the World Wide Web. This **allows** the student to relate Internet pages to concepts and relationships in their concept **map.** The World Wide Web provides a wealth of information with text and multimedia for students, resulting in a richer, multimedia environment for displaying and retaining information.

Allowing the concept mapping tool to be run over the Internet will also **allow** students to **share** their concept **maps** with others. For example, if Student **A** develops a concept **rnap** 

**l ~ava copyrighted by Sun Miaosystems** 

on whales he/she can simply send the concept map to Student B. It is much easier to share resources over the Internet than it is to share books! It should also be noted that Student **-1**  and Student B need not be in the same city, nor the same learning institute, to share their concept maps.

The tool described in this thesis allows learners to take advantage of the World Wide Web by allowing direct integration of Web resources into concept maps. **Images** from the World Wide Web are displayable either as content within a node, or as the node itself. Audio **files** are also playable **and** World Wide Web pages directly referenced.

## **1.3 User Studies**

Once a research prototype has ben built, subjects will be selected to use the concept mapping system. These subjects wili be introduced to the basic ideas of concept mapping **and** then trained using the computerized system.

Upon understanding the use of the system, subjects will be asked to build a concept map based on a specific topic. When subjects have completed the concept map, they will be asked to complete a brief questionnaire. Evaluation of the system, as well as suggestions for future enhancements, will be obtained by observing the concept maps that subjects build and by analyzing the data from the questionnaires.

The studies will determine the usability of the system and address how the computer interface aids in the creation of concept maps. The studies will show different methods and models that students use to represent their knowledge. Students suggestions from the questionnaire will suggest how to improve the system in the future.

#### **1.4 Thesis Focus**

This thesis will describe the design and implementation of a computer-based tool to construct concept maps. This tooi wiil allow easy creation and manipulation of concept map nodes and relationships. It will aiso alIow nodes and links to contain textual and multimedia information. Links will also contain textual and multimedia data as well as definitions of the relationships between nodes. User studies will be conducted to analyze the features provided, to analyze the different models **and** approaches students have for building concept maps, and to obtain user feedback for future modifications.

## **Chapter 2**

## Literature **Review**

Designing a computer-based concept mapping tool requires research in several different fields. First, one must discuss the learning theories on which concept mapping is based: this draws heavily on education research. Secondly, one mut look at research involving pencil and paper concept maps. Once this is complete, it is necessary to examine the translation from pencil and paper concept mapping to a computer interface and look at earlier attempts at providing such a tool.

## **2.1 Constructivism: The Basis of Concept Mapping**

The move towards a new educational pedagogy which features group discussion and places a greater onus on students to interpret and organize material in whatever way they wish is based on the "constructivist" view. The instructor's role is no longer to fully structure lessons and "teach" the material to the students, but to support the students in obtaining resources and attempt experiments so that they construct and interpret knowledge in their own manner. In order to justify the usefulness of the concept mapping tool, it is necessary to address the question of why constructivism is needed and how it plays a significant role in education.

The behaviorist approach is based on the belief that a bridge can be created between the students and the instructor and that learning is created by sending information across the bridge (with appropriate feedback from the student). The performance of the student gauges how well the bridge has been built. One example might be the reading of a textbook, in which the author tries to provide examples, pictures and text to help the student understand

a specific concept or idea. If the student cannot connect to the bridge that the author is attempting to build, or crosses the wrong bridge (i.e. misinterprets the author's intent), then the student and author ultimately fail. This type of learning is what takes place in most educational institutions.

**The** premise of a constructivist approach is that individuals organize and structure knowledge in their own manner. In the following scenario, the student decides how he or she wants to learn material and the instructor's job is to guide **and** support the student rather than to create **and** define the structure **and** scope of the knowledge.

An hypothetical example of constructivism in a classroom is given below:

Instructor: (demonstrates the compression of a plastic pop bottle by sucking on the open **el**  Instructor: Can anyone tell me what happened here?

Adam: The bottle is smaller!

Instructor: Why?

**Adam:** Because you sucked on it.

Instructor: So what?

Lance: The bottle was empty wasn't it?

Tim: It **was** clear, but there **was** probably **air** or something inside.

**Adam:** So what happened?

Dave: The air went into the teachers lungs, because he sucked on it.

Instructor: But what if the air disappeared? Why did the bottle crinkle?

Lance: The bottle crinkled because there's air on the outside.

The change in the air pressure causes the bottle to implode.

Here one can see the type of interchange that may occur during a constructivist lesson; the instructor ailows the students to determine what happened. Although this is a rather simple example, the level of understanding is much greater than if the students had been merely told what happened.

In order to learn new concepts, students must integrate them with previous knowledge to create new knowledge. Often one item must be learned before another can be understood. For example, a student will have to learn how to add, multiply and divide before calculating the cost **per** square inch of real estate. This requires the learner to master the fundamentals of addition, multiplication **and** division **and** then use a constructivist approach to apply

8

those fundarnentds **to** calculate the **value** of the real estate. It should be noted that this hierarchical method of learning can be integrated into concept mapping.

In "Constructing Scientific Knowledge in the Classroom" , Driver, et. al [7] discuss how these basic fundamentals must often be combined with **a** behaviorist approach before new ideas are spawned through constructivist methods.

"Scientific entities and ideas, which are constructed, validated and communicated through the cultural institutions of science, are unlikely to be developed by individuals through their own empirical enquiry; learning science thus involves being initiated into the ideas and practices of the scientific community and making these ideas **and** practices meaningful at an individual level. The role of the science educator is to mediate scientific knowledge for learners, to help them to make persona1 sense of the **ways** in which knowledge claims are generated and validated, rather than to organize individual sense-making about the natural world."

Constructivisrn considers **each** leamer's representation of knowledge to be unique. The representation of knowledge is afFected by a person's unique perspective of the world based on individual experiences. **Thus learning** is contextual, cultural and subjective. The goal of the concept mapping tool is to encourage a constructivist **learning** atmosphere by allowing an individual or **group** to organize **and** construct a representation of his/her/their knowledge **space.** 

## **2.2 Examples of Constructivist** Learning

Constructivist learning is used to educate students in many classrooms. Many institutions have also placed constructivist activities on the World Wide Web. Several of these examples **are** presented below.

### **2.2.1 Calculus, Concepts, Cornputers and Cooperative Learning**

The C4L program at Purdue University was based on constructivist theoretical perspectives related to the learning of mathematics. The program defines the key aspect of its approach as a "decomposition of each mathematical concept into developmental steps.....based on observation of, and interviews with, students as they attempt to learn a concept" [11].

**C4L** uses computer-based learning activities to teach students math. These activities are carefully selected so that a mental construction **of** concepts is created. Exercises are only given to reinforce the activities and not as the standard constructivist method of transferring the knowledge to the student.

#### **2.2.2 The Exploratoriurn**

The Exploratorium [17] is **an** Internet site which uses constructivist methods to teach science to students. **Unlike many** of the web sites which exist, the Exploratorium creates an environment for learning which is based on students running their own experiments and building their **own** knowledge rather than being spoonfed canned textuai material.

One example is an interactive program which simulates the dissection of *a* cow's eye **("Cow's Eye** Primer"). Hints **and** tips **are** given, but it is ultimately the student **who**  experiences **and** controls the experiment through a computer interface. **The** student can download the program for his/her Windows or Macintosh machine.

The ExpIoratorium also **has** exhibits **which** integrate multimedia into learning. An exhibit of the devastation in **Nagasaki** is featured. Using artistic imagery, the users **are**  led through a historicai journey, with commentary provided by people around the gIobe. Unfortunately, this **exhibit** suifers fiom limited user interaction, and could support a more constructivist approach by adding a conferencing session which **allows** students to exchange **their** ideas dynamicdy.

#### 2.2.3 **N.J.N.I.E.**

N.J.N.I.E. (New Jersey Networking Infrastructure In Education) **[18]** is **an** Internet-based site which presents constructivist learning approaches and Iessons through interactive models. Like the Exploratorium, N.J.N.I.E. presents several lessons in science based an **real**  world models, **and** encourages the user **to** take lessons at his/her own speed. Interactive lessons using multimedia are offered, where possible.

One sample lesson focuses on statistical analysis based on ocean data. Mathematicai concepts are presented to students using these real world amples. The students are taught how to find the slope of a line in a graph and **are** given multiple methods of learning (verbal cues, images, **and** mathematical formulas). **Examples** are then given based on verbal and math descriptions of calculations. **This** site is particularly interesting because it provides multiple methods of learning (verbal, images, etc) and allows the student to select the one he/she is most comfortable with. Unfortunately, concept maps (or similar representations) are not given.

### **2.3 Mental Models** and **Knowledge Representation**

Constructivist learning requires the student to create, shape and structure his/her own learning space. The concept mapping tool will have to allow and support such mental models in order to be effective.

David Jonassen 1191 **has** examined the different mental models of learners. Jonassen attempted to distinguish mental models in individuals by studying a group of refrigeration technicians. Each subject was given a troubleshooting task **and** then asked questions designed to extract the type of mental models each subject **was** using. Jonassen's study concluded that knowledge in the mental models differ within each individual. This study demonstrates the need to provide flexible concept mapping for a learner's specific mental mode1 **and** further demonstrates the necessity of constructivist learning.

Additionally, there is evidence that mental models have spatial representation. Shepard and Metzler (1971) ran experiments using images of **3-D** objects. Subjects were presented a pair of **3-D** objects and tried to determine whether the objects were identical but with a differing rotation, or whether the objects were different. The experiment found that the greater the rotation between objects, the longer it took the subjects to discern whether they were the same object or not. The conclusion was that the subject's conceptually rotate the object in their mind.

Another study which supports the theory that mental models have spatial representation comes from Roland and Friberg (1988). Their research measured blood flow in the brain when subjects were mentally rehearsing a jingle and when memorizing directions to someone's house. These processes seemed to stimulate distinctly different flows within the brain, **which** is evidence that linear and spatial representations **are** different. **Farah, Ham**moind, Levine and Calvanio (1988) performed tests on someone who had suffered bilateral temporal damage. The subject performed several tests using spatial assessments and image recollection and found that the two performances differed greatly. It is possible that the spatial portion of the brain was damaged, **and** could explain the subject's poor performance in that area. This is further evidence that the brain does have separate processing for spatial operations.

**This** evidence for spatial representation of knowledge within the brain is important to concept mapping. If knowledge is stored interndy with some notion of space, it **may** be useful to view it externally in a spatial representation. Concept maps provide external graphical representation of knowledge within a space.

Many researchers consider mental models to contain hierarchies (which concept maps can support). Biederman (1987) proposed three stages in object recognition:

- object is first segmented into subobjects
- each subobject is classified into one of 36 basic categories called geons **(3-d** geometric icons)
- the object is then identified based on its relationship between geons

Biederman's justification **was** based on Biederman, Beiring, **Ju** and Blickie's (1985) experiment where objects were shown in two forms:

- component deletion: one geon **was** deleted
- midsegment deletion: complete **figure** is **drawn,** but in dotted lines

When subjects were briefly shown (65-100 ms) the two configurations, the component deletion **form was** easier to distinguish. **At** longer time segments (200 ms), the midsegment deletion form **was** easier to distinguish. **Biederman** argued that for short periods, the subject failed to segment objects into subcomponents, but at longer intervals, the object could be segmented into subobjects **and** the remainder of the object could be distinguished. This hierarchical representation of knowledge lends itself well to concept mapping, since concept mapping can be hierarchical in design, and the learner **can, and** is encouraged, to construct **his/her** knowledge in that manner.

Research also shows that objects which are similar in shape tend to be grouped together. **This** can be incorporated into concept mapping by allowing similar shapes to represent similar objects. Treisman and Gelade (1980) conducted an experiment creating a "forest" of randomly placed Y and **Ps.** The subjects were **asked** to find the single T in a forest. The same experiment **was** then attempted with a forest of **Z** and **Ps** and it **was** shown that subjects did significantly poorer. Because the **Z** had more similarity to the T **than** the **Y,**  the subjects had to do more processing to distinguish the two objects. The processing time to distinguish the two "more sirnilar': objects **was** increased.

#### **2.3.1 Other Methods of Knowledge Representation**

Other forms of knowledge representation, other than concept maps, **have** been researched. These use graphical representations similar to concept maps, but adhere to more rigid rules **and** apply to a very specific task. Although the main purpose of the concept mapping tool . is to specifically create concept maps, the user may choose to impose rules on the structure. Two other methods of knowledge representation which are similar to concept mapping are discussed - causal interaction maps and semantic maps.

#### **Causal Interaction Maps**

**The causal** interaction map is geared towards problem solving using a graphical representation similar to concept maps. The map mimics simplified mathematical functions. Nodes **are** used to represent variables, **and links** are used to represent the input and output of variables. Each node is a function **which** takes in input and outputs a value based on the computation within the node.

Nodes **are** represented graphically as circles or squares. Circles represent some **value** used to solve a problem which cannot be quantitatively defined **(e.g.** class participation), while squares represent a value which can be quantitatively defined (e-g. number of correct answers in test **3).** Students examine different variables which affect a certain result. Typically, this is done in several iterations as the student's understanding of the problem **grows.** 

While concept maps **and** causal interaction maps are quite similar, they do have significant **differences.** The relationships between nodes in **causal** interaction maps are not labelled, and have only one relationship type. Causal interaction maps also specify that nodes must only be circula or square. Thus the causal interaction **map** is a subset of concept **maps.** 

The sample **causal** interaction map (figures 2.1 and 2.2) displays a function to determine whether or not a particular person should be hired. The two main criteria for employment are the applicant's skills **and** character. The Company will evaluate these criteria based on **job** experiences, references, etc.

The causal interaction map remains a simplified view of relationships between concepts

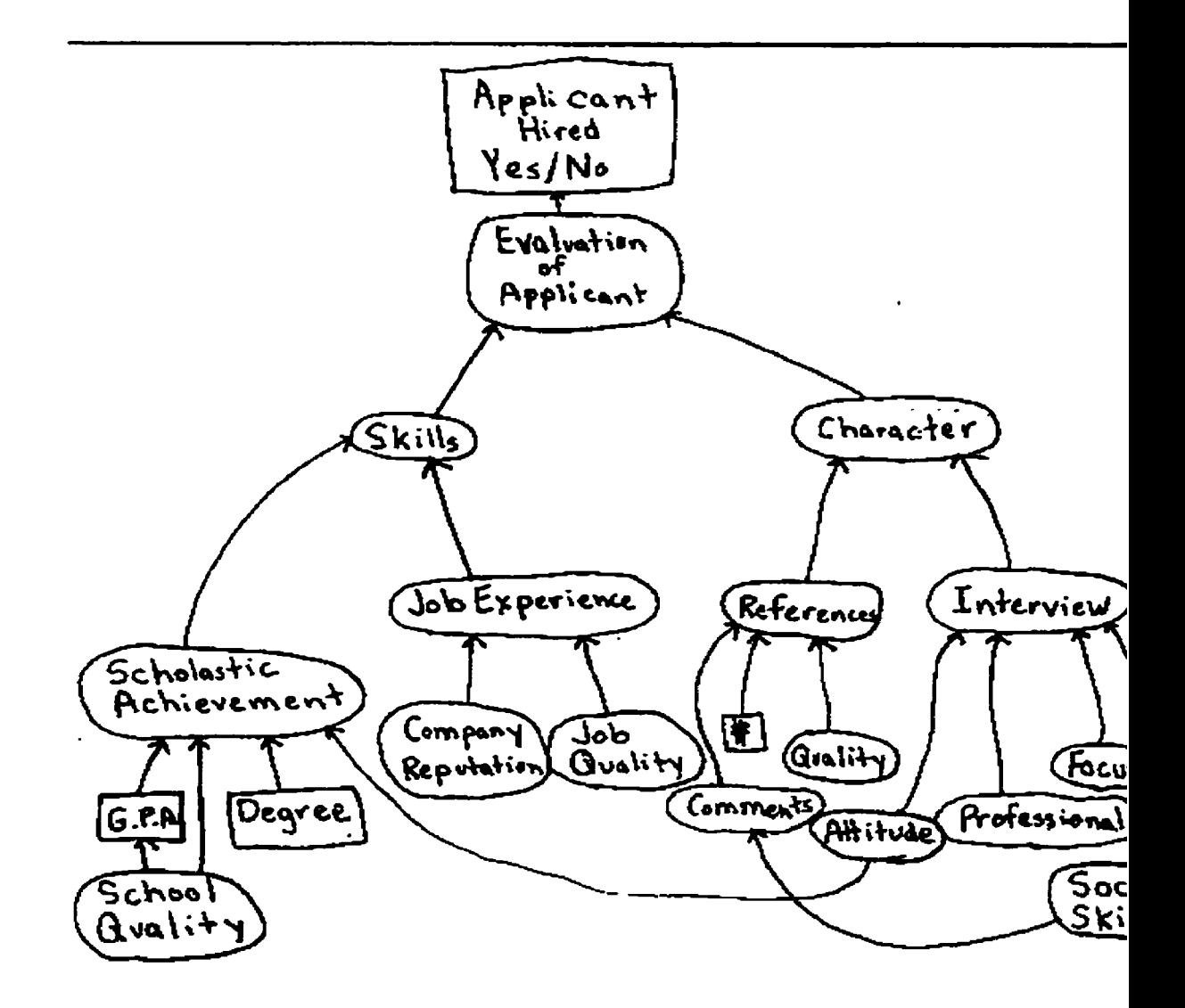

Figure 2.1: An example of a causal interaction map after the first iteration.

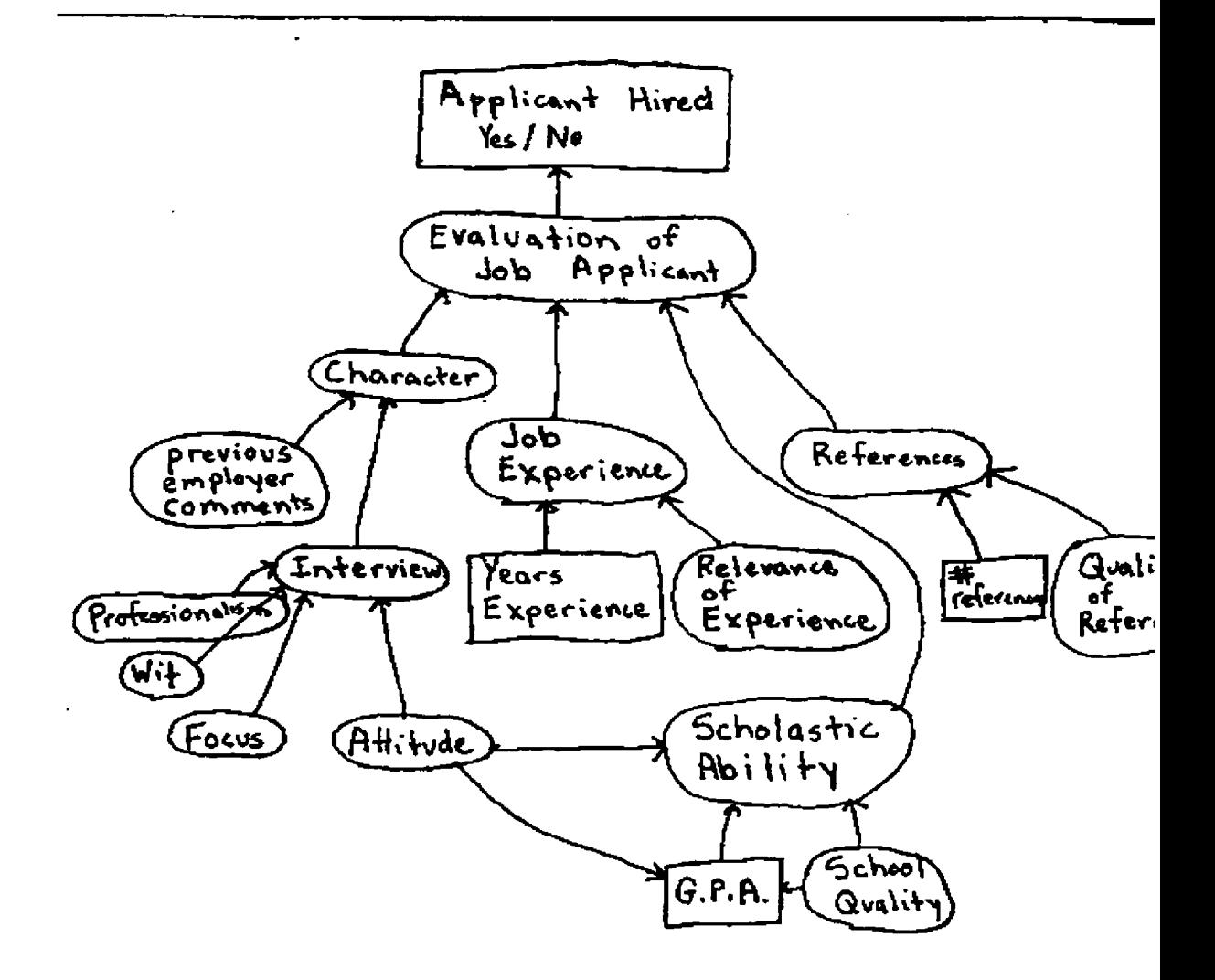

**Figure 2.2: This is** the **finished causal** interaction **map used to determine** the **qualifications of a** job **interviewee.** 

because it cannot show the different effects of each input variable. Its simplicity and ability to quickly show multiple variables and interactions makes it useful for identifying causal relationships.

#### **Semantic Maps**

Semantic maps are another method of knowledge representation designed to build a learner's vocabulary. After a student reads a passage, a semantic **map** is built to organize **and**  . categorize the new vocabulary.

To create a semantic maps, the learner first selects a "key concept". This is represented by writing the concept in the *centre* of the semantic map. Related words are then identified, brainstormed, and categorized. The categories are linked (in a circular fashion) around the **key** concept **and** the related words are then placed underneath the categories to which they belong. The structure of the semantic map is fixed; it appears as a ring-shaped topology.

The example shown in figure 2.3 uses the central concept "guitars". This is typically known as a "cluster". Key vocabulary words and headings for each categorization are **"Types"** , "Manufact urers" , etc.

Research has shown that semantic maps were significantly more effective in providing vocabulary acquisition than standard techniques (Jones, **1985).** In particular, poor learners showed dramatic levels of improvement when using semantic maps (Pittelman, Levin **and**  Johnson 1985). **A** semantic map is a specidized form of a concept **rnap,** with additional rules of structure and a specific application.

#### **2.3.2 Conceptual Graphs**

Conceptual graphs are the language which **was** built from John Sowa's initial work on conceptual structures **[30].** Conceptual graphs are quite dinerent from concept maps because they focus on using logic to extract information from a fixed knowledge representation. They are built to provide "strength and flexibility by translating the theoretical formalism into practical applications in different domains" [32]. However, like concept maps, they use nodes to represent concepts and lines to represent relationships between nodes. In between connected nodes **are** additional nodes, known as "relationship nodes", which help describe relationship types. The graphical representation of conceptual graphs is only used to illustrate the underlying data structure.

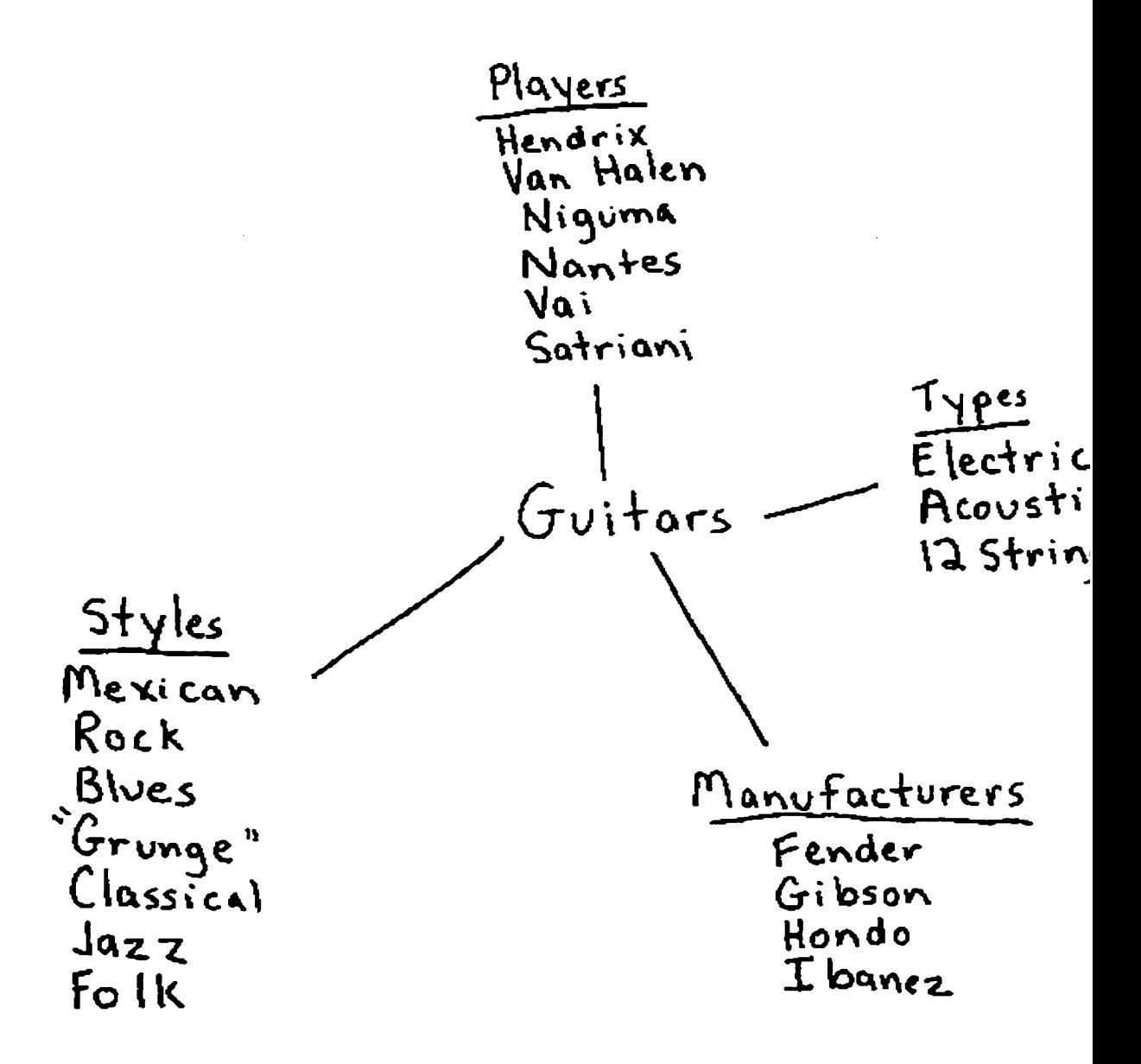

**Figure 2.3:** This **is a sample semantic map based on** the **key concept** *guitars* 

Unlike concept maps, conceptual graphs do not focus on the visual aspects of representations. While conceptual graphs are similar to concept maps in that they both try to represent knowledge, the conceptual graph's purpose is quite different since it is a data structure for handling contextual information retrieval. This requires that the conceptual graph have a strongly defined structure (relationship nodes have specific types, it must be a connected graph, etc.) and cannot handle information **such** as images, sound and colour easily. The purpose of a concept map is to provide a representation which is easily created **and** understood by the user using visual images, while the conceptuai graph's purpose is to provide a representation which can support artificial intelligence applications such as deduction, abduction and inferencing.

Conceptual graphs may be useful for instructors to evaluate Iearners' concept maps. If a concept map could easily be converted into a conceptud graph, instructors could query the conceptuai graph to see what information the student had built. However, the mapping between concept rnaps and conceptual graphs would require the student to built a rigidly defined concept map which conforms to conceptud graph rules or to automatically convert ail natural language, images, sounds into a conceptual graph representation. The former is too demanding on the student while the latter poses a difficult problem.

### **2.4 Research On Concept Mapping**

Now that the need for concept maps has been identified, we can examine work specifically related to them. Concept maps have been studied extensively in classrooms using paper and pencil models. Novak and Gowin **[13],** in particular, have done numerous studies on the effects and uses of concept mapping within a classroom. This research provides the key fundamentals for creating a concept mapping tool for a computer.

#### **2.4.1 The Purpose of Concept Mapping**

The primary goal of concept mapping is to help students and educators build and reflect upon knowledge in a constructivist learning environment by identifying key concepts and the relationships between them. The concept map avoids what David Ausebel refers to as "rote learning" (information memorization and regurgitation) and instead encourages "meaningful learning" through constructivist learning theories.

An initial view of the world is built by experimenting and interacting with the real world

(eg. interpreting voices, depth perception). Once this foundation is built, **speech,** reading **and** writing can be mastered. This hierarchical manner of learning (having prerequisites necessary to continue learning) requires building on other knowledge and proceeds most efficiently when notions are placed under broad ideas. Concept mapping facilitates this by using graphical representation.

Concept maps also encourage users to **find new** relationships between concepts **and take advantage** of the human ability to process symbols quickly by grouping together like objects. **They** stimulate reflective thinking by having the user carefully examine relationships between concepts.

#### **2.4.2 Guidelines for** Building **Concept Maps**

Novak and Gowin (1984) present several guidelines on how to build concept maps. The initial step is to define either a key concept **which** is the most abstract item of the concept **map,** or to define several concepts **and** relationships which will be the basis of the concept **map** (this decision **may** be based on what the user is trying *to* accomplish).

The broadest/main concept is placed at the **very** top level of the concept map. Novak **and** Gowin state that concept maps should be hierarchical **and** that the node at the top of the concept map represents the central **and** general concept. There is usually only one node at the top and we will refer to this as the **"key** concept". Nodes **are** represented by some user defined geometrical shape and labelled.

Additional nodes **and** links **are** added when a relationship is thought to exist between the curent concept(s) and another new concept. For instance, if the **key** concept is "mammal" **and** the user remembers that "mammals **are** warm blooded", a node is created at the level just below **mammals and** labelled **"warm** blooded". The **"mammals"** node **and** the **"warm**  blooded" node are then connected using a line labelled "are". Concepts which have the **same** level of abstraction are placed on the **same** vertical location on the page, making the concept **rnap** similar to a tree. Novak **and** Gowin suggest that lines connecting nodes **not**  be directional, as it adds clutter, and that direction is implied **by** the hierarchical nature of the concept **map.** 

The concept map should not extend beyond **six** to eight levels of abstraction. This is partly to **reduce** the clutter and limited size of **paper,** but more importantly to limit the scope of the concept **map.** If the number of levels get too large, the learners may have problems organizing the material. Psychologists believe that the mind cannot handle information "chunks" greater than this number.

It should be noted that Novak and Gowin present these only as guidelines for building effective concept maps. The tool we wish to design will not enforce these structures on the user and will allow alternative structures to be constructed. This will allow greater flexibility to users.

#### **2.4.3 Uses For Concept Maps**

Novak and Gowin have studied various applications of concept maps. One application is evaluating a student's knowledge on a subject (e.g. as a test question, **ask** the student to draw a concept map of "arachnids"). This type of evaluation reduces rote learning and also displays possible misinterpretations of concepts by identifying incorrect links. Thus, student errors will be quickly found and the instructor can assist the student. A numerical evaluation was also devised based on Ausebel's learning theories. This evaluation credited students when correct relationships and concepts were identified.

Concept maps are also useful for reviewing previously read text or magazine articles. No**vals** and Gowin have used group brainstorming sessions to build concept maps on information they had read or studied. These sessions reduced the amount of student misinterpretation. This helps to prevent students fiom continuing with any misconceptions they may have had about previously covered materiai. Novak and Gowin also suggest posting these concept maps around the classroom as a constant reference.

Concept maps have also been used by teachers as a means of planning a curriculum or specific lesson. For curriculurns it is suggested that broad concept maps are created for an overview of the course and more detailed concept maps are used to describe what lessons wili be given on a specific day. Novak and Gowin created a curriculum using concept maps for the **U.S.** Environmental Protection Agency and Army Corps of Engineers.

Another application for concept maps in education is to guide interviews. Interviews have been used by Piaget as a means of evaluating students, and Novak and Gowin have appiied concept maps to provide organized paths for instructors to follow to question students. Concept maps have also been used for interviewing experts to acquire knowledge (McNeese, **Zaff,** Peio, Snyder, Duncan and McFarren 1990).

Another instance of concept maps is in management systems and decision making **([21],**  [22]). Arguments have been construed using concept maps, such as in the Graphical Argumentation Scheme **[23].** It is believed that visualizing the structure of arguments **can** 

provide insight into strengths and weaknesses and allow for more rigorous construction. **A**  specific scheme similar to concept mapping called *QOC* (Questions, Options and Citeria) is presented where nodes are represented either as questions, options or criteria and link- **3** are relations between the nodes, which may be directional. The end result was that the QOC was quite effective particularly in clarifying poorly understood design spaces.

Concept maps have also been used in policy studies and philosophy of science as a visual representation of arguments. Other fields such as mechanical engineering (bond graphs), communications (Petri nets) and mathematics (category graphs) use representations similar to concept maps.

## 2.5 **Extending Concept Mapping To The Computer**

WhiIe Novak and Gowin (1984) have studied concept mapping in depth, they have only studied it using the traditional paper and pencil approach. Moving towards a computerbased, multimedia environment requires careful consideration of how the computer can improve upon the paper and pencil models.

**The** increased growth of the. Internet **as** a source of information and the capabilities of home computers to present multimedia **has** prompted research in integrating learning with multimedia. Many researchers advocate using multimedia to increase the richness of a learners environment. We will examine the use of multimedia to aid learning.

We will also examine how to take advantage of the fact that computer based maps are not as constrained as paper and pencil models. Specifically, problems with large concept maps and hierarchical learning which exist in paper and pencil models are examined.

#### **2.5.1 Adding Multimedia to Concept Maps**

Stromrnen **[20]** stresses the need for a child to be "a self-governed creator of knowledge" and proposes a "child-driven learning environment" ( **CDLE)** to promote constructivist learning. Stromrnen also believes that technology, such as computers **and** televisians, should be present in a CDLE along with traditional tools (e.g. pencils, paper). Computers, video and other technologies give children the facilities that they are accustomed to using in their everyday **lives** and provides them with an opportunity to use these facilities in new **and** different **ways** other than standard behaviorist methods. Allowing students to create concept **maps**  which can integrate Internet and multimedia objects can act as one component of a CDLE environment.

Lawrence Najjar's believed that if multimedia is rich, then people will "elaboratively process information" and make more connections between new concepts and prior knowledge? so multimedia should improve learning. Studies were conducting with subjects from K-12, university and industry. The experiment divided subjects into groups in which some were given multimedia content and others learned using conventional schemes. Generally, about a thirty-five percent reduction with learning time was found in those using multimedia. However, there is considerable question as to whether the multimedia **was** the reason for the reduced rate or whether the instructional method was the key. The multimedia was also shown to be more "grabbing" to the student and subjects showed a decrease in learning rates after eight weeks of using multimedia.

Multimedia has also been shown to be effective when the media presented is in a form compatible with what we perceive a learner's internal representation of knowledge to be (Kozma 1991). An example is the study in which maps were found superior for learning (using images as a media type) compared to a list (Bartram 1980). Text used in conjunction with pictures was found to help people leam assembly information (Bieger and **Glock** 1986). Nickerson (1968) stated tbat visual representations are good for recognition tasks.

The purpose of adding multimedia to the concept mapping tool is to allow the learner to structure information in a personalized way, and thus learn by using their own internal representations of objects. The traditional mode1 of concept mapping cannot easily add multimedia **and** colour, which hinders the ability of users to personalize their maps.

In the example in figure **2.4** given for "Gord's Appearance", the learner has been forced to create a concept map, where an image would be far more appropriate. Clearly, the concept map is trying to do the job of an image; something you would not ordinarily **ask** a concept map to do. Allowing the concept map to hold images would solve this problem.

Concept maps are also inappropriate and less effective when dealing with direct information which **does** not necessarily represent concepts **and** relationships. In the example of the John Olerud concept map (figure 2.5), which was created from reading a paragraph of text, the information may be more effectively presented **as** a list or text depending on the user's interpretation of the material. Thus it may make more sense if this concept map is just presented in flat text **as** the attributes of John Olerud. It may be preferable to consider John Olerud as a single node with properties "hits poorly with runners in scoring position" and

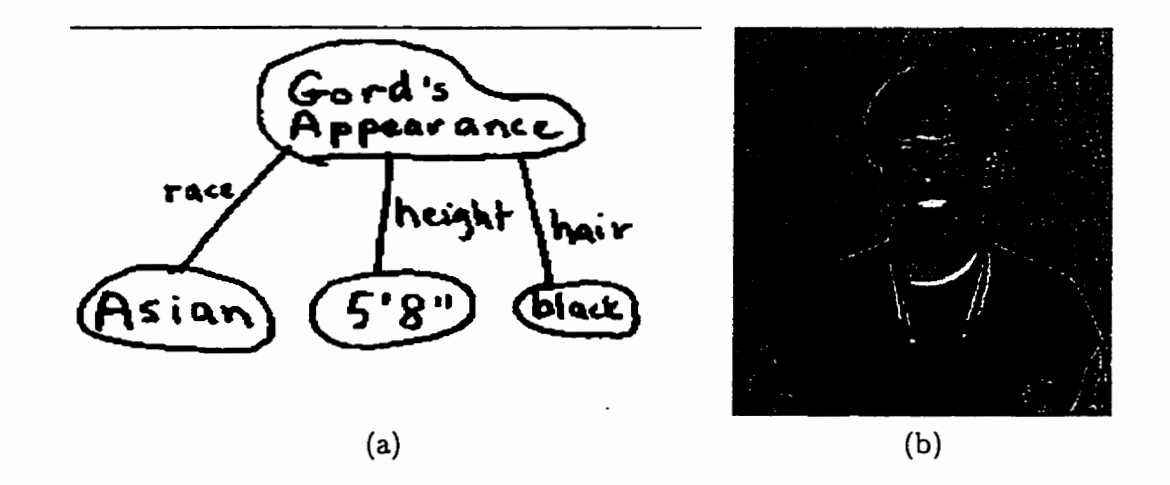

**Figure** 2.4: Converting an image into a concept map fails (left) while simply providing an image succeeds (right).

"may improve all aspects of hitting', instead of forcing a reorganization of the information.

### **2.5.2 Large Concept Maps and Hierarchy**

Section 2.3 discussed how knowledge representation is thought to be hierarchical. Problem solving also appears to be hierarchical, with the top level being the actual problem itself **and** the lower levels of the hieruchies representing intermediate subgoals, which must be **solved** first (Anzai and Simon 1979, Eylon **and** Reif 1984). Catrambone **[24]** also found that leaming subgoals helps determine which parts of a problem must be solved first. This hier**archical** approach to problem solving and knowledge representation lends itself to creating hierarchical concept maps. The hierarchy cm be based spatially within the concept map, or it can be represented by allowing certain concepts to contain different levels of abstraction. On the computer, each node representing a concept **may** contain another concept **map,**  which has a different level of abstraction from the initial concept map.

When a learner is asked to design a concept **map** for an area in which they hold particular expertise, it **can** be very difncult to root through the relevant knowledge **and** create a concept **map.** To demonstrate this problem 1 selected subjects **which** were both broad **and** in which 1 have a good deal of knowledge. They were "guitar playing", "Gord Niguma" and "hockey" (shown in **figures** 2.6 **(a),** (b) , and (c) respectively) .

As can be seen from the examples, the concept maps did not grow because the user had no

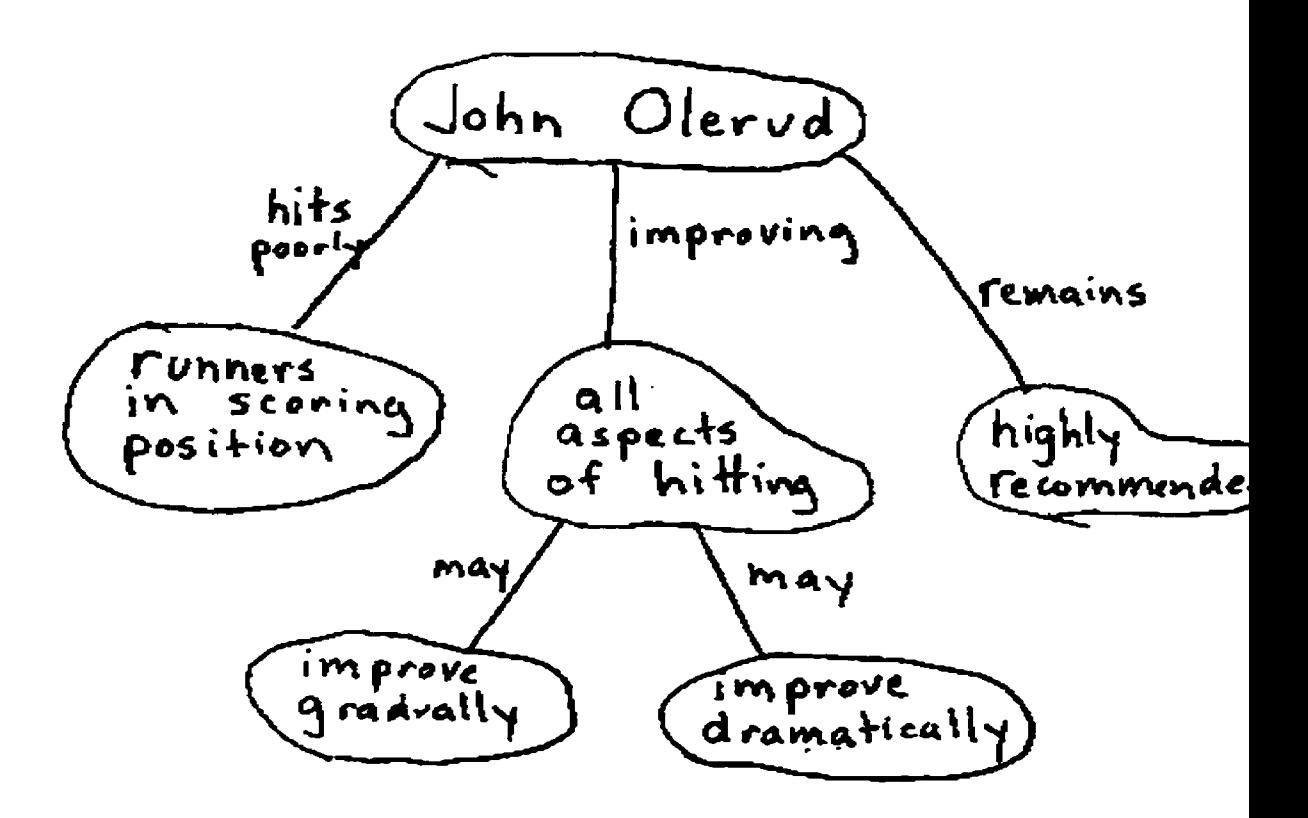

Figure 2.5: View of John *Olerud* through a concept map. **A** user may prefer to have this information given as a text Iist.

direction within the large domain. For instance, guitar playing can encompass many things, as can hockey. Hockey could include al1 of the rules 1 know about the game, international hockey events, strategies, as well as professional NHL information and players. Constructing these concept maps was frustrating because 1 realized that dl of my knowledge could not be displayed on a single map of reasonable size. What is really necessary in this case is to create concept maps within concept maps. For instance, we could contain a concept map of "Simon Fraser University" in the "Simon Raser University" node in the "Gord Niguma" concept map. It is suggested **by** Novak and Gowin that these concept maps remain separate identities and that one can refer **back** to a L'Simon Fraser University" concept map when you encounter it within the "Gord Niguma" concept map. However, this requires finding the "Simon Fraser University" concept map.

This idea of large concept **maps** can be dealt with by allowing each node to contain a concept map within itself which can be accessed simply by clicking on a button. This will

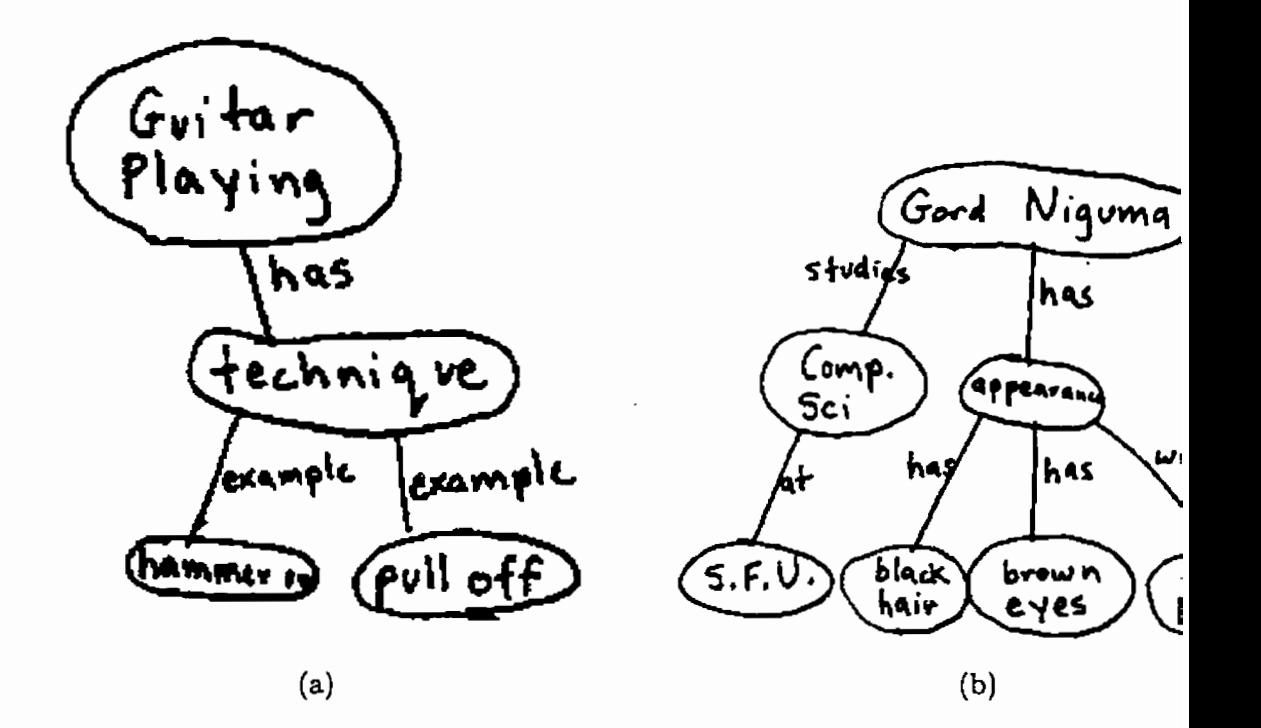

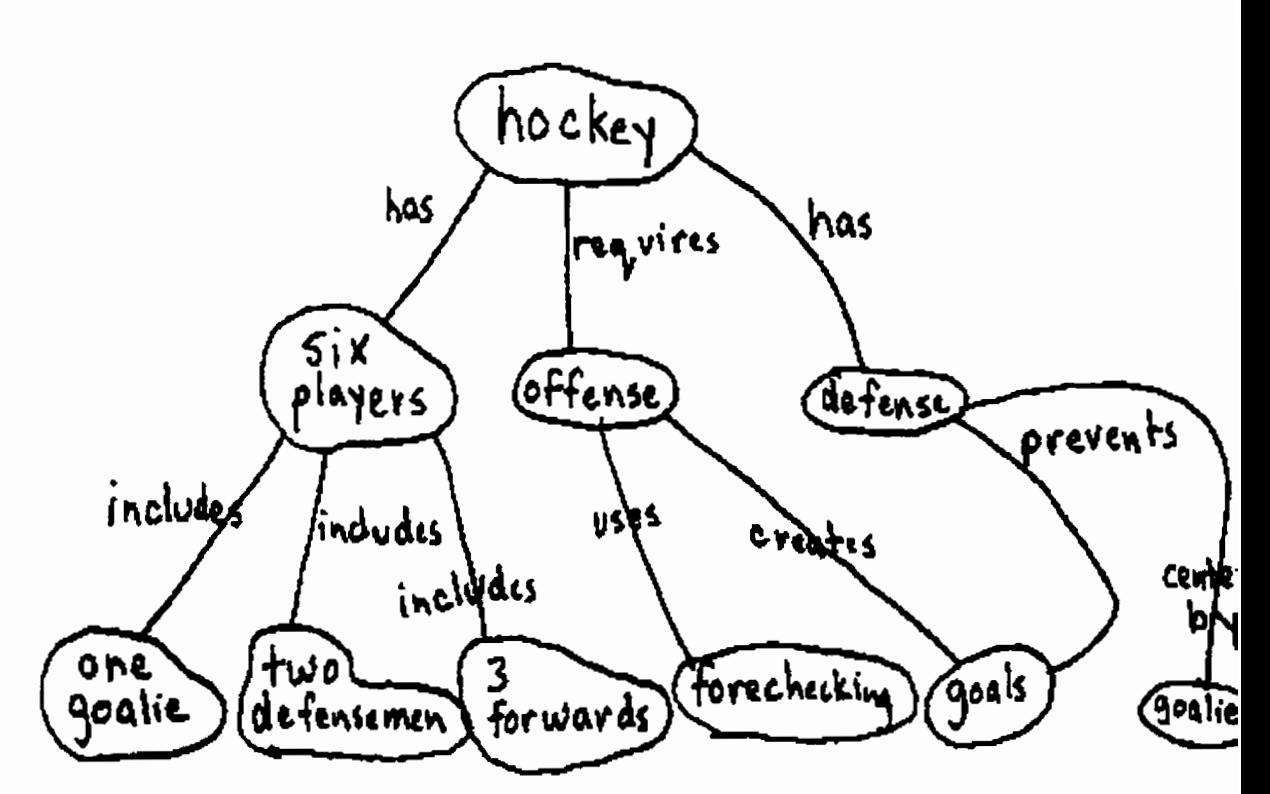

**Figure 2.6: Concept rnaps which are not well presented because the domain is too large. Maps (a) and (b) remain incomplete while map (c) is not well done. AlIowing us to contain concept maps within concepts in concept maps would be ideal.** 

Save necessary screen space: you will only see a given concept rnap when it is requested. Furthermore, hierarchical concept maps provide an intuitive means of construction by beginning with broad concepts and adding more detail. Thus: they allow for varying degrees of abstraction.

## **2.6 Current Concept Mapping Tools**

Currently several concept mapping tools exist for computers. They provide some solutions to concept mapping, but still are inadequate in other areas.

#### **2.6.1 Concept Maps For Online Learning**

An example of a class using online concept maps is Wayne State University **[25].** The course (CSC **811), which** teaches concept architecture as applied to software engineering at Wayne State University, provides a text-based presentation of a concept map online. The site simply shows an example of a concept map (built using ASCII characters with hyperlinks) used to outline software design. Tt **is** not meant to be *an* interactive system.

While this is a very simple example, it demonstrates how the interactive concept map editor could be useful in an educational setting. It also demonstrates the deficiencies of such a simple concept map; for example, its ASCII characters make it difficult to group any related nodes together in a cohesive manner, links cannot be labeled, no multimedia content can be stored and it is aesthetically unattractive. Tt should also be noted that the construction of the concept rnap would be quite a painful **and** cumbersome job for the instructor since no tools (other than a text editor) are provided.

#### **2.6.2 Inspiration**

Inspiration from Provantage is designed as a project organization tool which supports concept mapping. **A** gridded field **and** a **2-D** display are used for building concepts. Objects can be of varying culours, sizes, and shapes and act as the "nodes". They can also contain **textual** information. Links **can** be used to represent relationships between objects and can be labelled by text and assigned a direction. Typical drawing facilities such as delete and move objects are supported. Groups are only used to move several "grouped" nodes through the concept map. Several templates are available for specific jobs such as "Goal setting"

and "Project Planning".

While Inspiration is a useful tool for creating a concept map, it cannot integrate any Internet resources or multimedia for increased learning. Inspiration also lacks the ability to store information in a true hierarchical fashion, **as** discussed in section **2.3,** and also does not allow links between objects to be defined by more than simply appearance and labelling.

#### **2.6.3 WebMap**

WebMap is a concept mapping tool for the World Wide Web based on the research of Gaines and Shaw **[26].** WebMap **was** based upon the open architecture of KMap *[26]* **and**  runs specifically on the Apple Macintosh platform. It allows different concept **maps** to be defined and loaded. Nodes can be added to WebMap with specific attributes such as types, head, body, colour etc. Links can **also** be added **and** may be **assigned** a direction.

Each node is also programmable so that user actions **can** cornmunicate with other applications. The user must program in the OpenScript programming language for the Apple Madntosh. This OpenScript architecture allows the user to program each node to perform a scripting action based on a user event.

KMap works as a client helper to Netscape **by** defining a MIME type with **sdik ".kss" which** starts WebMap running on the users local machine. KMap also allows the user to generate concept **maps** by browsing in Netscape. It creates **new** nodes when **new** URL's are visited fiom Netscape. This functionality is more for navigating the web than creating concept mapping. Similar tools include **CZ** Web **[27].** 

KMap also can act as a clickable image map on the World Wide Web. **A user** can **upload**  a concept **map** to a server **and** then use it as a clickable image rnap Eom the server. This acts as a solution for non-Mac users, as they **can** view the concept **maps** and navigate throuph the concept map, but it does not allow any editing or configuration.

While WebMap is useful, we wish to allow the concept mapping tool to **run** across all platforrns. This flexibility cannot allow students to program the nodes to work with specific applications (if they have *an* Apple Macintosh computer), but the gain in being able to **program** nodes **is** minimal because of the added complexity in having to learn Apple OpenScript. This ability to program nodes only works on Apple machines. Furthermore, it **becomes** difncult to share concept maps since **any** user must be using a Macintosh computer **and** must have the same applications on his/her machine, if the concept map is using programmed nodes to access applications.

Our links also will contain content and defined types for describing relationships between objects, which WebMap does not allow. Since relationships are often used over and over again, templates can be stored in our version. We can also store multimedia data for quick retrieval of Web resources within nodes.

#### 2.6.4 **QuestMap**

QuestMap **[28]** is collaboration software for representing the process of making decisions using a graphical map containing icons, text and links. Its purpose is to structure arguments for decision and brainstorming solutions, and, unlike the concept mapping tools, is not geared towards generalized learning.

QuestMap allows groups to modify and edit a minimalized concept map using a set of icons to represent nodes. Each icon takes on a specific meaning and acts as a template. For instance, a lightbulb icon is used as a node representing an idea. The icons are similar in concept to the nodes in the concept mapping tool and are linked together with coloured lines **which** represent connections between icons. These relationships are not labelled and are only distinguishable by colour.

The **user** begins by identifying a specific probiem and creates a "question icon" (denoted by a ?). Ideas (represented by a lightbulb) are connected to questions **using** links and pro's and con's (represented as '+' 's and '-' 's) are connected using links to ideas. This is QuestMap's structure for decision making.

While QuestMap's application is more specific than the concept mapping tool that we present, its importance is as an applied version of a concept mapping device. It is limited compared to the concept mapping tool we propose because relationships cannot be labelled, templates (ie. node types) are fixed, structure is not flexible, it is platform specific and the Internet cannot be accessed. Its strength lies in easily used structure, ability to create groups through a network, and shared access to a document.

#### **2.6.5 Open Meeting**

Open Meeting **[29]** was designed **as** an asynchronous collaboration and conferencing system for Vice President Gore's "Open Meeting on National Performance Review". The goal of the system was to maintain an online meeting with over 4000 participants and allow them to build discussions **and** arguments through online discourse. Open Meeting provided

#### *CHAPTER 2.* **LITERATURE REVIEW**

an environment based on theories that identified the interactions needed for productive discussion and problem soIving. It **was** run over the Internet so that many people could access the system from their home or office computers.

Open Meeting's primary purpose was as an online discussion forum. The National Performance Review (NPR) needed to discuss proposals for reinventing government operations. **This** required asynchronous methods of discussions for people located across the country.

**Many** of the repcrts to be reviewed had common structures, so the discussion was represented as concept maps. Each node represented one category or area of discussion, such as *Ouerview or Executive Summary.* Each area of discussion was connected by links to other relevant areas of discussion.

Open Meeting provided an effective environment for discussion and asynchronous conferencing. **The** use of concept maps **was** not the prime focus, but is included in this section as an example of using concept maps to enhance and aid in group collaboration and learning. Open Meeting had fixed structures but could be expanded to further to integrate dynamic concept maps to represent conferences.

## **Chapter 3**

# **Concept Mapping Tool** Design

When designing the concept mapping tool, it is necessary to to provide an easy to use computer interface and to extend functionality so that multimedia and Internet resources **can**  be included. This section will discuss the concept mapping tools design and implementation.

**The** first design decision **was** to select the programming environment. Currently, the ody programming language **which** allows rich interaction with the user, runs on multiple platforms and is accessible through the Internet, is the Sun Microsystems Java<sup>TM</sup> language. While  $Java^{TM}$  does provide us with the functionality necessary, there are also some problems with the language. Since it can run on many different platforms,  $Jawa^{TM}$  uses the lowest common denominator available to all machines. For example, since the MacIntosh<sup>TM</sup> computers have only one mouse button, all  $a^T M$  user button-press and button-lift events can only come from one source button. This affects the user interface design. Another problem is that the Java<sup>TM</sup> language is interpreted and not fully compiled, which makes the execution slow.

Even with these constraints,  $a^T M$  provides us with the necessary tools to create con**cept maps.** It provides support for audio (au files only at this point), and images (currently only **gif** format) as well as providing full colour graphics **support and** user interface tools.

## **3.1 Creating Concept Maps**

**The** concept **mapping** tools interface design **was** based on commody used tools such as Superpaint<sup>TM</sup> and Photoshop<sup>TM 1</sup>. All of these tools provide the user with two main

<sup>&#</sup>x27; **Photoshop and Superpaint copyright Adobe Systems Designers** 

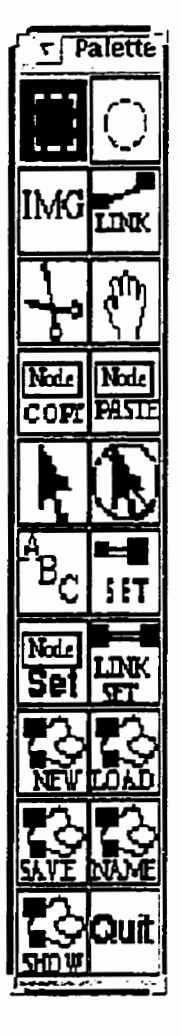

Figure 3.1: The palette frame is where the user selects which mode or tool is active.

window types to create objects:

- **Palette** window: The palette window is filled with graphical icons which **change** to **a dark** shade when selected. Here the user selects which tool or mode he/she wishes to use **by clicking** on an icon. Only one icon **can be selected** at **a** time (figure 3.1). The icons respresentations were **based** on similar operations on typical drawing platforms **(e.g.** both superpaintTM **and** concept mapping tool use a **"hand"** to represent a "move" operation).
- **Drawing** window: This is where all of the nodes and links are **graphically drawn.** It acts as the "paper" for the concept map **(figure** 3.2).
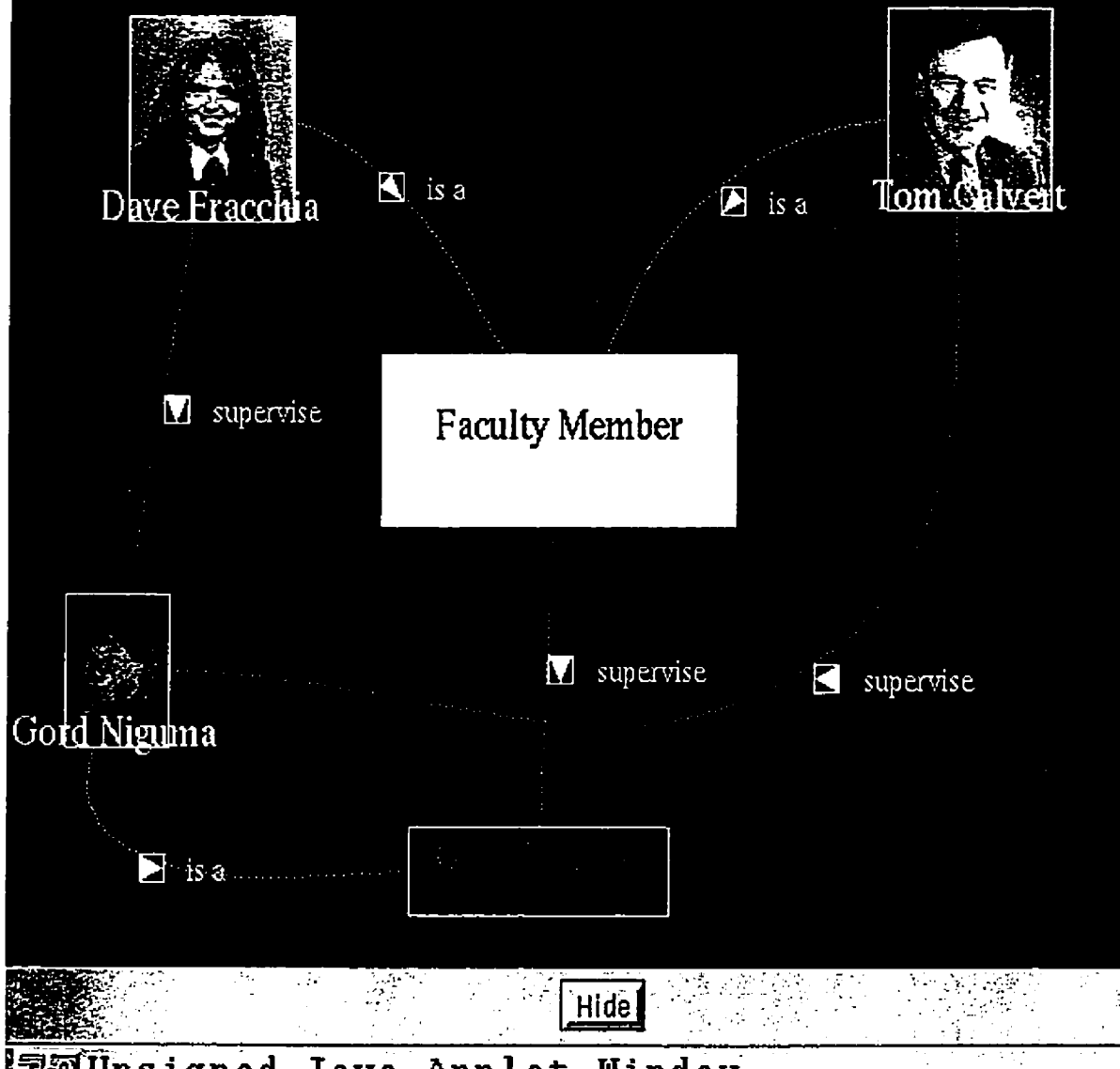

**monsigned Java Applet Window** 

**Figure 3.2: An example** of a concept map. This window is known **as** the drawing window.

The drawing window is initiaiized to a black background so that it would contrast with the user's screen. The palette window is to control al1 user operations and the drawing window to handle all created objects.

### **3.1.1 Starting A Concept Map**

Concept maps can be created, loaded and saved using the Palette window and each rnap can act as a separate entity. The user can click on the Palette Window button marked "New" to create a new concept map or on the button "Load" to load a concept map from a file. The user gives each new concept map a name, which acts as the concept map's ID. When a new concept rnap is created, it has no objects in it and is named "Unlabelled". When a new map is loaded, the previous names and objects appear. The user can save these concept maps, hide them or rename them, through the Palette Window. Multiple concept maps can be open and manipulated at the same time.

**AU** files and information is loaded and stored through the remote server file system. Java<sup>TM</sup> allows the execution of CGI scripts to run on the remote server. The concept mapping program uses  $Java^{TM}$  code to read and write to an input or output stream and Perl code is then executed to read and write from this stream to the local server **2.** Since Java<sup>TM</sup> applets are currently not allowed to write to hard drives, this was the simplest way to implement the reading and writing of files.

### **3.1.2 Adding Graphical Objects to the Concept Map**

The user can add graphical nodes or links to a concept map. Nodes can be represented either by a rectangle, ellipse or an image from the Internet (gif files only). Rectangles and ellipses were the only shapes allowed in the concept mapping tool because they were the simplest to draw, manipulate and determine if a mouse was clicked inside them. This reduces the amount of computation time, which **will** be important. Images were ailowed to take advantage of gif files on the World Wide Web. In the **future,** the user should be allowed to created their own polygons.

To create a node, the user simply selects which type of object he/she wishes to draw by clicking on the appropriate icon in the Palette window. By clicking and holding on the appropriate display panel at the desired location, the user then drags the mouse to control

<sup>&</sup>lt;sup>2</sup>When this program was written, it was advised that using a CGI script was the simplest method of reading and writing to files on a remote server.

the size of the node. This procedure is similar to the drawing of objects in typical drawing programs such as  ${\rm SuperCard}^{TM-3}$ . The initial prototype for the concept mapping tool required the user to click on an area and a node of default size was drawn. This method was rejected because the users immediately resized the object upon creation and this caused unnecessary mouse operations

Links are created by selecting the **link** icon in the Palette window, then clicking on the appropriate "root" node, dragging the **link** onto the "destination" node (while holding the mouse button down) and then releasing the mouse button. After clicking initially on the "root" node, the concept map will display a line from the centre of the "root" node to the current position of the mouse cursor. This is designed to give the user a clear understanding of which "root" node **was** selected and where the mouse is currently positioned. When the **link** is successfully made, a line between the centre of the two nodes will appear dong with a "control point" positioned midway between the two nodes. This control point is used **to**  label **and** position the link (moving of the **links** is further discussed in section **3.2).** 

It is important to note the distinction between being the first, or "root" node selected, **and** the second "destination" node selected. If the link is to be uni-directional, then the relationship will exist *from* the "root" node to the "destination" node. Such links will be displayed with an arrow pointing to the "destination" node. The arrow cue is very useful for displaying direction in three-dimensional worlds [3] and should be effective in two dimensions.

### Setting Default Values For Nodes and Links

When a node or link is first created, default values are given for colour, name etc. These default values can be changed within the concept mapping tool and allow the user to make several nodes of the same type without changing the individual nodes' properties. To change the default properties of a node, the user can click on the "Node Set" icon on the Palette window. **This** window will allow the user to **change** the **name** of the node, the colour, the font type, the font style, and the font colour for the node. If the node **is** an image, the user can change the URI, which acts **as** the source of the image. When satisfied, the user can click on the "Apply Changes" button, which will force the next node to inherit these properties and alter all currently selected nodes to inherit these properties.

**<sup>3</sup>SuperCard copyrighted by Adobe** 

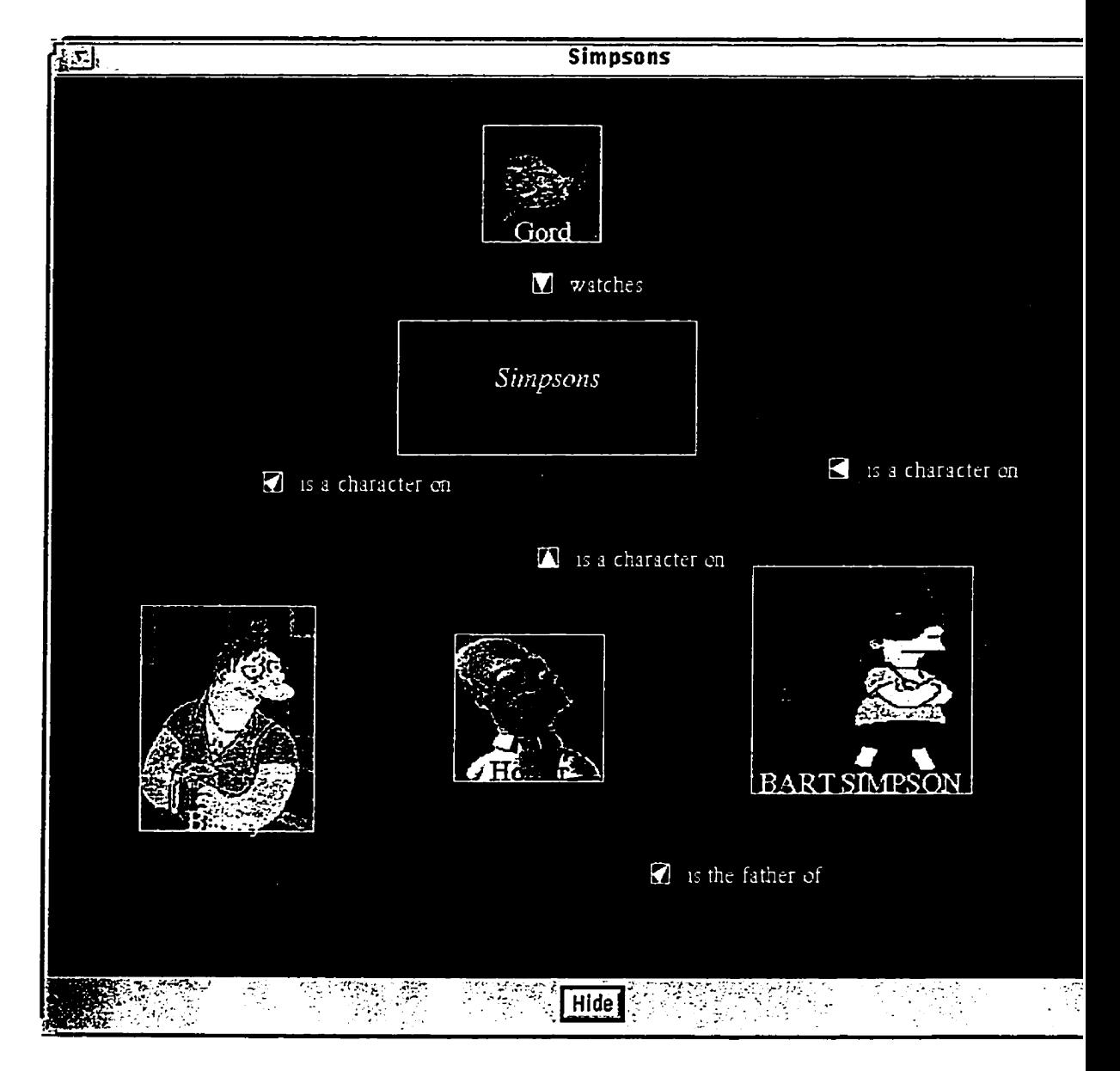

Figure **3.3: An example** of **a** concept **map.** 

**A** user can control all physical properties of a **link** as well as the contents within the link. To bring up the window to change these properties, the user clicks on the "Link Set" icon in the Palette window. The window allows the **user** to fi11 in the text area, add sounds, images and URLs as default settings, as well as to control the links' physical appearance. such as name, colour and direction. The links can also be saved and loaded as templates, so they can be reused. The user can click on the 'Apply Changes" button to force al1 selected nodes to inherit the given properties.

Relationship links in concept maps are generally used more than once within a concept **map, and** thus the ability to duplicate and replicate relationships is quite important.

#### **Manipulating Objects** Within **A Concept Map**   $3.2$

Objects can be deleted, moved, resized, **and** copied in a manner similar to other popular **drawing** programs.

### **Delete Node or Link**

To delete a node or link, first select the "scissors" icon in the Palette window. If deleting a node, simply click on the node to delete it. The node will be deleted, dong with al1 links to which it **is** currently connected. To delete a link, click on its control point. While it **may**  be easier to click anywhere on a **link** to delete it (rather than on the control point), it **was**  too computationally expensive to determine if a mouse directly hit a point on a link.

### **Move Node or Link**

To move a node or link, select the **"hand"** icon fiom the Window Palette. To move a node, the user simply clicks and holds the mouse button on the appropriate node **and** moves it to a **new** position. Links move based on the new position of the node. The links control point will not move, but the connecting line from the control point of the link will. To move a link, the **user** clicks on the link's control point and moves it to a new position. To avoid confusion, connected nodes do **not** move.

The initial design of the concept mapping tool used straight lines between connected nodes. The centre of each of the two connected nodes **was** found and lines were connected based upon the simple linear equation  $y = m * x + b$ . As nodes were moved in the concept

| brother.of.                                                                                                    |                                       |                      |                   |                  |
|----------------------------------------------------------------------------------------------------|---------------------------------------|----------------------|-------------------|------------------|
|                                                                                                    |                                       |                      |                   |                  |
| This represents relationships between two males who have the same biological father and<br>same biological mother. |                                       |                      |                   |                  |
|                                                                                                    |                                       |                      |                   |                  |
| <b>BROSKINGS IS NOT</b>                                                                                            |                                       |                      |                   | سيرد             |
|                                                                                                    | $E$ Play $\sim$                       |                      |                   | Add <sup>1</sup> |
|                                                                                                    | <b>Existophene</b>                    |                      |                   | Load<br>Edit l   |
|                                                                                                    | Add Sound<br><b>Edit Sound</b>        |                      |                   | <b>Delete</b>    |
|                                                                                                    | Delete Sound                          | <b>ELIRL Status:</b> | Nothing to report |                  |
|                                                                                                    | <b>SANGER THAT</b><br>Show/Hide Image |                      |                   |                  |
|                                                                                                    | <b>Add Image</b>                      |                      |                   |                  |
|                                                                                                    | <b>Edit Image</b>                     |                      | Close Link Node   |                  |
|                                                                                                    | Delete Image                          |                      |                   |                  |
|                                                                                                    |                                       |                      |                   |                  |
|                                                                                                    | <b>JEUnsigned Java Applet Window</b>  |                      |                   |                  |

Figure 3.4: An example of setting a links' properties.

map, the links would repaint themselves based on the new position of the centre of the connected nodes.

There were serious problems with this simplistic model. The inability to create curved lines caused a great deal of overlap between **links and** nodes which led to a very confusing concept map. In order to avoid this problem, the user had to **keep** nodes and links quite far apart from each other and avoid crossing links, which was quite limiting. Examination of pencil and paper concept maps showed that curved lines were commonly used to connect links for precisely **this** reason.

Several options were considered. One option **was** to design an algorithm to display the links to minimize intersections. However, this could possibly reorganize nodes in such a way as to be unintuitive and confusing to the user and be computationally expensive. The second option **was** to allow the users to interactively move the links and have the links ''cwe" accordingly. The initial model **was** created using a Bezier spline with three control points. The three control points consist of the centre of the two nodes which are being linked together and a central control point. The cunmture of the **link** can then be controlled by moving the control point. However, the curve does not intersect the control point, which **can** cause confusion.

**The** option finally implemented uses two **CTB** cubic curves **[SI.** Creating two connected CTB curves requires three control points. The first and last control points are both at the centre of one of the two nodes. The second control point is initialized as halfway between the two control points. This control point is user controlled and acts as the location for the link's label (i.e. the relationship type between the two connected nodes). It acts as the last point in the first CTB curve and the fist point in the second **CTB** curve.

The continuity, tension and bias are fixed (bias is 0.0 for al1 control points, tension is -0.45 for **al1** control points and continuity is 0.0 for al1 control points except the fourth). These **values** were chosen experimentdly. The precision represents the number of lines drawn to comprise the link. This is dynamically generated based upon the distance between the **two**  connected nodes - the further apart, the geater the number of lines are drawn (the more lines **are** drawn the smoother the "curve" will appear) .

The CTB curves provide the flexibility necessary in altering links to avoid crossings and hiding of information.

### Resizing Nodes

To resize a node, the user first has to "select" the appropriate node to be resized. If the node is not currently selected, the "select" icon must be clicked on the Palette window, **and**  then the node must be clicked. **A** node is marked as selected when four white dots appear at its corners. The user must then click on one of the four white dots and drag and drop it to a new location. The node's size **and** shape **will** change automatically as the rnouse is being dragged. This is similar to many drawing programs.

Links **are** not resizable.

### Copying **and Pasting** Nodes

Nodes can be copied **and** pasted within the **same** concept **map** or in different concept maps. The user clicks on the "node copy" icon and then simply clicks on the node to be copied. The program then rnakes a copy of the node **and** stores it internally, until the user selects "node paste" in the Palette window and clicks on the copied node's new location. Links cannot be copied but templates can be created, saved **and** loaded so that the same relationship can be **used** in different concept maps.

### **3.2.1 Manipulating Other Physical Properties of Nodes and Links**

**Once** an object is created with default values, the user may decide that certain aspects of the appearance mut change. Each node and **link can** have its label altered by selecting the "ABC" icon in the Palette window, clicking on either the node or the link's control point, **and** typing in the **new** label. The user **can dso change** more than just the label of the object by selecting the "(node or link) Set" icon in the Palette window and then clicking on the appropriate node or link control point. This will bring up a window which allows the user to adjust the object's physical appearance.

**Nodes and** links can also have their appearance changed as a group, instead of changing object properties one at a tirne. Fint, the user selects **al1** nodes or links that **they** wish to **change** (multiple objects can be selected by holding down the shift key while selecting objects). Then the default values for nodes or links are configured using the default settings àiscussed above, and the "Apply **Changes"** button is clicked. This function **is** paxticularly useful for grouping similar concepts or relationships together.

**A** user must be very careful when using the "Apply Changes" button because **al1** selected

nodes or links will be affected, and it is quite possible to accidentally change the contents of the nodes. -4nother button to unselect al1 nodes is added to **clear** any selected nodes so that the user can start selecting nodes from scratch.

# **3.3 Manipulating Multimedia Data Content Within Links and Nodes**

In typical paper and pencil modelç, students are unable to carry **any** information about a specific node, other than tiny textual notes they can jot on the concept map. The only other option is to carry any information which is to be a reference to a node and try to index it to the specific node in the concept map. For example, if there is an accompanying newspaper article to a node the student will have to somehow index the newspaper article to a specific node. This **is** very cumbersome.

The computerized concept map allows each node to contain sound, text, images, pointers to other web resources, and other concept maps. Links may also contain sound, text, images and pointers to other web resources. The contents of nodes and links are displayed in a separate window which **can** be opened by clicking on *a* seIected link or node while in "select" mode. Using separate windows allows the user to conserve screen space when not editing contents. The window acts **as** a control to display other multimedia items on command. It is also closed with a simple click of the "Close Node" button to maximize screen space when node/link contents are not required.

### **3.3.1 Node** Content **Windows**

Node content windows (e.g. figure 3.5) are titled based on the name of the node from which they are derived and the title of the drawing fiame to which the node belongs. This helps to keep context of where the information belongs. Each node content window has a text area into which users can type information. **A** typical use for text may be for a student's own personal notes, or perhaps a "cut **and** paste" text note fiom another URL. The node content then has four different lists for sounds, URLs, images and concept maps. The lists for sounds, URLs and images, allow the user to add, delete or display based on buttons and selection of menu items. Concept maps are also allowed to be embedded and can be saved, loaded, renamed and displayed/hidden.

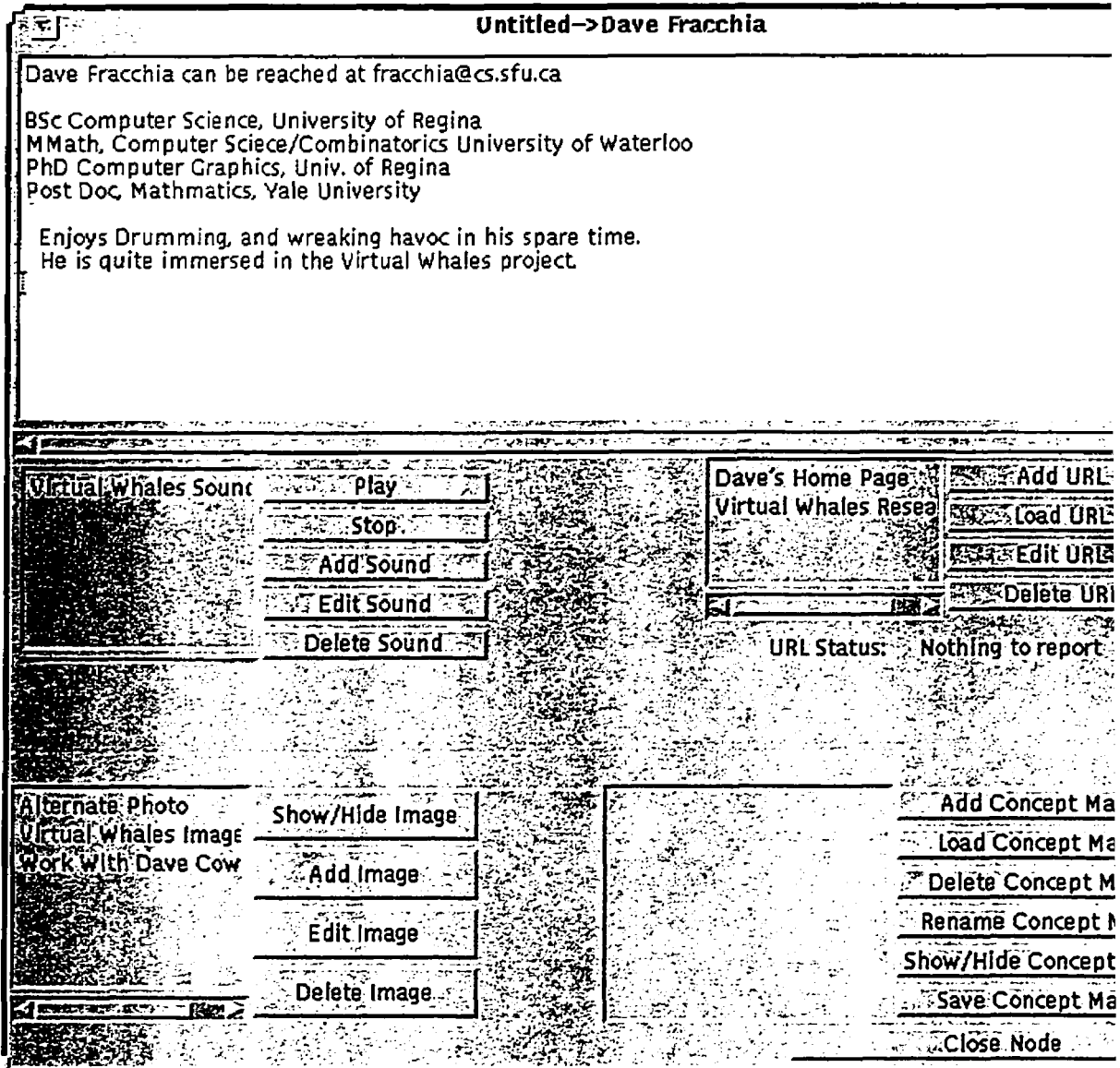

Figure 3.5: An example of a node's contents.

### **3.3.2 Link Content Windows**

**Link** contents are quite similar to node contents with the exception that they cannot hold separate concept maps and are titled by the name of the relationship. The title name of the **link** is sirnply the relationship name.

### **3.3.3 Problems** With **Objects Window**

Several problems exist with respect to the object's contents. The first concern is that users will have to understand what **URLs** are and how to use the Internet if they wish to take advantage of the multimedia aspect of the system. Unfortunately, at this time it is not possible to simply point at a sound, URL or image in Netscape, and then automatically have the **UFU** stored in a buffer. The user has to explicitly specifjr the **URL** of the resource and mut understand not only how to find resources, but how to **find** the URL of an object within an HTML page. Another problem is that only certain file formats are ailowed in Java $^{TM}$ , so the user must understand which files can be accessed.

The second concern is that the sound, audio, URL and text information is not integrated in a homogeneous fashion, as in **HTML. Al1** of the information is stored **by** media, which is not recommended **[4].** 

### **3.4** Embedding **the Concept Map** within **Netscape**

Allowing the user to browse the Internet while using the concept mapping tool requires that the Java<sup>TM</sup> program be run as an "applet". The applet or Java<sup>TM</sup> code is embedded within a Hypertext **Markup** Language (HTML) page and served **to** the Internet. The concept mapping tool is presented within an **HTML** file with two 'fiames", or divisions, within the HTML page. The top fiame is used for loading URLs fiom the concept mapping tool, while the bottom fkame is used to provide navigation to help pages. Netscape currently **has** a problem loading an URL from an applet when the applet's URL source has been changed.

### **3.5 Other Technical Details**

The concept mapping tool currently double buffers each concept map before displaying it. This reduces the screen **flicker** dramatically, but rnakes the **program** much slower to run on Iower end machines.

# **3.6 Comparing Computerized Concept Maps to Paper** and **Pencil Concept Maps**

The computerized concept mapping tool **takes** advantage of the home cornputer **and** Internet. The old **paper and** pencil models are difficult **to** edit **and share.** Furthermore, paper and pencil maps have difficulty adding separate resources such as images, sounds and text. Hiding information is also not possible.

The following table compares the **main advantages and** disadvantages of the cornputerized model:

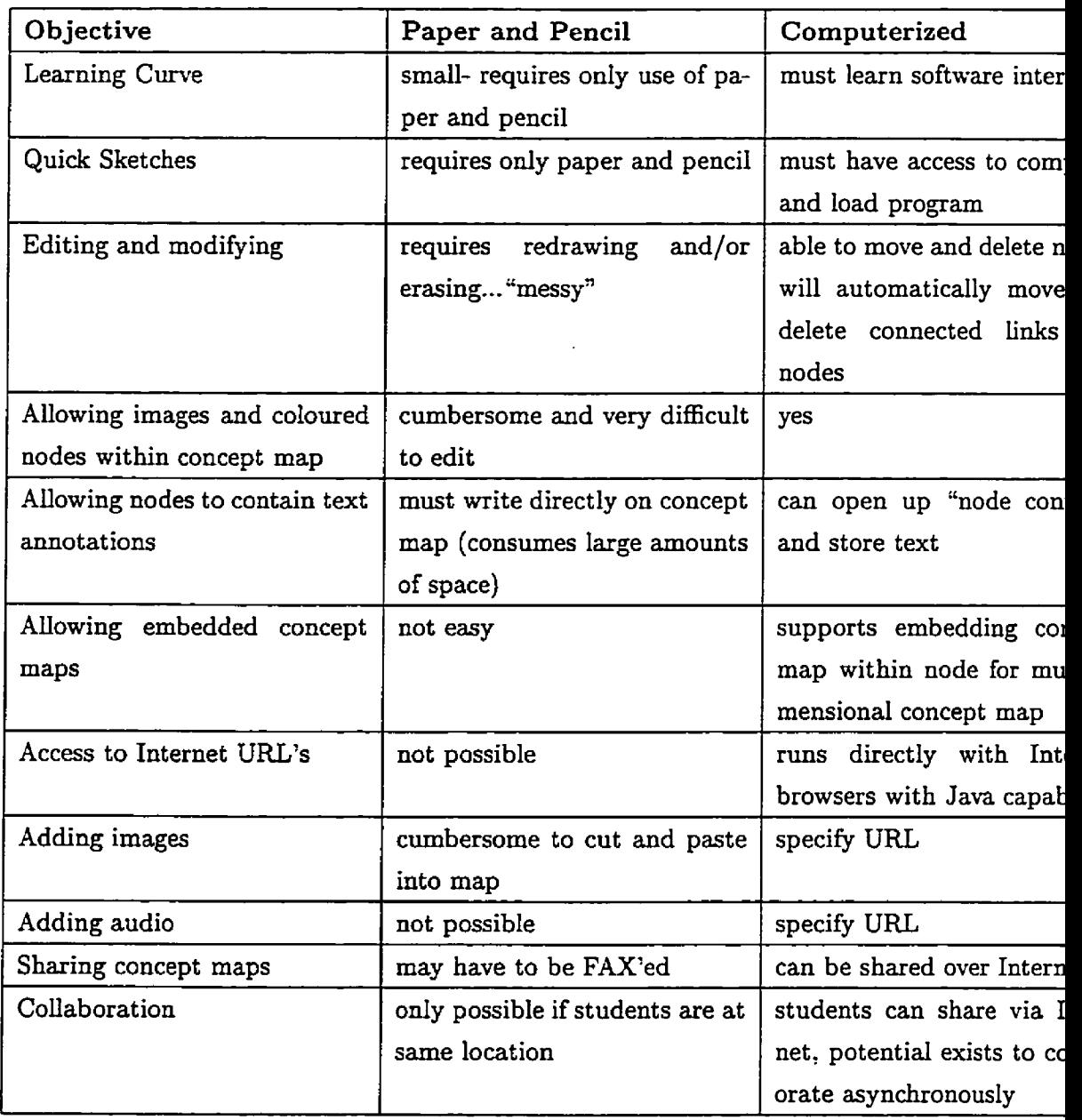

# **Chapter** 4

# User Studies **For** The **Concept Mapping** Tool

Following development of the concept mapping tool as a research prototype, it **was** evaluated by a number of test subjects.

Once the concept mapping tool **was** developed, it **was** necessary to evaluate it as a usefd system for creating concept **maps.** User studies **were** done on a number of test subjects and their comments and recommendations are discussed in this chapter. These comments serve as a basis for future changes and provide insight into what features could be added.

Before experiments can take place, it is necessary to determine what information is to be obtained. It was decided that the studies' focus would be on the usefulness of the cornputerized concept maps, specifically on the features **which** are not **available** in the paper and pencil models. Test subjects were **also** asked for feedback for future enhancements of the system. The various strategies and mental models used were also examined. User interface **issues** would be examined but not be the primary focus of research.

**Once** the task is determined, consideration must be given to the type of subjects involved, what their actual task must be, and how the information should be compiled. This chapter discusses the selection of subjects, creation of an appropriate task, and the analysis of the experimental results.

# **4.1 Developing A** Task

In order to receive useful infarmation from test sub jects, it is necessary to create a reasonable task for subjects to perform. It is important to carefully select a **task** which is neither too broad, nor too specific. If the task is too broad, the subject will have difficulty pinpointing a direction to take **and** become frustrated. If the **task** is too specific, the subjects rnay be too constrained and limited in their responses. The task selected must be of a reasonable length. If it is too long the subjects will be unwiliing to participate, **and** if it is too short t hen producing useful data **rnay** be difficult.

It is also necessary to select a task which will directly relate to the area which **we** are trying to study. Since this research project focuses on the benefits of extending a concept mapping tool to a computer-based environment, the task focuses on building a concept map on a computer and discussing how and what was built (as opposed to direct user interface issues).

It **was** decided that the subjects task would be to create a concept map based on the mechanisms of a toilet. The toilet **was** chosen because most subjects will have some familiarity with toilets, without having a complete understanding of the internal mechanisms. This task requires subjects to think carefully on the focused topic. The **task** is reasonably specific, but not so rigid that the subjects cannot experiment and construct original concept maps. The task is not so broad that they have no idea of how to build the rnap and become frustrated. The toilet also lends itself well to a concept map because there are many "parts" (i.e. concepts) which relate to each other.

Before the subjects can perform the task, they must be trained on the basic principles of concept maps. Subjects will be taught how to create their own concept maps using paper and pencil techniques after being shown some sample concept maps. It is important that subjects get an understanding for constructivist learning techniques and the ideology behind concept maps. It is also important that subjects understand how to create good concept maps, however, they will not be required to create their own concept map on paper and pencil because it would be too time consuming to produce a rnap which contains thought and restructuring of ideas. Figure 4.1 is **given** as an example of a simple, yet effective paper and pencil concept map.

The subjects will then have to undestand the operations to create their **own** concept map using computer software. They will be given a sample computer concept map so they can create, edit, delete and move nodes through **an** already existing concept map. This will ailow them to see and test functionality of the system as well as to become accustomed to the user interface. The example concept map represents the SFU-Computing Science department (figure **4.2).** It provides a topic familiar to users and contains images, sounds, URLs and embedded concept maps. It is crucial to demonstrate al1 features to the user or a bias towards one feature may be created. The subjects wiIl be ailowed to edit this concept map to familiarize themselves with the interface. There is no specific time allotment for this phase of the experiment; users can take as little or as much time as they feel necessary to learn the system. Additional online help is available while the subject is performing the task.

Once the prerequisite tasks are completed by the users, the **main** task of creating their own concept map begins. The subjects are given a **URL** *(http://www. toiletology. corn)* which has an online tutorial for the plumbing of toilets. This **URL** consists mostly of images and accompanying text. Sounds are not available at this site. Subjects are encouraged to go to other sites to examine toilet information. The subjects are free to construct their concept maps. They are recommended to spend at least fifteen minutes on their concept map, but may spend more time if they wish.

It should be noted that this task still contains bises. The lack of availability of other URLs and the relative uselessness of sounds in this domain (as opposed to music or dance) wiiI affect the user's judgement in evaluating the importance of these features. Virtually **any** task selected will have some bias towards one feature or another.

The forma1 task description is given in Appendix **A.** 

# **4.2 Selecting Experirnental Sub jects**

Eventually, the concept mapping tool will be designed as a complete product readily availabIe **and** accessible to al1 students. However, at this stage the concept mapping tool is a research prototype and thus it is necessary to carefully select a group of subjects who can look beyond its current limitations.

While it is hoped that the concept mapping tool will eventually reach any student with a computer and Internet access, the preferred environment of the concept mapping tool is on faster, more powerful machines that typically are not available to students. Thus, it **was** necessary to provide hardware to our subjects. With security being another issue, it

was decided that face-to-face tutorials with subjects would be given rather than allowing them open access to the tool. These constraints required the study to consist of a smali number of subjects, but this allowed the experimenter to carefully monitor their progress and watch for any problems or bugs they may experience. The extensive amount of time needed to perform the task also restricted the number of subjects, but this allowed for a more thorough test.

The concept mapping tool also has limitations related to the young age of  $Java<sup>TM</sup>$ . Inexperienced Internet and Netscape users may find that the concept mapping tool is too difficult to use because:

- **0** Objects used in concept maps must be referred to by their unique URL. This requires the user to understand what a **URL** is and how an object7s **UFUs** can be retrieved **and** referenced. In the future, it may be possible to drag and drop objects into the concept mapping tool.
- $\bullet$  Java<sup>TM</sup> currently only understands certain image and sound formats (gif files and au files). This adds extra burden to the users as they have to understand which file suffixes will be understood and **which** will not.

Furthermore, experienced computer users will be more comfortable using a mouse to draw objects and be more famifar with the user interface of the tool, since it folIows the UI's of many popular drawing tools. If the user is completely Internet and computer naive, it will require a great deal of extra effort to learn the user interface.

The subjects selected for this experiment were not only computer literate, but experts in navigating through the Internet. Using a scale of one to five (where one is a novice user **and**  five is considered an expert user), ninety percent of participants claimed they were at least a four. Five participants responded that they were expert users. Furthermore, ninety percent of users selected a minimum of four on a scale of five, of how often they used Netscape (the minimum response was a "three" for both questions). It is clear that the respondents were familiar with Netscape and navigating tbrough the Internet.

All respondents cIaimed they were familiar with different file types for images and sounds and had used computer software for composing and drawing graphics. This should reduce problems users have when creating graphical objects through a mouse and keyboard interface and when accessing Internet objects.

The subjects were much less familiar with teaching and concept mapping. On a scale of one through five (with one representing 'no experience" **as** a teacher and five representing an "educator" ) half of the respondents placed themselves as a "three" or lower. Respondents agreed with the constructivist method of leaming, **as** ninety percent categorized themselves as constructivists as opposed to behaviorists (with the **final** ten percent simply remaining neutrd), but the respondents did not use concept **maps** frequently. The subjects also felt that the Internet **was** going to act as an important resource of information for education purposes. On a scale of one to five where a one represented "not important" and £ive represented "important", ninety percent of respondents gave either a four or five rating. There **may have** been some bias as the participants were familiar with Netscape and used it frequently. Please refer to Appendix C for fidl results.

It is clear that **the** majority of the subjects selected for this experiment will create a bias in evaluating the system. The concept mapping tool is a research prototype which should be evduated for its potential rather than its curent beta state **which** could not be released **as** a product. Before the experiment, **known** interface problems existed **as** well **as**  problems caused by the immaturity of the Internet and  $\text{Java}^{TM}$  programming language. It was important for the subjects to be able to look beyond some of these problems and evaluate the system as an educational tool and examine its strengths and weaknesses, rather than become overloaded with interface and speed problems. This bias will be noted when evaluating the users' results.

It should be stated that the computer and Internet expertise of the subjects **may** be required as *the* Internet develops. Students will require the skills to use computers and the Internet **as** computers play a larger role in education.

## **4.3 Developing a Questionnaire**

Upon completing the task, subjects are asked to fil1 out a questionnaire based on their experiences. This questionnaire, as well as observations of the concept maps created, will form the basis of evaluating the concept mapping tool.

The questiomaire **is** divided into three separate parts:

- Background information
- Interface issues

### Concept Map issues

**Background** information is used to determine the expertise of the user (this **has** already been discussed in section **4.2).** Users who are novice to the Internet **may** have greater difficulty using the concept mapping tool and finding resources for concept maps. The questionnaire also queries the user on their knowledge of concept **maps** and whether they have experience as an educator. This section is designed to confirm in a quantitative manner that the subjects selected are expert Internet and computer users.

The Interface issues section examines the user's ability to create concept maps using computers. Questions query the user on the difficulty **of** performing a specific operation. The questionnaire also directly **asks** the user what advantages the computer **has** over pencil and paper and what disadvantages it **has.** 

Concept mapping issues are the most important **area** of the questionnaire. The questions focus on the importance **and** usefulness of the extensions of this concept mapping tool. The questionnaire also asks for recommendations on which branches of education the concept map is most useful for.

See Appendix **B** for the actual survey.

### **4.4 Experimental** Results

This section discusses the results of the ten subjects who were selected to perform the experiments. The results **are** divided into severd sections. **The** first discusses the user interface issues **and** the advantages and disadvantages of using a computerized concept mapping tool over the traditional pencil and paper model. The second section discusses the added functionality (such as access to Web resources and multimedia) of the computer environment **and**  whether these extensions are useful. The third section examines the separate concept **maps**  that the subjects created. Use of different features and mental model types are examined.

### **4.4.1 User Interface Design**

While the user interface **was** not the prime focus of the concept mapping tool, it **was** important to **assess** the interface to see if it interfered with learning. Judging by the respondents, the user interface had some serious problems **which** need to be addressed before the concept **map** software can be easily used by naive users. **One** subject rernarked, The **UI** is critical.

1 found the basic concepts useful, but the actual **UI** really awkward". Fortunately, most of these problerns are easily solved, It should also be noted that the results to the "Interface Evaluation" (Appendix **C.1,6)** of the questionnaire is biased because the subjects were **very**  familiar with drawing programs and the Internet, thus would have less difficulty performing **tasks** than inexperienced users.

Users evaluated several aspects of the user interface on a scale of one to five, where one represented difficulty in performing an operation and five represented no difficulty in performing *an* operation (see Appendix C). The features most similar to typical graph **and** drawing programs were the easiest to use. The use of a palette which contains icons was rated a four or five in ease of use by seventy percent of users. The main complaint with the colour palette **was** that it was inconsistent. Some icons would highlight to display which tool was being used, while clicking on some icons would simply pop up a window. Consistency is needed, and adding pull-down menus for certain operations will provide a superior interface. In typical drawing programs, operations such as "file open", "save" and "save **as" are** presented as pull down menus.

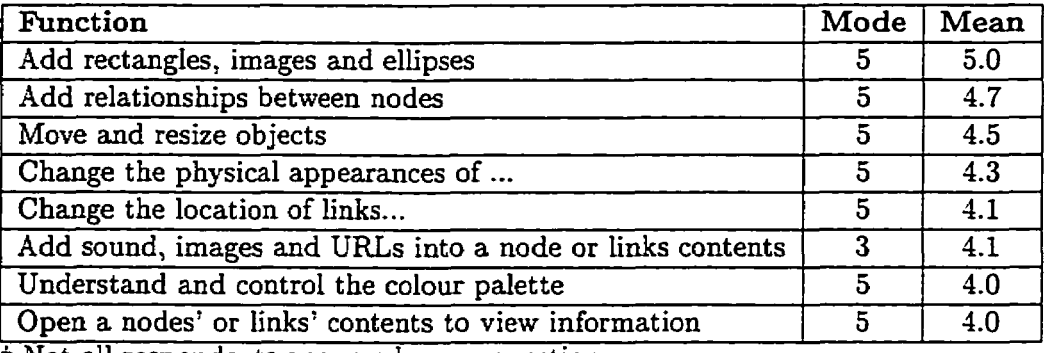

Not all respondents answered every question.

### Table 4.1: Ease of Use for Concept Map Interface Options

Other **typicd** interface issues such **as** adding a node, adding links, and resizing nodes provided few problems to users. This is because the subjects had al1 been exposed to drawing packages before, and the operations are quite similar. It should be noted that naive users may have greater difficulty performing these operations simply because they have no prior experience with drawing programs.

Difficulty began to surface when users attempted to do things unique to the concept rnapping tool. **The** use of CTB splines and a central control point to move links was not intuitive to the users as three subjects graded the difficulty of moving links as three or lower on a scale of one to five. Ideally, the subjects would have been able to grab **any** point on a **link and** move it appropriately, however that would be computationally expensive. Perhaps it was not clear that the control point **was** the centre of al1 link operations. Other options could be examined in the future, but the CTB splines seemed a reasonable solution for the task.

Changing the the physical appearances of nodes and links also proved cumbersome. The confusion was created by having to select the correct mode to open the physical properties of a **link** or node. The distinction between physical properties of nodes and links and their content proved quite confusing. Improved methods of changing physical properties and content should be addressed. The concept mapping tool currently ailows users to set the physical properties of one specified node, al1 selected nodes, or the default node properties (see figure *4.3).* A major problem with this method of changing nodes is that al1 properties of a node must be changed at once. If the user wants to change several nodes, and not their fonts, they would have to change each node individually.

Users also had difficulty adding URLs, sounds and images to nodes, as only half rated it a four or five in ease of use while three did not even attempt it. Having to understand file types and URLs introduces an even greater degree of difficulty for novice users. Some users may not have tried to add multimedia simply because they did not have enough time or could not **hd** proper resources. In the future it may be possible to drag and drop objects into the concept mapping tool. This will remove the confusion surrounding file types and URLs.

User interface modifications also dominated the "Comments and Suggestions" portion of the questionnaire (see Appendix **(2.3.16).** The most common cornplaint was the lack of an "Undo" button, which would allow users to return to the previous state of a concept map **after** making an alteration. This feature should be added in the future.

Another common complaint was the "flickering" display of the concept map. The concept mapping tool did not double buffer information as it was too slow ("dot [sic] of blinking due to repaint"). There are some problems with the Java<sup>TM</sup> language in terms of execution time, but the new "just in time" compilers (Java JIT Compiler) may help. Currently it is only available **as** a Beta release on Solaris machines, but plans are to have a Macintosh, Windows NT and Windows 95 release. The downside is that the JIT compiler's biggest speedup is in applications which are computationally intensive, so the advantage may be minimal.

Several users also asked for immediate access to multimedia objects inside the nodes instead of having to open the object's contents and then access them fiom there. **A** related complaint **was** that **ail** link and node objects had to be opened to find al1 the multimedia files. **A** suggested solution **was** to display an icon beside the given node or link in a concept map to indicate that the given node or link had multimedia information inside. Specifically, the type of media in **each** node should be displayed.

Other disadvantages mentioned were the "constraints on shapes of nodes, ... where links go" **and** "la& of Bexibility". Allowing learners to create their own node shapes by drawing their own polygons is possible, but was not implemented in this version. Several suggestions were made to allow greater customization of the concept map objects. These could be added in later versions, but were a low priority for the initial prototype.

With al1 of these problems, none of the participants preferred using the paper and pencil model over the computer method. Sixty percent of participants outright selected the computer over the pencil and paper model while three said that it depended on the situation. It appeared, from further comments, that if a small, quick sketch were required, the pencil and paper model was preferred. One respondent did not answer the question.

The main advantage to using the computer as an interface to create a concept map (versus a pencil and paper interface) is the ability to redraw and edit existing concept maps. Eighty percent of respondents made some reference to this, such as "making modifications to an existing map is easy", and "easily modifiable - important!". One subject stated that the biggest advantage **was** 

"incremental modification and creation: since **1** evolved the map over tirne, wholesale changes could be made without redrawing by hand. The redrawing afiected hirther creation. Important were link and node movement and group attribute settings" .

With larger tasks, the computer advantage in editing becomes more important as students can build hierarchical models **and** restructure their concept maps without increased paper clutter.

Another commonly cited advantage of the electronic concept rnapping interface **was** its ability to integrate web resources, such as text and multimedia, with the concept mapping tool. This **was** mentioned by **fifty** percent of subjects. This is significant considering that several users had difnculty adding this multimedia and thus may have shied away fiom it,

and the fact that the task given did not lend itself well towards the integration of Web resources since there were not many Web resources/images/sounds available. If another task involved objects with easily accessed multimedia files or required more use of sound and/or images, the importance could have increased.

Other advantages mentioned included the ability to integrate difIerent colours into the concept map (e.g. "colours, shapes aid in visualization"). This helped with aesthetic gains ("Resulting concept map is much prettier").

Thirty percent of users pointed out that qui& sketches or initial drawings were **far** easier to construct using paper and pencil. One respondent claimed "If all you want is a rough sketch to get the general idea, then pencil and paper is the way to go." The Iearning curve was aiso cited as a disadvantage that the computer concept mapping tool **has** to the pencil and paper mode1. However, as maps increase in size, the advantage in editing would make it worthwhile to both learn the software and input the information on computer. Consider that a smaii database may be maintained simply by pencil and paper or memorized, but as the database size and number of transactions increase it becomes far more preferable to use a computerized database. Another solution, which allows **qui&** sketching, is to switch the input device from a mouse and keyboard to a laser pen.

Overail, the subjects certainly preferred the computer version of concept mapping over the pencil and paper mode1 for anything but the smallest tasks. The main advantages of the computerized version were its ability to add Web resources and relative ease in editing concept maps. The subjects dso suggested many interface changes which will improve the ease of use of the concept mapping tool.

### **4.4.2 EvaIuating the Extensions to** the **Concept Mapping Tool**

When moving to a computerized environment, the concept mapping tool was able to provide extra functionality to the user, such as interaction with Web resources **and** the ability to store and retrieve information within nodes and links. Subjects were asked to rank the usefulness of these extensions by giving them a rating from one to five, where one was considered "not usefu15 and five **was** considered "useful". This portion of the questionnaire was used to determine if the subjects found the extensions to traditional paper and pencil models useful or not. The rankings for the extensions are listed in Table 4.2.

Most of the subjects found the extensions to the concept mapping tool to be very useful. The ability to add image files and particularly sound files were considered the least useful

| Function                                   | Mode | Mean |
|--------------------------------------------|------|------|
| adding text comments to nodes and links    |      | 4.7  |
| ability to connect URLs to nodes           |      | 4.6  |
| ability to embed concept maps within nodes | 5    | 4.5  |
| ability to represent nodes as images       | 4.5  | 42   |
| ability to add image files to nodes        |      | 4.1  |
| ability to add sound files to nodes        |      | 3.2  |

Table 4.2: Value of Concept Map Extensions

extensions but this may well relate to the **task.** Certainly the sound files were not particularly useful for developing a concept map for toilet plumbing and resources were not readily available, so subjects were unlikely to use this extension. However, if the task **was** to create a concept map for teaching one how to sing, sound **files** would be invaluable.

The questionnaire **also asked** subjects how effective concept maps were in the following scenarios:

- A. Getting instructors to create concept maps as learning modules for students.
- B. Helping students to construct their own knowledge.
- C. Organizing and grouping useful information together.
- D. Method of navigating through a personalized **web** space.

These results are given in the table 4.3.

| avigating through a personalized web space. |      |      |  |  |  |  |
|---------------------------------------------|------|------|--|--|--|--|
| are given in the table 4.3.                 |      |      |  |  |  |  |
|                                             |      |      |  |  |  |  |
| <b>Function</b>                             | Mode | Mean |  |  |  |  |
| <b>B.</b> Students constructing knowledge   |      | 4.6  |  |  |  |  |
| C. Organizational tool                      | 5    | 4.4  |  |  |  |  |
| A. Instructor tool                          | 4    | 3.9  |  |  |  |  |

Table 4.3: Responses to Concept Map Applications

Subjects felt that it **was** a better tool for personalized use than for teachîng or navigating through a web space. This **may** not be surprising given that most subjects considered themselves constructivists and one of the main constructivist views is that knowledge is based and created on an individual's personal knowledge. The task also put the subjects in the role of a "student" who constructed knowledge, so it is not surprising that the users considered B the most useful.

The concept map's flexibility also led to a wide range of responses to the question "Which types of educational training do you feel this is most effective for?" The question was designed to allow **as** broad or as specific an answer as the respondent wished to give.

The common thread among respondents was that the application had to have clear relationships between objects (eg "representing info as concepts and relations between concepts"). Another related comment was the application's use in "analyzing the technical experiment ... the procedure of starting the car engine" and "logic" (this task requires many intricate relationships between car engine parts). Some respondents gave specific fields which they felt were ideal (e.g. "physical sciences", "education", "biology") while others were more abstract in their answers. One response felt that "sex education" was ideai because "students could find out info about stuff they may be too embarrassed to ask." (For full results, see Appendix **C.3.13.)** 

While the above question created quite diverse responses, the followup question, "What types of educational training do you feel this is least effective for?", had less varied responses. Not surprisingly, comments such as "practical applications typically learned by apprenticeship", "religious training" and "Spoken Languages" were mentioned. Activities which require physical activities (e.g. swinging a baseball bat or "pottery making") make concept mapping ineffective. Mathematics **was** ais0 mentioned by two respondents.

One subject had a particularly interesting response, stating "Anything which is based mainly on a transfer of facts from teacher to students (1 have taken many psych courses like this)". This is not surprising since it is a clear reference to "behaviorist" learning. Naturally, the concept map tool cannot perform behaviorist karning well, since that is not what it is designed for (See Appendix **C.3.14).** 

Users were also asked to make "Comments and Suggestions" as well as suggest "additionai features" . These two questions seemed to yield similar responses: most of the features for concept mapping are already in the system but the user interface needs some work!

Overall, comments were very positive. One subject stated, "1 really think using something like this could encourage learning" while another said "This is excellent work!". While the system is still a prototype, the feedback suggests that the potential exists for a very useful concept mapping tool. Several suggestions were **made** for improving the system. The following outline the most common suggestions and comments.

### **Problems with**  $\text{Java}^{TM}$  **Technology**

Several complaints that were made were directly related to  $Java^{TM}$  and current Internet technology. Two subjects complained of the long refresh time and speed of their machines. One subject complained that "Java **was** way too slow on the machine 1 **was** using, so this made things a bit tedious". Java<sup>TM</sup>'s speed over the Internet is a real problem to web developers and this limits the feasibility of large scale applications running effectively over the oversaturated World Wide Web. These problems are faced by other developers **as** well.

Another suggestion made **was** to **drag** and drop objects from the browser into the concept mapping system. Currently, Netscape does not allow users to embed sound and image files into other applications in the same seamless manner that text can be cut and paste from one application to another. With the growth and development of JavaBeans<sup>TM 1</sup>, IIOP and **CORBA,** the reuse **and** recognition of difEerent object types **will** eventually allow the user to drag and drop file types fiom Netscape into an application.

One other suggestion **was** "using alternate mouse button to edit nodes." However, Java $^{TM}$  suffers from "lowest common denominator" disease and since MacIntosh machines has only one mouse button,  $a^{TM}$  restricts user interfaces to use one mouse button.

### **Suggestions** For **Eiiture Implementations**

Many users commented on added features they would like to see implemented. These suggestions, while **useful,** would require a great deal of research before being implemented.

One suggestion **was** to create a three-dimensional concept mapping system. In the original design phase, three-dimensional graphics were being considered but were discarded because of the poor performance of graphics in  $Java^{TM}$  and the lack of libraries available for three-dimensional graphics. However, there are many reasons for moving towards a three-dimensional concept map. These are outlined in greater detail in section 5.1.1.

Several users wanted to specify **groups** and sets of nodes. Some users simply wanted **"group** motion" which is available on most drawing **packages.** However, the ability to place **nodes and** links in a goup is more powerful than simply moving a set of links or **nodes** to a

 $\frac{1}{1}$ JavaBeans<sup>TM</sup> is trademark of Sun Microsystems

new position. One subject requested Meta Nodes, where nodes could contain other nodes. Currently, the concept mapping tool supports this, but the internal nodes within a node remain hidden from the other Ievels. Another calIed this a "disjoint hierarchy" because nodes which are internal to another node's content cannot interact with nodes which are in a different level. The subject

"found that things didn't neatly order themselves into disjoint hierarchies. e.g. **A** key interacts with the components of a Iock but if 1 put the lock components into groups of concept maps, **1** want the key to be related to both the upper level (the Iock) and the Iower Ievels (groups of components, the components themselves)."

This issue is discussed in section **5.1.3.** 

Other suggestions were made for making concept mapping a better navigational tool by merging it with CS Web **[27),** which is an interface tool for navigating through the World Wide Web, in order to avoid the "lost ia cyberspace" syndrome. The main problem with the concept mapping tool as a navigational tool are the numerous windows, cumbersome interface and the lack of knowing what context one is in. The subject claimed, "Somehow we need to combine **CZ** Web and concept mapping to get the best of both." This remains outside the scope of this thesis.

### **4.4.3 Evaluating Sub ject Concept Maps**

Perhaps the most interesting data obtained during **the** experiments **were** the individual differences and approaches to building concept maps. Participants quickly understood the purpose and capabilities of paper and pencil concept maps after seeing an example. Most of the subjects did not need **any** confirmation of what a concept map is or what it represents. Most did not require/desire **any** user interface training session for a "practice" concept map and they were eager to begin work immediately. Judging by their concept maps, al1 of the participants grasped the theory of concept maps and applied them successfuily. This ease of training **was** likely due to the backgrounds of the subjects involved. In a typical classroom where students would not have as much computer and Internet training as the subjects, greater problems would **aise.** 

Only one subject struggled and this **was** because his/her task became too broad. Due to technical problems with the Internet, the toilet web site could not be accessed and thus

the task had to be changed. The subject was encouraged to select another domain of which he/she had interest in, but could not decide on a specific task. The end result was an overly broad view of a subject ("Information about Drumming") which the user had a great ded of expertise in. This broad task led to a lack of direction, which led to disinterest. The end result was a fragmented concept map which acted as a web site navigator rather than a learning tool. The concept rnap is shown in figure **4.4.** 

Originally, the concept rnap creation **was** to take only fifteen to twenty minutes of the subjects' time but it is clear that this **was** too short a period for users to create a meaningful concept map for this particular task. Many subjects voluntarily stayed over this time and seemed to enjoy the experience. One subject described the process as "alot [sic] of fun."

The enjoyment in creating the concept map was also seen in the concept map design. Constructivist pedagogies were demonstrated within the various strategies and approaches the subjects took. One subject took it upon himself/herself to make a stand against the environmental problems created by sewage (figure 4.5) by creating a node "Lake Lovelylake" and commenting:

"Lake Lovelylake used to be shiny and blue, a good source of water and fishes for all those who live on the Island of Tranquility. Since the advent of the toilet (otherwise known as "the john"), however, Lake Lovelylake has lost much of its luster and its fishes. Lake Lovelylake now sports the nickname "Lake John" by a social groups and others concerned about the health of their once beautiful waters. \*sniff\* \*sob\*"

Another subject provided social commentary on the modern day advances and uses of the toilet. The humour of the student is evident when he/she states Fom the toilet node's content:

"The Toilet.

**The** toilet is one of those modern conveniences that we take for granted in modern life.

But really, ask yourself, what would you do without a toilet.

1 guess you'd find a wooded area and do your thing there, but that could get cold in the winter.

Especially with snow on the ground."

This subject also introduced the cultural implications of toilets (figure 4.6). Another subject took a more direct and straightforward approach to the concept map by outlining each part of the toilet and its relation to other parts which help the toilet flush (figure 4.8). It is clear that these subjects allowed their own experiences and interests to shape the development of his/her concept map. This creativity and lack of a singular "right answer" are fundamental to a constructivist environment.

Subjects not only interpreted the task in a subjective manner, but they also went into different levels of abstraction to create the concept map. One subject used nodes to represent physical kbjects inside the toilet such as "pipe" and "tank" as well as to describe "gravity pressure" and "line pressure". Another subject created an abstract node for "cultural norms". Most subjects did not deal with specific parts which construct the toilet. The number of nodes in each concept map varied, but this is largely due to variations in the time spent and the structure of a subjects' concept **map.** 

Subjects had instituted different schemes to represent their understanding of the concept **map.** One subject (figure 4.6) used a central node and a star shaped topology to build his/her concept map. This is in direct "violation" of Novak and Gowin's [13] theories of constructing concept maps. Perhaps the hierarchies which exist by embedding concept maps within nodes affected the subject's willingness to build in a hierarchical manner.

However, several students did decide to use a hierarchical approach (figures 4.4 and 4.7) with the top node representing the most abstract node ("Information about Drumming" and "Toilet") and the creation of clear "levels" of abstraction based on its physical distance from the top or "key" node (see figure 4.7). Other subjects preferred to use no hierarchy and no central or "key" node (see **figure** 4.8).

Different colour **schemas** were also recognized in some concept maps. Some used colour to represent an object's colour, such as using a brownish hue for "waste" nodes (figures 4.6 **and** 4.9) and using blue nodes to represent "Water" nodes. Another subject used colour encoding to show whether or not a particular node had a concept map embedded within the node. Another subject (figure 4.8) effectively used node colour **and** label colour to indicate different node types. Both "Gravity Pressure" and "Line Pressure" were represented by grayish nodes (but differing slightly), while red labels represented warning signals to the user (nodes "Low Water" and " Clogs"). One subject also used differing link colours to distinguish relationship types (figure 4.9).

Another major structural difference was whether one large concept map was built, or

whether hierarchies were buiIt by embedding concept maps within nodes of other concept maps. One subject started with only three nodes representing the toilet tank, the pipe and the ballcock. Inside the ballcock node **was** a more detailed concept rnap containing the workings of the different parts of the toilet.

Another subject also had a similar, disjointed hierarchy. The top level view of the hierarchy is shown (figure 4.10). Using this top concept map as the highest level of abstraction, the subject went into greater detail by embedding a concept map in the node labelled "repairs" and embedding a concept rnap into the node labelled "operation" (figure **4.11).** Other subjects tended to avoid internal concept maps and displayed everything on the same, top level concept map.

In a classroom environment where knowledge is built over large periods of time, embedding concept maps within nodes of other concept maps becomes more useful. The task presented is fairly short and all of the knowledge is built within a twenty minute to one hour time frame. If a task such as the following had been given:

- Build a concept rnap of the toilets **drains**
- Build a concept map of how a bathtub drains
- Build a concept map of how a sink drains
- Build a concept map of a schema showing how a bathroom with toilets, bathtub and sink can be drained

The final step couId import **the** toilet, bathtub and sink concept maps into a top level concept rnap discussing how the toilet, bathtub and sink nodes interact.

Although subjects clearly promoted the usefulness of multimedia in the questionnaire (see Appendix C), for the most part they shied **away £rom** integrating these objects in their concept maps. This had alot to do with security exceptions built into  $Java^{TM}$ . Other contributing factors were:

- 1. Having seen only paper and pencil methods and being very new to concept mapping, they may have wanted to avoid "advanced features".
- 2. The task did not Iend itself well to multimedia (if a dance study or music lessons were the task, sound and imagery would have become more significant pieces).
- **3.** There were very few resources available for this particular task.
- **1.** The difficulty in the user interface for integrating these items.
- **5.** Time constraints (not enough time to find resources).

Subjects did not **vary** in their use of links. No subject used the link content to describe a relationship between two nodes. No subject used link templates to Save relationship types, either. Links were almost always used in a uni-directional way, with exceptions existing in figure 4.6 (the relationship was between "the toilet" and "excrement" and the Iink name was "the purpose"). Several subjects used colour coded links to denote specific relationship types. The ability to store information to describe a relationship may not be a useful extension to concept mapping. In this particular application, users may have had only simple relationship types which did not need clarification and the link content was simply unnecessary. It is also possible that users, new to concept mapping, wanted to avoid advanced features.

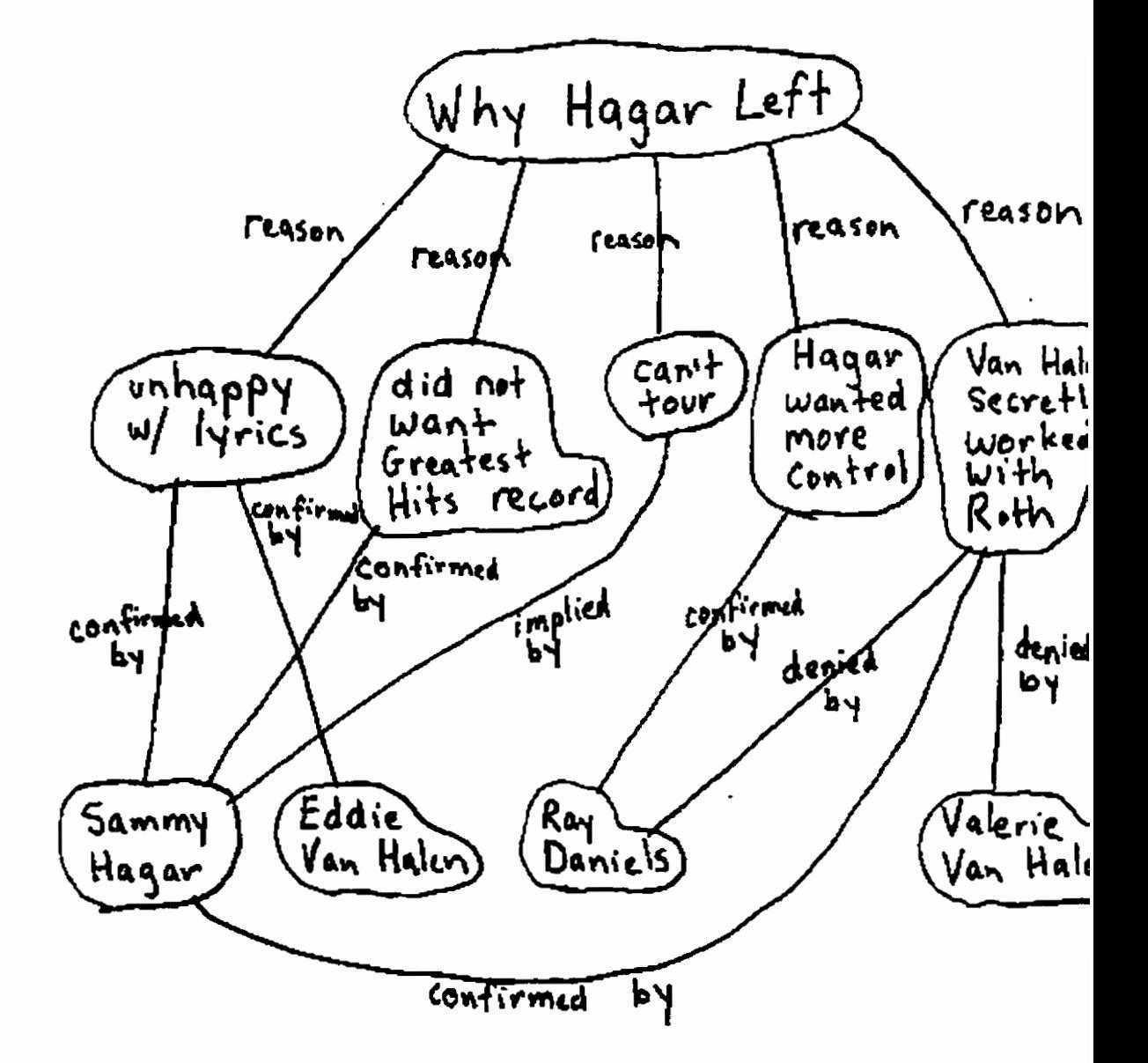

Figure 4.1: A pencil and paper example shown to subjects of a good concept map.

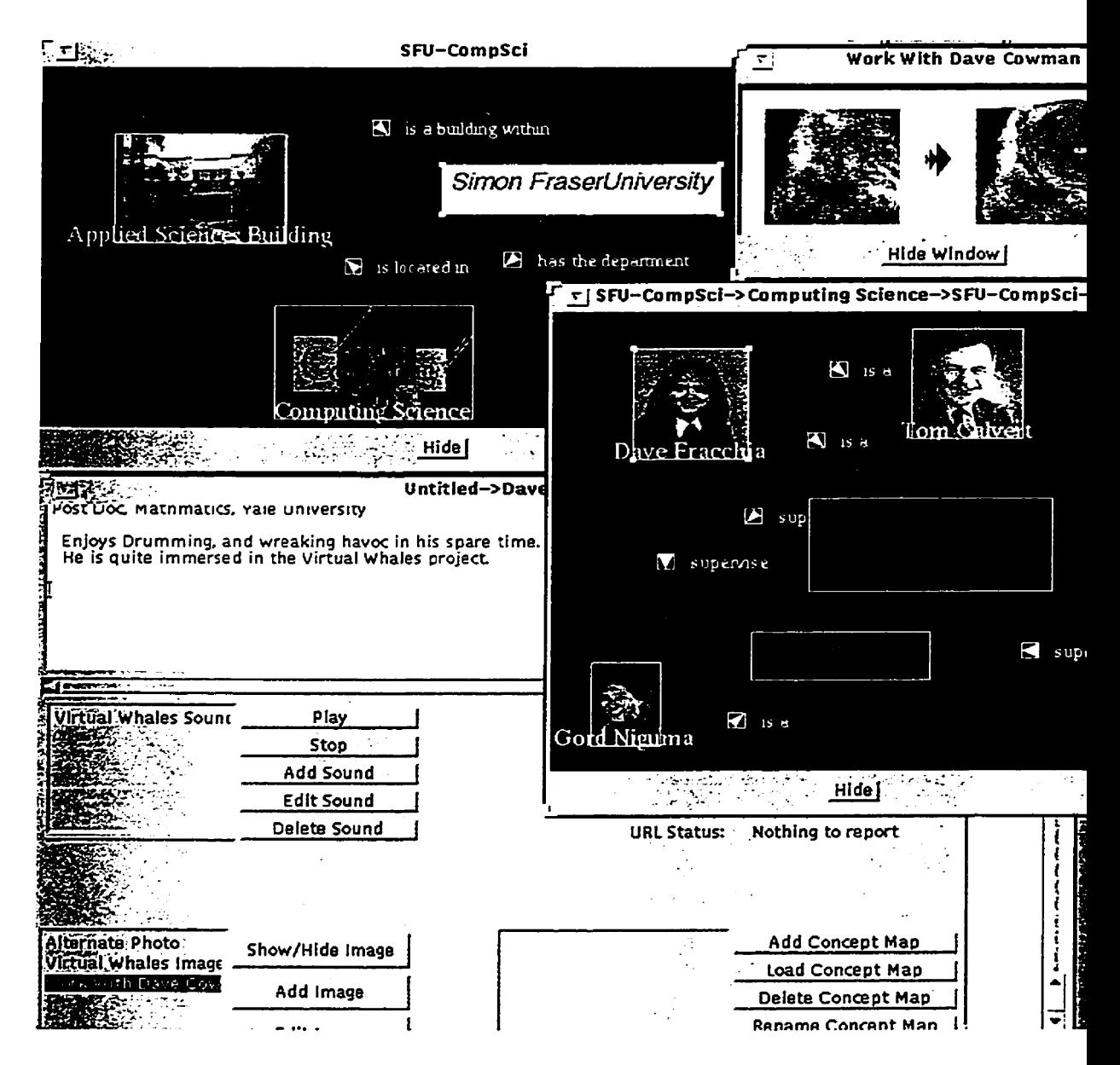

**Figure 4.2: An example** shown to **subjects** of a **computerized** concept map. It **shows** how several windows are used to **display** multimedia, node contents **and** embedded **concept** maps.

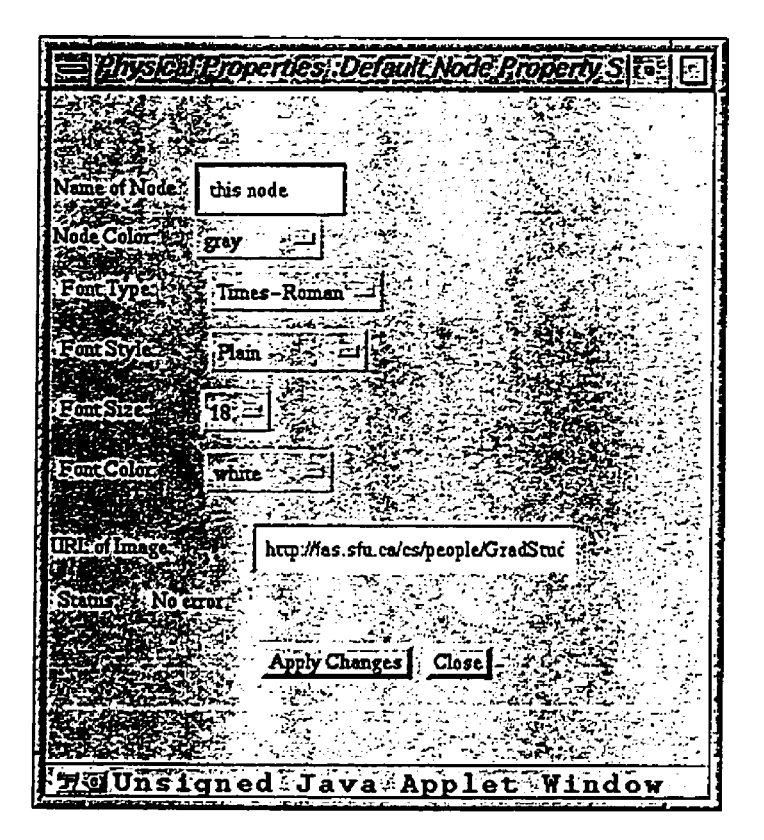

Figure 4.3: Confusion **was created** when trying to change the physical properties of a node

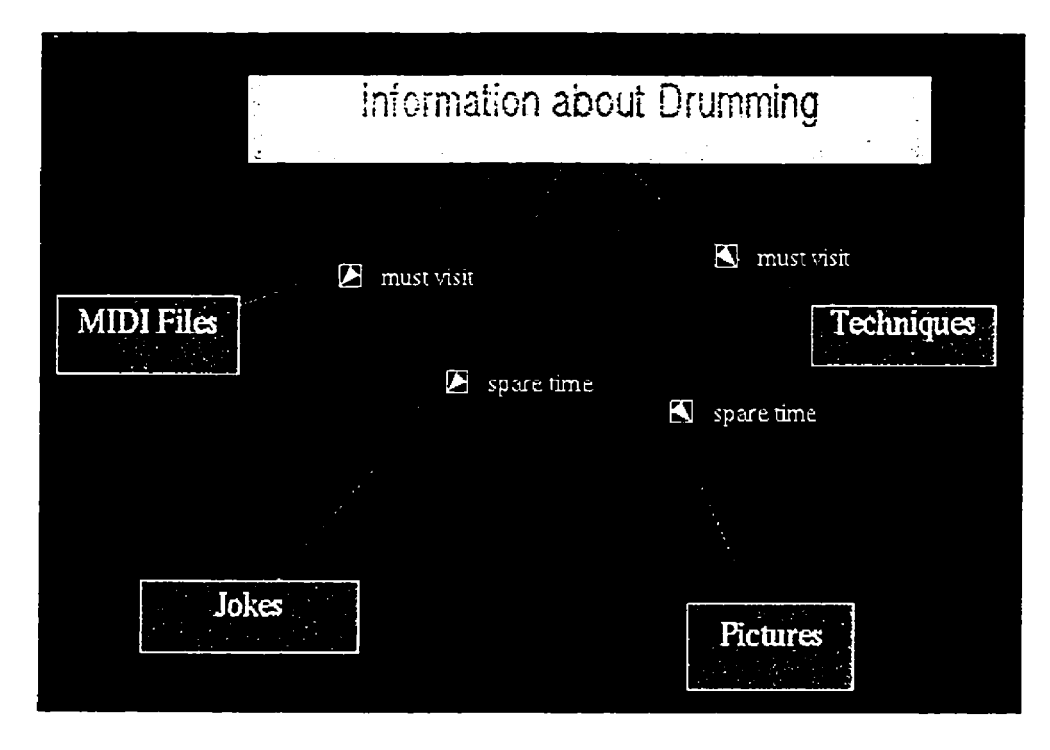

Figure 4.4: One subject struggles with a loosely defined task.

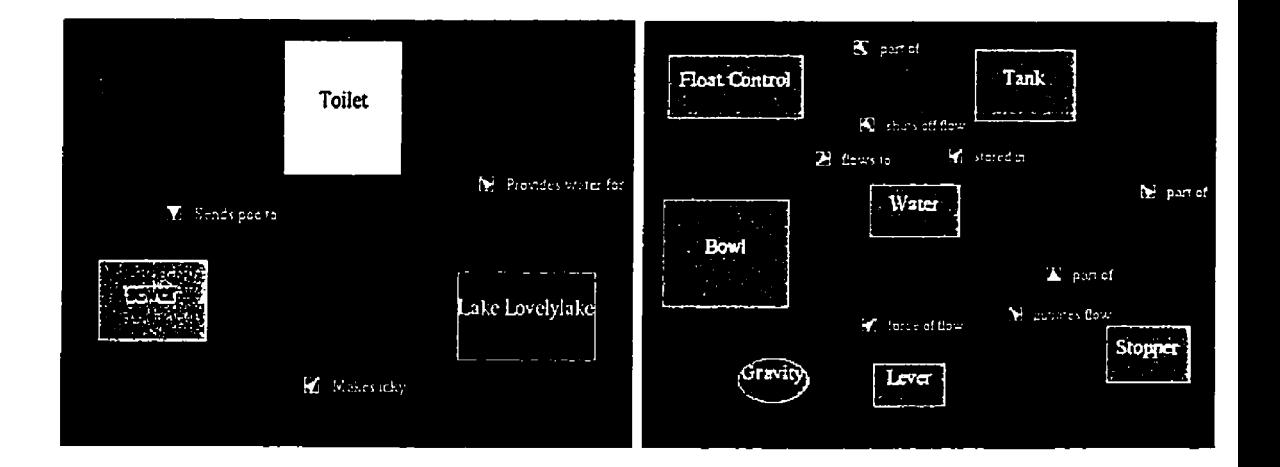

Figure 4.5: One subject makes references to environment in top level of concept map (left). Inside the "Toilet" node, another concept map is embedded (on the riglit).

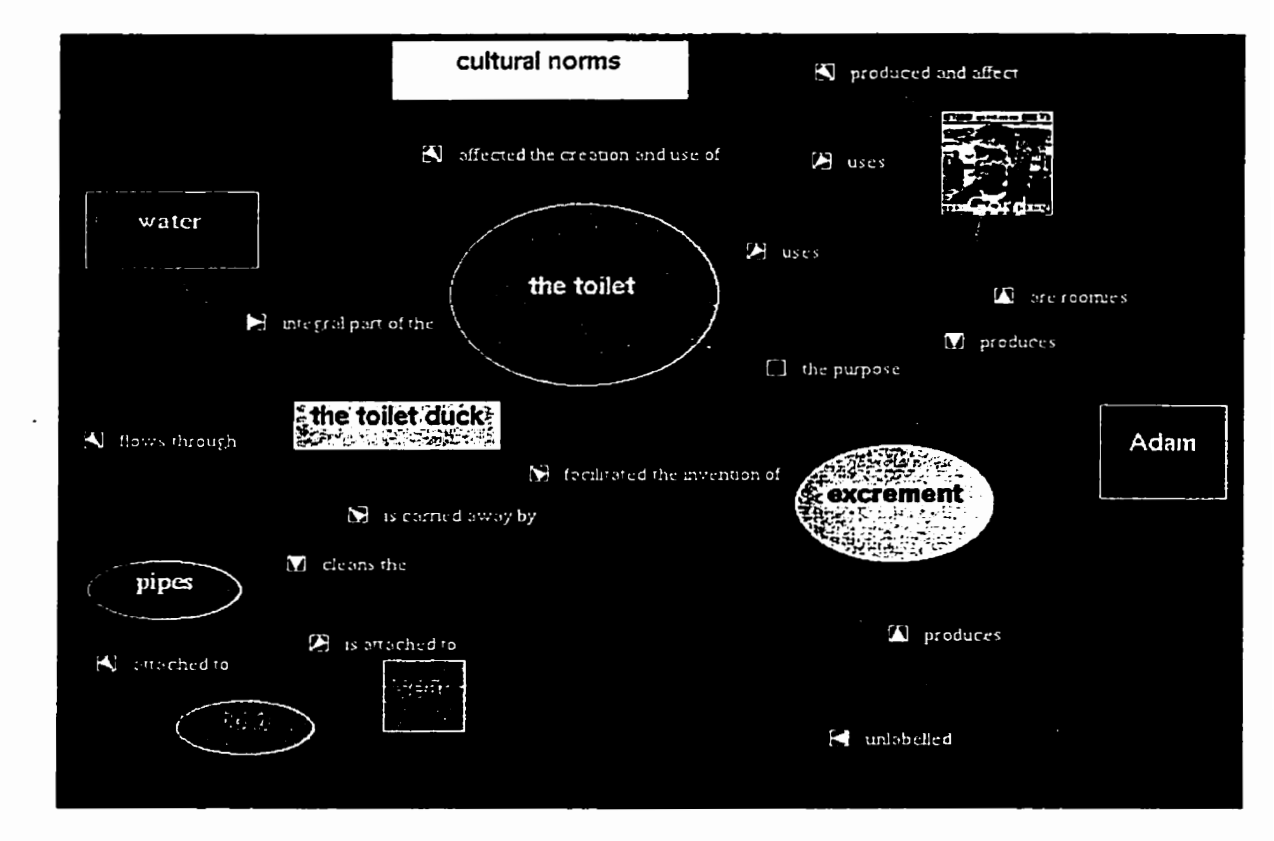

Figure **4.6:** One **subject makes references to the** environment **and** effect **on culture.**
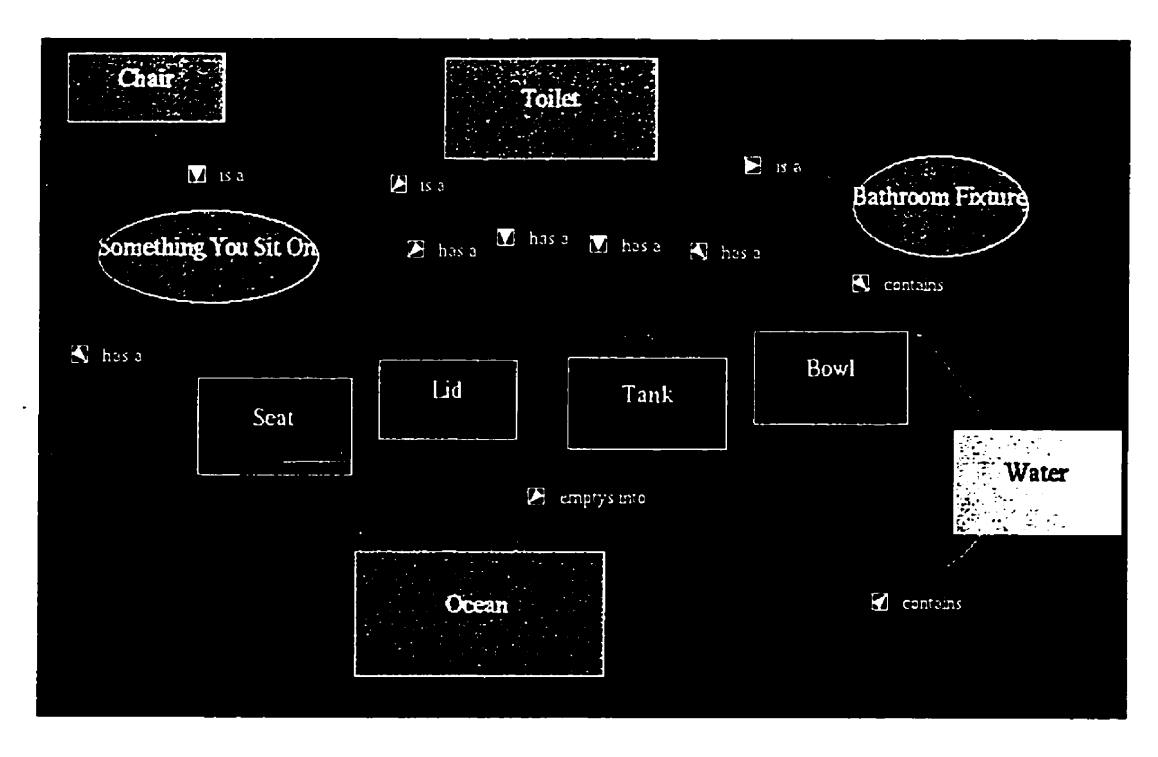

**Figure 4.7:** This **subject uses a top-down** hierarchy.

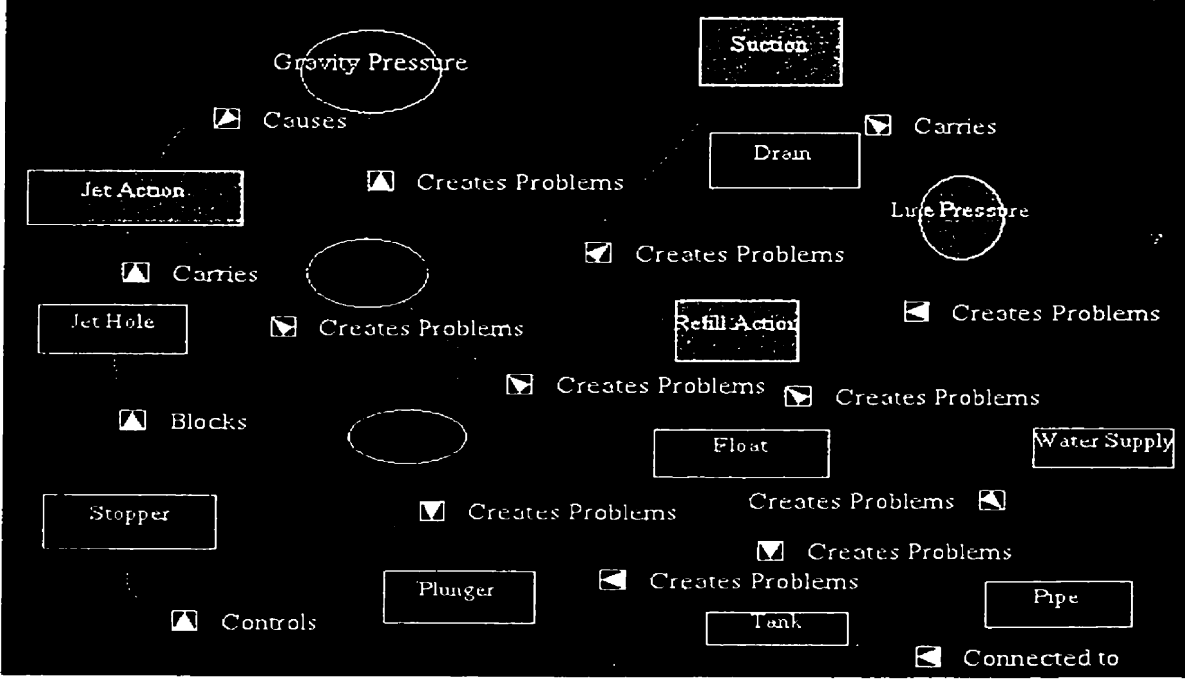

Figure **1.8: This subject approaches** the **task** in **a practical way.** 

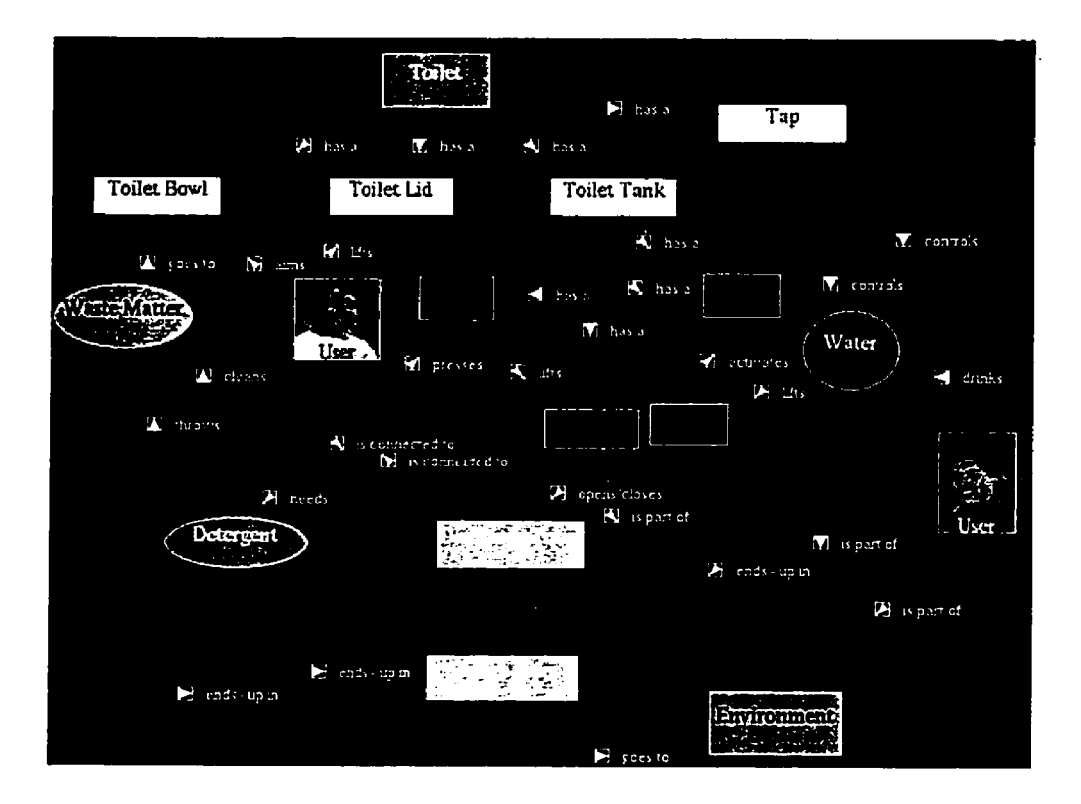

Figure 4.9: Subject E uses colour to symbolize "Water", "Environment" and "Waste". Different **link** colours also represent different link relations.

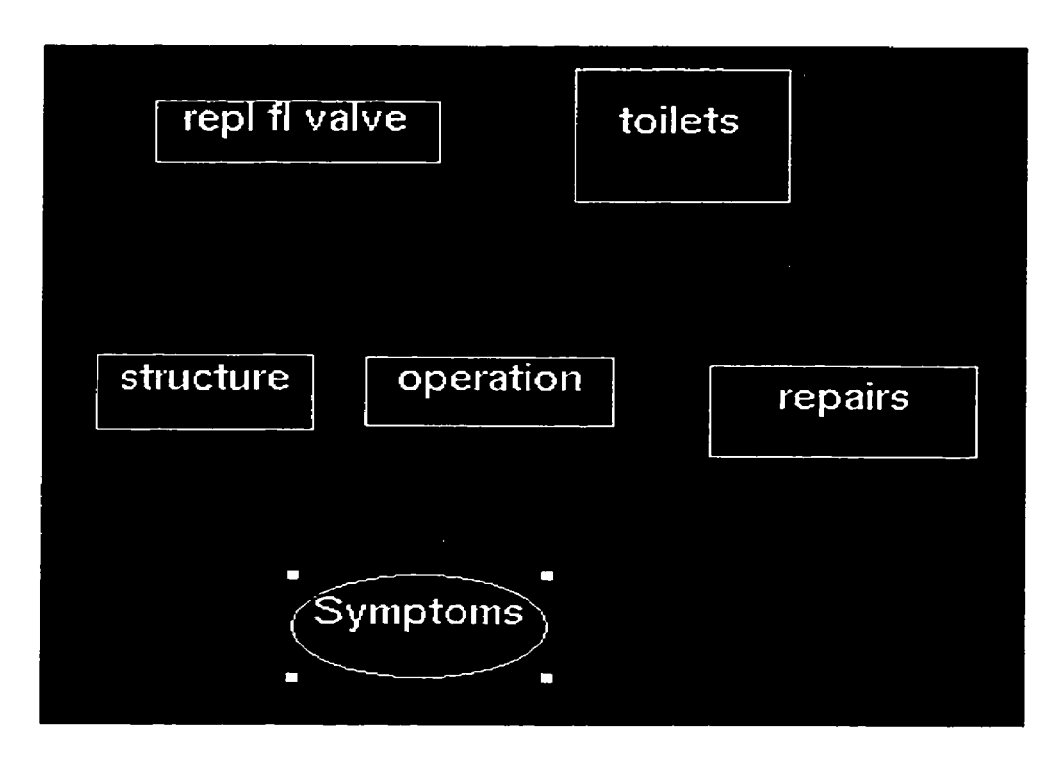

Figure 4.10: One subject uses a top level map with internal concept maps embedded within the "operation" and "repairs" nodes. This is a "disjoint hierarchy" structure.

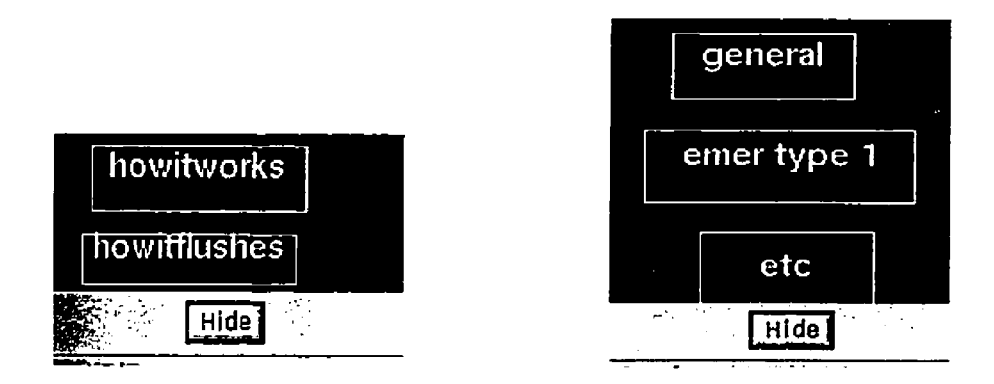

Figure 4.11: A subject embeds two concept maps inside the "operation" node and "repairs" node from the top level map given in figure 4.10.

## **Chapter 5**

## Summary and Conclusions

The concept mapping study provided positive feedback for the tool's potential. As the Internet matures, the concept **map can** be integrated into classrooms and serve as a valuable educational tool.

This thesis acts as the **first** step in the examination of a computer-based, concept mapping tool. This chapter surnmarizes the research and discusses future enhancements to improve the system.

#### **5.1 Future Enhancements on Concept Mapping** Systems

**As** an initial research prototype **to** a computerized concept mapping system it **is** important to discuss how the system **can** be further improved on the **basis** of user feedback. This section examines the possibilities.

#### **5.1.1 Moving Towards a Three Dimensional Concept Map**

Subject A suggested that **"3D** concept **rnap** for meta-constructs" would be useful **(see Ap pendix C.3.16).** Moving the structure to a three-dimensional view **may** be easier for the **user. Colin** Ware and **Glenn Franck** [Il examined whether network graphs were easier to view in two-dimensions or three dimensions. They focused on path detection between **two**  highlighted nodes. Their **results found** that the percent error vs. the number of nodes **was**  constantly gowing as the **graph grew** larger (not surprising), and that a **head** mounted **system coupled** with stereo viewing **was** three times as effective **as** a two-dimensional graph of the same size. This leads us to consider three-dimensions in concept maps; it would also reduce screen clutter **and** increase cognitive ability to distinguish objects by shape, however, this study focused only on finding paths between two nodes (not a common feature in concept maps) and does not account for the **extra** cognitive load in *making* a concept map (a three-dimensional graph drawing tools interface would be more complex to use than a simple two-dimensional interface).

Ware and **Franck [3]** also **discuss how** three dimensions can use form, lighting, texture and wirefiame effects to add more cognitive contrat between objects. Three-dimensional networks can also display a greater number of nodes than typical two-dimensional displays.

However, most of Ware and **Franck's** work focused on graph/network structures, which have different operations and needs than concept maps. One important difference is that Ware and Ranck only examined navigation through a graph structure **and** not the construction of a graph. If the interface for thee-dimensionai concept **maps** overloads the users cognitive capabilities, it **will** distract fiom learning. Rirthermore, the computational power needed to produce three-dimensional **graphics** far **exceeds** the two-dimensional concept map, and may make the typical students **hardware** incapable of **running** such a tool.

#### **5.1.2 Integration of Media Types**

One major problem of the current concept mapping system is the organization of multimedia based on the media type (e.g. text is separate from audio and image rather than integrating t hem toget her seamlessly ) . Margaret Recker [4] **has** studied multimedia systems **and** how media types affect the ability to teach:

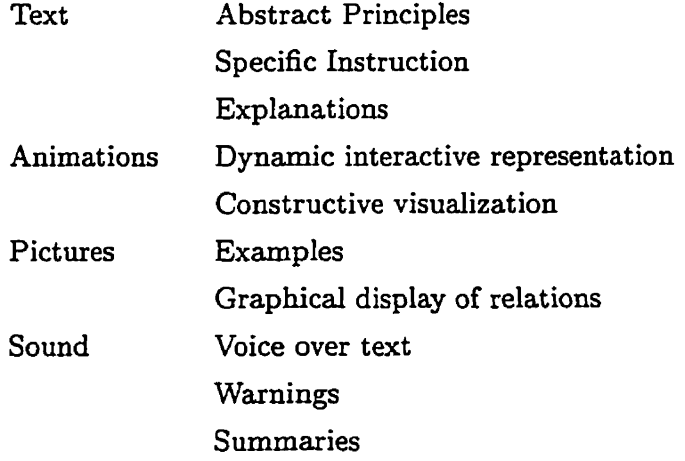

The table shows that different media types have different purposes and should be integrated together to create a lesson plan. Recker states that,

"Multimedia systems instead should facilitate access to information and activities that support effective knowledge construction and learning by students. Designing **such** a system requires research into how students will actually use such systems, what kinds of usage actually improves learning and what types of educational materials these systems should provide."

Recker's research ultimately found that objects should not be placed together by media **types, but** rather by lesson or instruction. The curent mode1 of concept mapping separates objects by media type instead of integrating **al1** media types together (such as **RTML). A**  better interface to the node content area would be a significant advance to the system.

#### **5.1.3 Grouping and Hiding Nodes and Links**

Several users addressed the need for grouping nodes of Iike properties together. By placing similar nodes in groups based on some criteria (where nodes can belong in **'x'** number of groups), queries can be made on concept maps to only show relevant nodes. Simple queries such as "belongs to **A and** B but not **C"** couid be used to show users only relevant nodes and **links and** heIp reduce screen clutter.

Grouping of nodes could also allow group movement (moving an entire group of nodes together) and group modifications (e-g. changing all nodes which belong to some group into a certain colour). Ideally, nodes within a group could be represented by a node which represents the group of nodes within a concept map. The user then has the option of opening a group node to see al1 of its contained nodes.

#### **5.1.4 Integrating Concept Maps With Other Applications**

**The** concept mapping tooI is flexible and, given minor modifications, can be placed in specific applications. One possible use for the concept mapping system is as an organization tool for instructors.

An example is a conferencing system. Conferencing systems have been integrated into learning environmeats **[SI** to provide asynchronous communications between parties. Within

the Virtual University Project at Simon Fraser University, a tool named VGroups provides online discussion groups. The concept mapping tool could be integrated into this system to facilitate navigation or organization of the discussion. One option may include creating tools for instructors to examine a specific student's work in a course. A wrapper function codd access al1 messages fiom a particular student and **all** messages to which the student had responded to fiom the VGroups' database and convert them into a concept map. The resulting concept map would act as an organizational tool for an instructor to navigate through a student's progress. Another option would be to provide a representation of a conference's structure within a concept map. This graphical aid may help in navigating through messages and seeing relationships build between discussion threads.

One suggestion in the "Comments and Suggestions" **was** to integrate concept mapping within **CZ** Web **[27],** which is a graphicai, 2D road map used when surfing the World Wide Web. A hierarchical structure of Web pages is built from the set of sites visited and reduces space for **ali** pages, as well **as** maintainhg the context of pages. This ailows users to return from and go to web sites previously visited with minimum difficulty. **CZ** Web could take advantage of some of the relationships between sites and integrate these into its tool. Users may wish to create different structures of their web site using a concept map and take advantage of **CZ** Web's screen saving methods and context handling.

#### **5.1.5 Improving User Interface Design**

One large problem in the early stages of concept mapping **was** the user interface design. The difficult interface caused some users to become frustrated. The user surveys reflect the importance of the interface to the concept mapping tool. To convince students and educators to adopt the new pedagogy presented to them, we must reduce the arnount of overhead needed to learn how to use the tool. While the larger interface issues are outside the scope of this thesis (such as the screen real estate problem), several changes have been made from the initial prototype to improve interface design and increase usability.

Pull down menus are now used in addition to a floating palette. This was done because paiette windows are not useful for one time, immediate events on one specific map, such as "Save File", "New", etc. Clicking on a palette window now exclusively changes the "mode" of the concept mapping tool. For example, when a user clicks on the "Rectangle" area of the tool palette, no immediate event occurs, other than the notification to the user that the "Rectangle" tool is now selected. The initial version often popped up windows from the

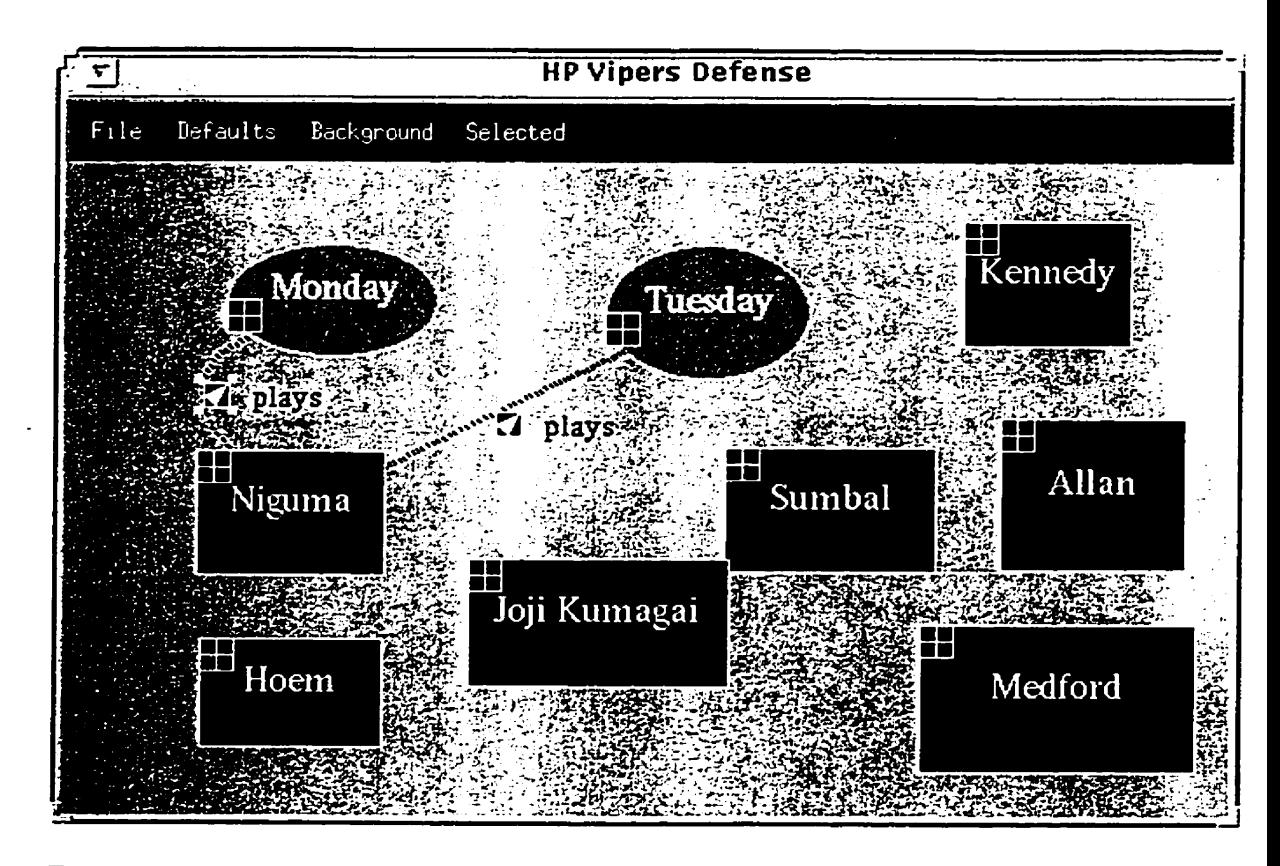

Figure 5.1: The user is **now** able to change the colour of the background. the links' label colour **and** each node displays in its top right corner an indicator of whether multimedia is contained in the node or not.

palette window.

Users are now able to select a specific attribute (e.g. node colour. link colour, node font) **and** apply it to al1 selected items in a concept map by using a pull down menu. The initial version required the user to change al1 attributes at once.

Several other features were added which were suggested by users. Links are drawn "thicker" so they could be more easily identified and **are** able to change the colour of their label. The concept map's background was also changeable, instead of always being black. The **new** version is illustrated in 5.1.

**A** greater number of prompts **was** also provided. Immediately after a node is created. a **prompt** window is generated for the name of the node. This is useful because the user's first agenda upon creating a new node is usually to name it. Windows are also opened closer to the user's cursor rather than letting the  $Java^{TM}$  compiler decide where to put the new

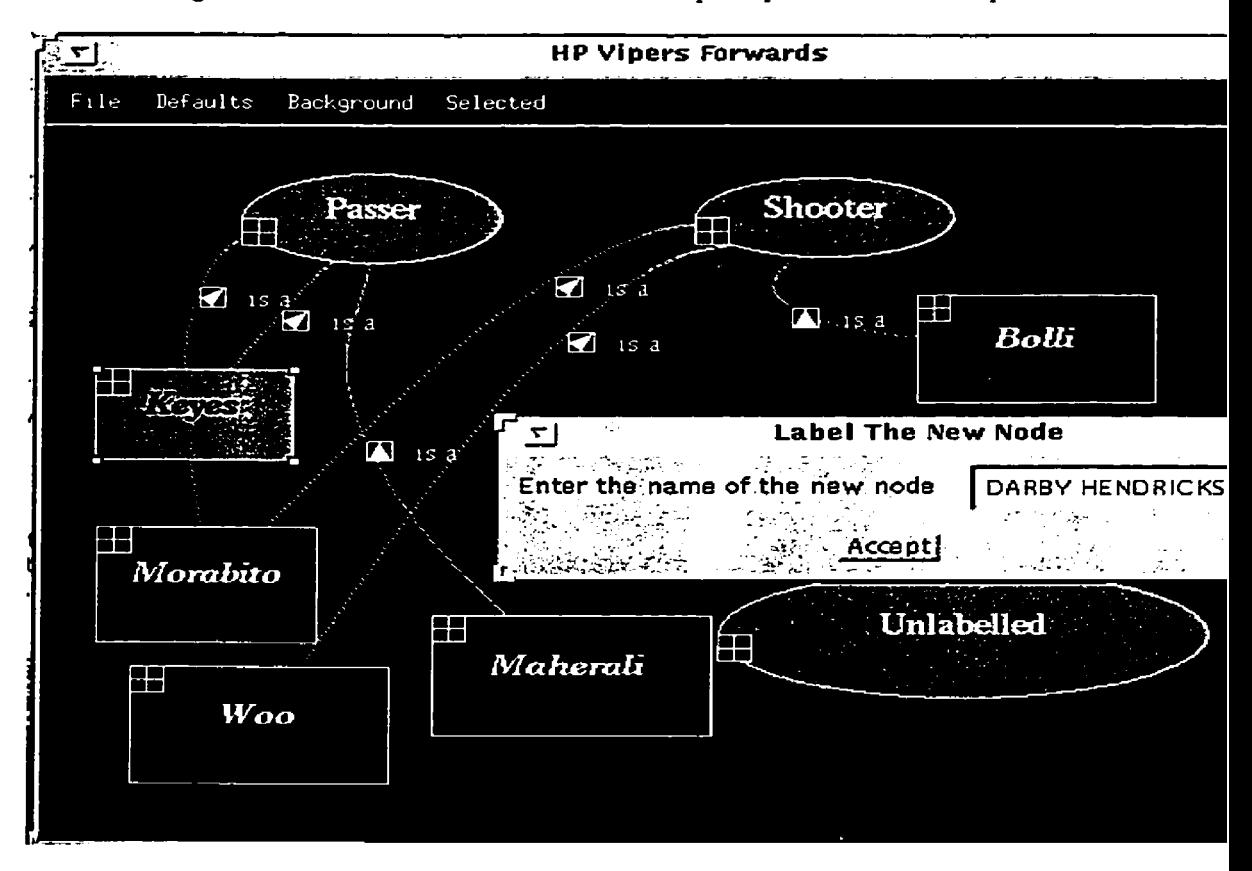

windows. Figure 5.2 shows the new window which prompts the user to input a node name.

Figure 5.2: The user is prompted for a node name tvhen adding a new node. This **was** added since most users typically change a node's name immediateiy after it is created.

Concept maps were also drawn to give some notion of what was inside its node's contents. One user had complained that he/she bad ta open al1 nodes to see if a sound, image, **URL**  or concept map was embedded inside. The new concept mapping tool draws nodes with boxes containing either checkmarks or blanks to show the user that a given node has sound, image, URL information or an embedded concept map. This is shown in figure 5.2.

One major improvement to the concept mapping tool would be to switch the input device from a mouse to a laser pen. This would further reduce the overhead in learning the interface (similar interface as pen and pencil model) and alIow concept maps to be sketched out quickly.

#### **5.1.6 Using Concept Maps to Evaluate Knowledge**

Concept maps are drawn to represent a learner's knowledge space and to demonstrate the amount of knowledge present in a given domain. If concept maps could be evaluated in some objective manner rather than purely subjectively, it would allow for an automatic grading system for students. This would reduce the time required by instructors to grade the maps and remove some of the confusion a student has on why a concept map is "bad". It would also encourage students to grade their own maps and continuously build and improve them.

One possible method of evaluating maps is using conceptual structures. The Peirce group **[31]** has written software to develop a **GUI** based conceptual structure creation tool which supports databases. Many features are being planned. However, problems exist when moving from conceptual structure to a concept map (discussed in section 2.3.2).

**A** better method to evaluate maps is to create an algorithm to determine how many key concepts and relationships were identified **and** give them weight according to their importance. This marking codd **be** partialiy automated and would require some intelligence to understand the context of the domain studied and allowing synonyms for concept and relationship names. Other portions of the current concept map, such **as** text, images, URLs **and** sounds, would **have** to be graded for their relevance by the instructor.

#### **5.1.7 Concept Maps as Groupware**

Currently, the concept mapping tool has no mechanism for editing a map by several users concurrently. WhiIe concept maps may be readable to many users, editing amongst several people is not yet possible.

One useful feature which could be added is to allow users to "share" a concept map with others and observe changes in real-time while receiving text suggestions fiom other students. For example, Student **X** may add a **link** between two concepts while Student B looks on. Student B could see the **change** suggested by Student **A** and send comments back (e.g. "1 don't **think** those two concepts are related. 1 think the relationship between these two other concepts are more relevant"). This change creates a groupware environment between users.

#### $5.2$ Conclusions

Moving the concept map to a computerized environment has improved the capabilities of typical paper and pencil concept maps. Subjects stated that they liked the ability to add URLs, sounds and images to concept maps and that they preferred the computer model to the paper and pencil. Many subjects also took advantage of the ability to build hierarchical concept maps, which is not possible in paper and pencil models. Although changes are still **required** to make the system more usable (user interface design changes, robustness and more mature  $\text{Java}^{TM}$  and Internet applications), the situation should improve as development continues.

The studies have also uncovered the variance in learning approaches taken by subjects. Different mental models and approaches towards problem solving were seen in the students' concept **maps.** By using a constructivist approach, subjects were also able to create **unique**  concept maps that relied on a broader, fuller understanding of the subject matter.

The user study conducted in this thesis was small and limited. More research on a wider **array** of subjects with varied tasks **is** needed. Idedly, several classes at severai institutions would adopt concept maps **and** allow students to experirnent **and** share concept maps, but there are **stili** many logistical problems behind this, such as providing enough computers with network accessibility to students, acceptance of instructors of new constructivist pedagogy, ethics issues, etc.

This thesis **has** succeeded in developing and evaluating a multimedia, Internet capable concept mapping tool which **can** run on many platforms. The user study gave evidence that the features unique to the computerized version were useful.

## **Appendix A**

## **Officia1** Task **Description**

#### **Procedure For Concept Mapping Study**

Subjects will be selected from a group of graduate students, faculty or research assistants. None of these subjects selected wiil be under eighteen years of age. Approximately a dozen subjects will be selected.

Each subject will be given **some** verbal training on concept mapping **and** they will be introduced to the building of concept maps through concepts **and** relationships. They **wiIl**  be shown several hand drawn concept maps as examples.

The subject will then be introduced to the computer software which aids in generating concept maps. The concept mapping tool runs along with Netscape and provides drawing facilities and integration of Internet resources. A demonstration will be given to subjects on how to use the computer software to generate their own concept maps. The subjects will work with the experimenter on viewing **and** extending several pre-made **example** concept maps.

Once the subjects are familiar with the softwares interface **and** functionality, they will be required to create their own concept maps, **using** various text, **URL's and** multimedia files they will have available to them. They will optionally be allowed to surf the web to find other information.

Once this process is complete, they will be asked to fill out a questionnaire on their Internet experience **and** their opinions on the software.

## **Appendix** B

# **User Survey**

#### Background Information

Where do you rank yourself as an Internet user?

novice 1 **2 3** 4 5 expert

How often do you use Netscape?

never **1 2 3 4 5** everyday

Are you familiar with different **file** types for images and sounds (eg. .au, **.jpg, .gif)?** 

*Yes* No

Have you ever used computer software for composing or drawing graphics (eg. Xpaint, Photoshop, Superpaint)?

Yes No

Do you have any experience in teaching?

#### no experience **1 2 3 4** 5 educator

How familiar were you with concept maps before today? didn't know what they were 1 2 3 <sup>4</sup> <sup>5</sup> use them frequently

#### **Interface Issues**

How difficult was it to

 $\ddot{\cdot}$ 

understand and control the palette **(used** for changing modes etc)

 $difficult$  1 2 3 4 5 not difficult

**0** Add rectangles, images and ellipses

difficult **1** 2 **3** 4 5 not difficult

Add relationship **links** between nodes

difficult **1** 2 **3** 4 5 notdifficult

• Move and resize objects

difficult 1 2 3 4 5 not difficult

**Change** the location of links to the specific location that **you** wanted

difficult 1 **2 3** 4 5 notdifficult

**a Change** the physical **appearances** of nodes and **links** 

difficult **1** 2 **3 4** 5 not difficult

Open a nodes or **links** contents to view information

difficult 1 2 **3** 4 5 not difficult

**Add** sound, images **and** URL's into **a** node or links contents

difficult 1 2 **3** 4 5 not difficult

Which interface do you prefer (consider operations which apply to both pencil and paper **and** computer **models such** as adding nodes, deleting nodes, moving nodes, coloring nodes, resizing nodes)?

pencil **and** paper computer

Did the difficulty using the computer interface affect the creation of your concept map?

**Yes No** 

What advantages does the computer **aided** concept **maps** have **over** paper and pencil model?:

What disadvantages **does** the computer aided concept maps **have** over paper and pencil model?:

#### **Concept Map Issues**

**A** constructivist believes that students build knowledge **by** constructing concepts to old knowledge and building relationships between them to create a greater understanding. **A** behaviorist believes that knowledge occurs when information is transferred from an instructor to a student. Do **you** agree with :

behaviorist 1 **2 3 4 5** constructivist

How important do **you** think the Internet will be as a resource of information for **edu**cation in the fùture?

not important 1 **2 3** 4 5 important

If **you were** in an educational setting as either a teacher or student **how** useful would you find

adding text comments to nodes and links?

**not** useful **1** 2 **3 4 very** useful  $5 -$ 

• the ability to connect URL's to nodes?

not useful 1 2 **3 4**   $5<sup>1</sup>$ **very** useful

the ability to add sound files to **nodes?** 

not useful 1 **2 3 4**   $5$ **very** useful • the ability to add image files to nodes?

not usefd 1 **2 3** 4 5 very useful

• the ability to represent nodes as images?

not usefd 1 2 **3** 4 5 very useful

 $\bullet$  the ability to embed concept maps within nodes?

not useful **1** 2 **3** 4 *5* very useful

How effective would concept maps be in the following scenarios:

getting instructors to create concept maps as learning modules to students

Not effective 1 **2 3** 4 5 Veryeffective

helping students to construct their own knowledge

Not effective **1 2** 3 4 5 Very effective

organizing **and** grouping usefd information together

Not effective 1 **2** 3 4 5 Very effective

method of navigating **through** a personalized web **space** 

Not effective 1 2 3 4 5 Very effective

Which **types** of educationai training do you feel this is most effective for (be as specific or unspecific as you like)?

Which types of educationai training do **you** feel this is least effective for (be as specific or unspecific as you Iike)?

What added functions wouid you like to *see* made to the concept mapping tool?

Comments **and** Suggestions:

## **Appendix** *C*

## **User** Survey

*These are the results from the ten subjects that participated in the study. Each subject was given a letter in the alphabet which represents their response to given questions. The subjects are alphabetized* **fiorn** *a-1, with no 'y9 subject or* 7" *subject, because they* **did not** *complete the experiment.* 

#### **C.l Background Information**

#### **C.l.l Where do you rank yourself as an Internet user?**

**novice 1 2 3 4 5 expert** 

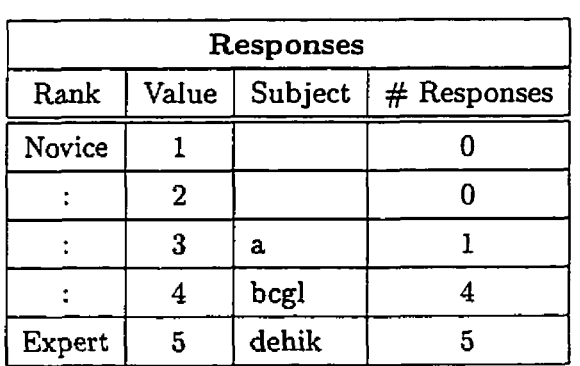

#### **C.1.2 How often do you use Netscape?**

**never 1 2 3 4 5 everyday** 

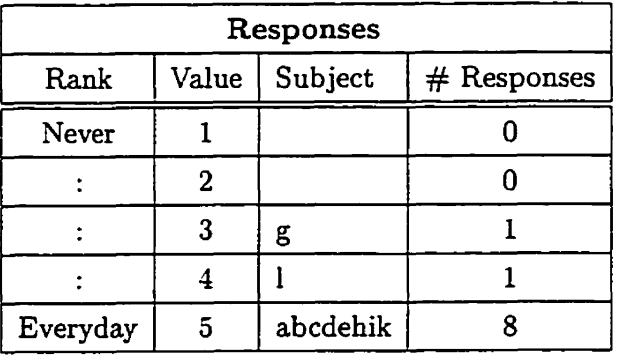

**C.1.3 Are you familiar with different file types for images and souids (eg. .au, .jpg, .gif)?** 

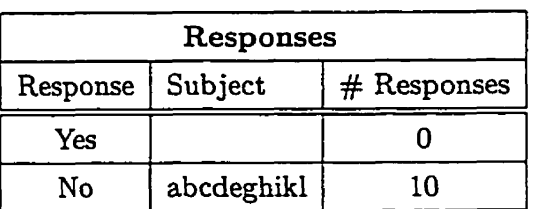

**C.1.4 Have you ever used computer software for composing or drawing** 

**Yes** No

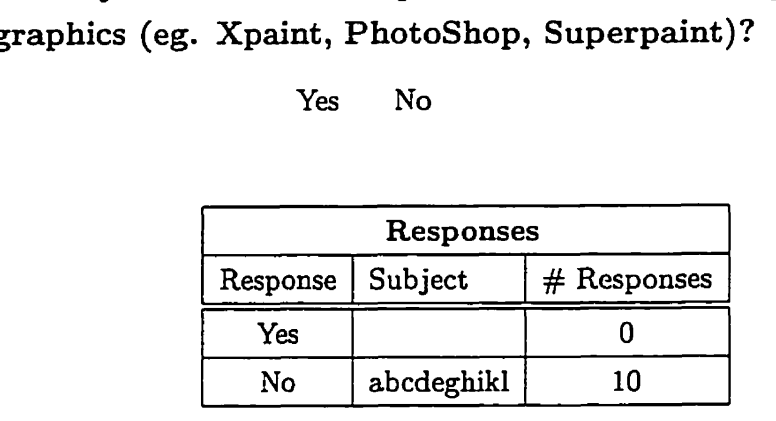

**C.1.5 Do you have any experience in teaching?** 

**no experience 1 2 3 4 5 educator** 

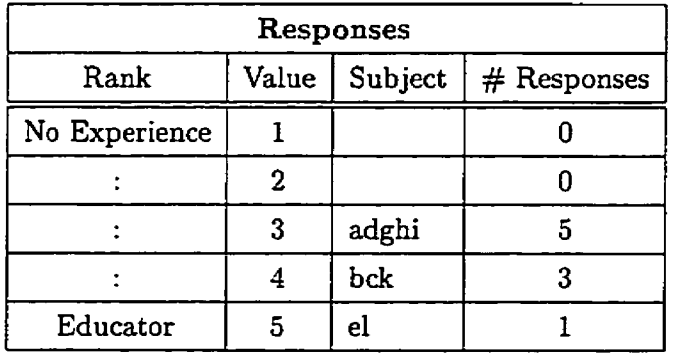

#### **C.1.6 How familiar were you with concept maps before today?**

didn't know what they were **1 2 3 4 5** use them frequently

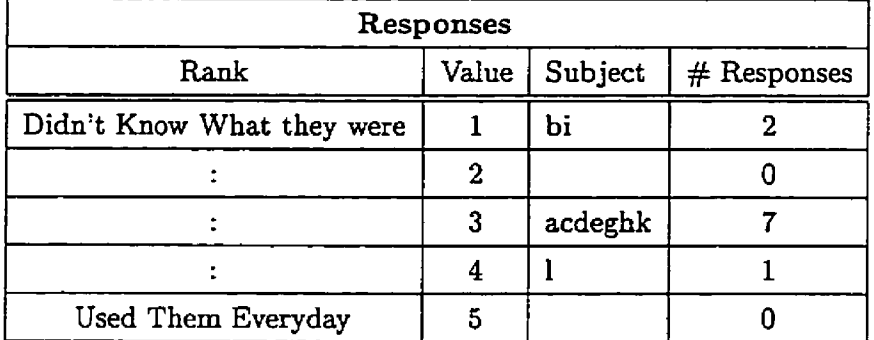

#### **C. 2 Interface Issues**

**How difficult was it to** 

**C.2.1 understand and control the palette (used for changing modes etc)** 

**difficult 1 2 3 4 5 notdifficult** 

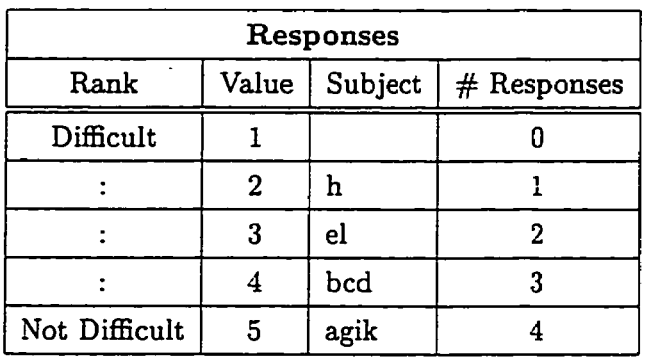

**C.2.2 Add rectangles, images and ellipses** 

**difficult** 1 **2 3 4 5 notdifficult** 

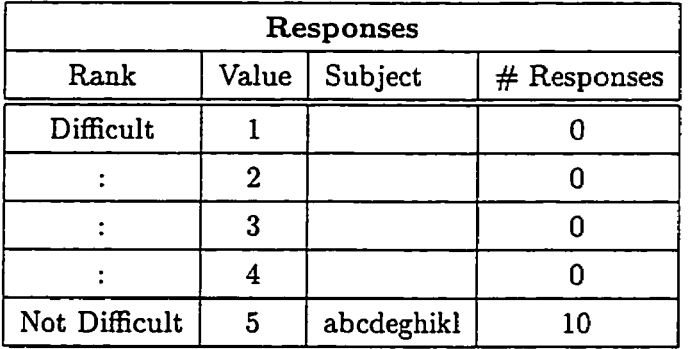

#### **C.2.3 Add relationship links between nodes**

**difficult 1 2 3 4 5 not difficult** 

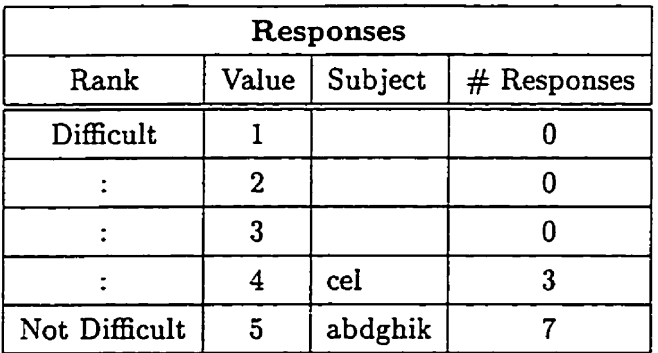

#### **C.2.4 Move and resize objects**

**difficult 1 2 3 4 5 notdifficult** 

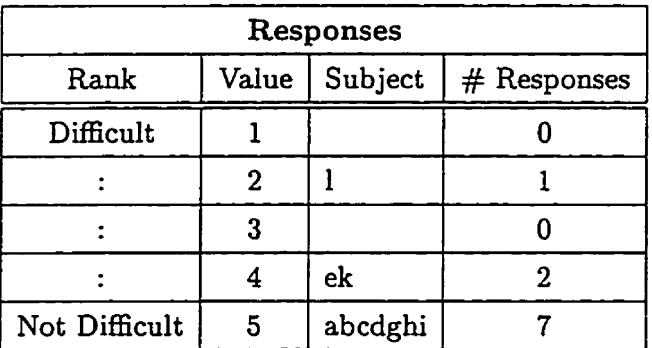

#### **C.2.5 Change the location of links to the specific location that you wanted**

**diEcult 1 2 3 4 5 not difficult** 

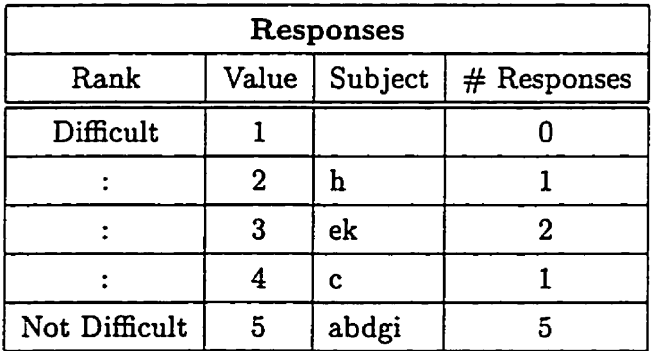

\* **One respondent did not answer this question (1).** 

#### **C.2.6 Change the physical appearances of nodes and links**

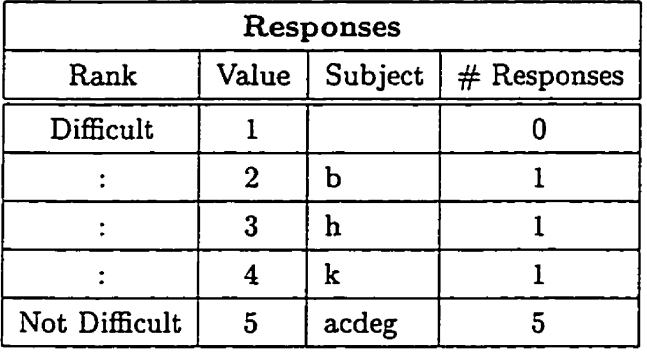

**difEcult 1 2 3 4 5 not difficult** 

\* One **respondent (1)** claimed **that** this **was "not applicable".** 

**C.2.7 Open a nodes or links contents to view information**  difficult 1 2 3 4 5 not difficult

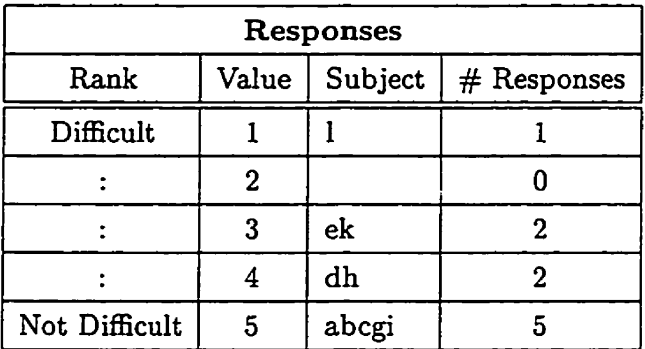

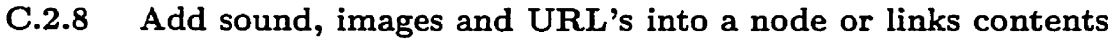

difficult **1 2 3 4 5 notdifficult** 

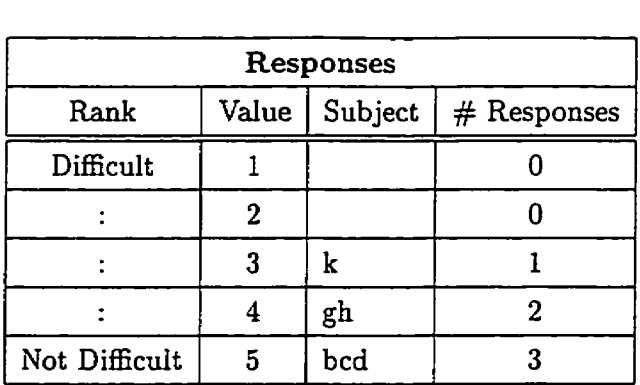

\* Three respondents did not respond  $(a,i,e)$ , stating it was "not applicable" or they "didn't have time to try". Another respondent (1) placed this somewhere between 2 and 3.

**C.2.9 Which interface do you prefer (consider operations which apply to both pencil and paper and computer models such as adding nodes, deleting nodes, moving nodes, coloring nodes, resizing nodes)?** 

#### pencil and paper computer

Computer abchik 1 6 Responses  $Depends$  | agl |  $3$ Response Pencil and Paper Subject # Responses O

- \* One respondent (d) did not answer.
- **C.2.10** ' **Did the difficulty** using **the computer interface affect the creation of your concept map?**

**Yes No** 

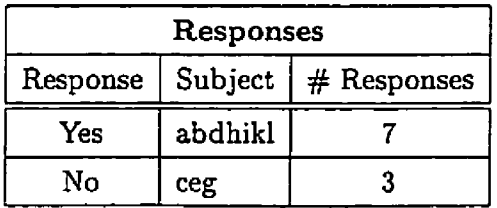

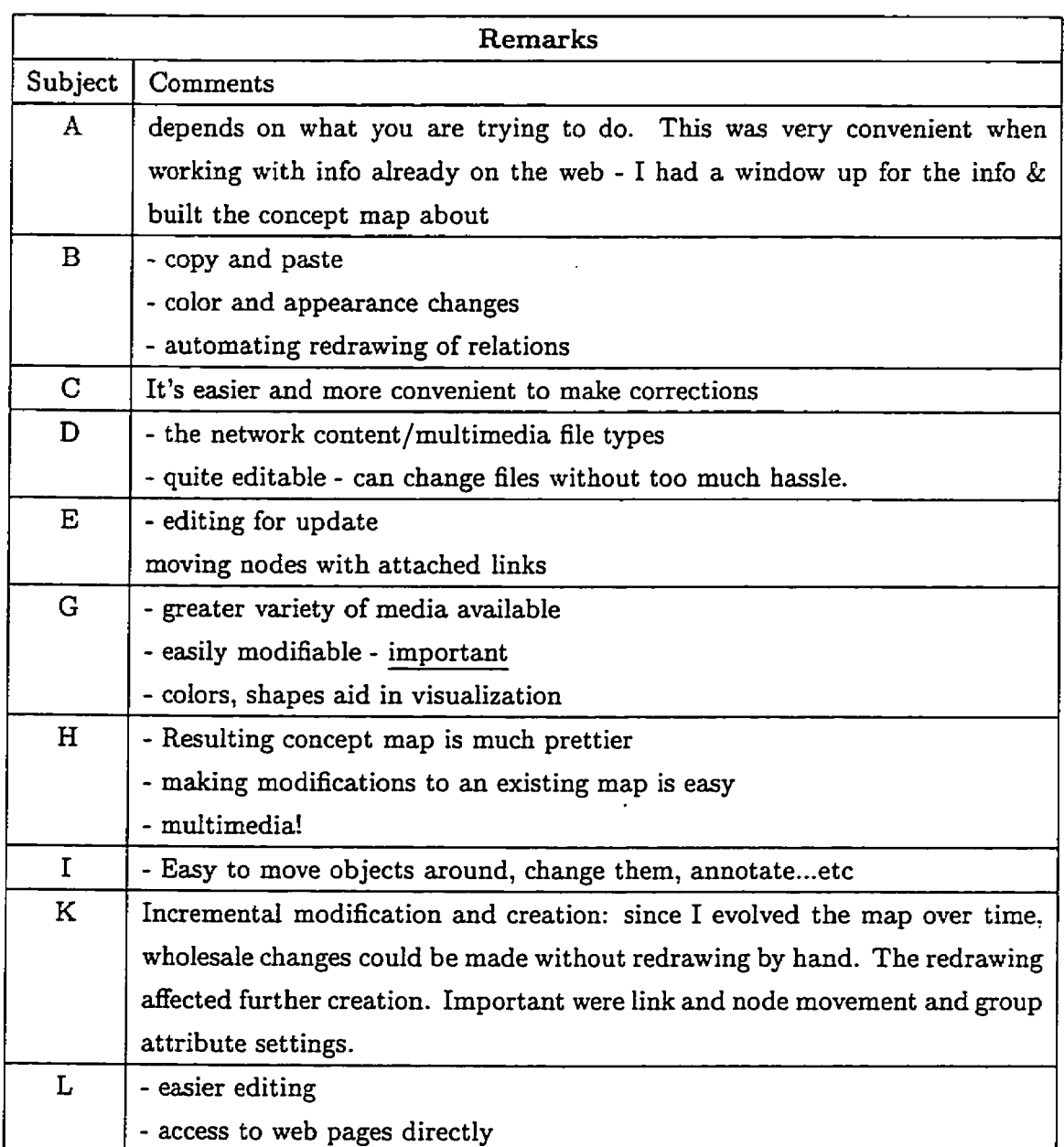

**C.2.11 What advantages does the cornputer aided concept maps have over paper and pencil model?:** 

| Remarks        |                                                                                |
|----------------|--------------------------------------------------------------------------------|
| Subject        | Comments                                                                       |
| $\bf{A}$       | More constraints on shapes of nodes, exactly where links go (i.e. "shape" of   |
|                | links) but this doesn't really change the meaning of the maps - just being     |
|                | picky                                                                          |
| $\mathbf{B}$   | learning curve                                                                 |
| $\overline{C}$ | People have to understand the functions of the toolbar. Many mistakes can      |
|                | be made before I get used to the buttons                                       |
| D              | - speed                                                                        |
|                | - flexibility of different link types not conceived by software                |
| E              | - slow, a lot of blinking due to repaint                                       |
| G              | not quite as fast - if all you want is a rough sketch to get the general idea, |
|                | then pencil and paper is the way to go                                         |
| H              | - Takes longer to produce                                                      |
|                | - There may be memory advantages to physically writing a map                   |
| $\mathbf{I}$   | slower to construct objects initially                                          |
| K              | Original sketching is much faster on paper for me, I could draw a rough sketch |
|                | much faster if I knew what I were drawing. I would use multiple pieces of      |
|                | paper and compare previous drawings. I could use the floor to spread out       |
|                | the map.                                                                       |
| L              | - lack of flexibility                                                          |
|                | - have to keep moving/resizing windows                                         |
|                | - all of the disadv. that dwg. pgms have over quick pencil sketch              |
|                |                                                                                |

**C.2.12 What disadvantages does the cornputer aided concept maps have over paper and pencil model?:** 

#### *C.3* **Concept Map** Issues

C.3.1 A constructivist believes that students build knowledge by constructing concepts to old knowledge and building relationships between them to create a greater understanding. A behaviorist believes that knowledge occurs when information is transferred from an instructor to a student. Do you agree **with** :

behaviorist 1 **2 3 4** 5 constructivist

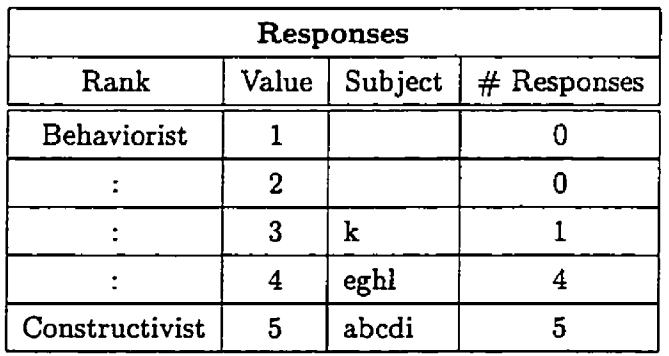

**C.3.2** How important do you think the Internet will be as a resource of information for education in the future?

notimportant 1 **2 3** 4 5 important

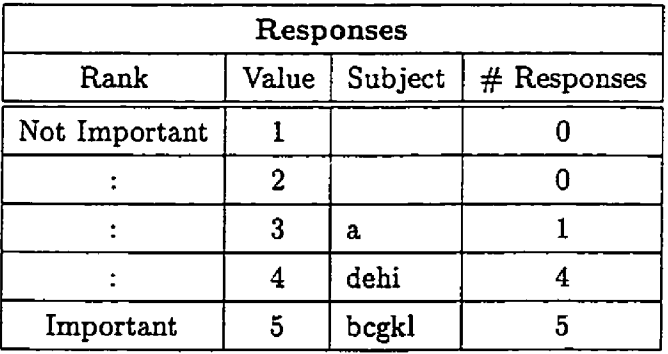

**If you were in an educational setting as either a teacher or student how useful would you find** 

#### **(2.3.3 adding text comments to nodes and links?**

**not useful 1 2 3 4 5 very useful** 

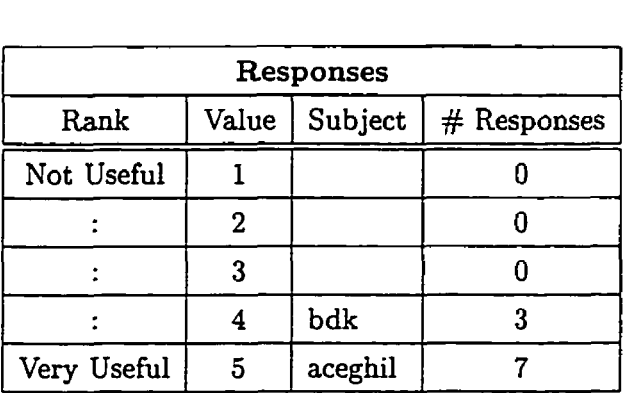

#### **C.3.4 the ability to connect URL's to nodes?**

**not usefil 1 2 3 4 5 very useful** 

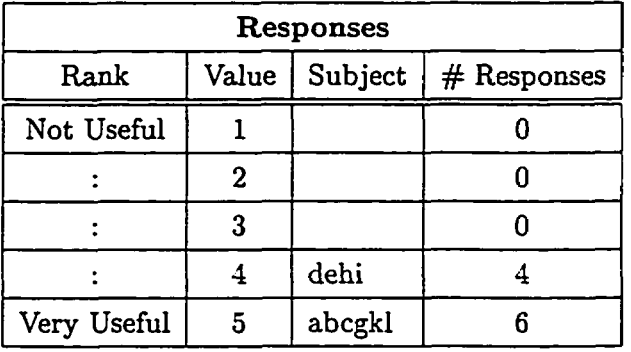

#### **C.3.5 the ability to add sound files to nodes?**

**not useful 1 2 3 4 5 very useful** 

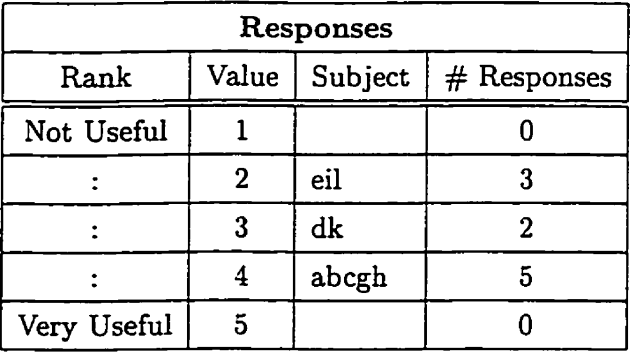

#### *C.3.6* **the ability to add image files to nodes?**

**not useful 1 2 3 4 5 very useful** 

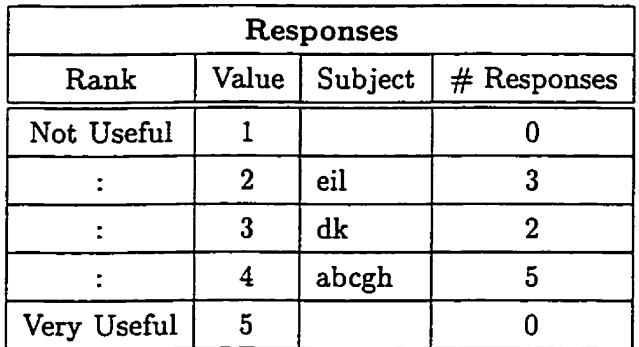

#### **C.3.7 the ability to represent nodes as images?**

**notuseful 1 2 3 4 5 veryuseful** 

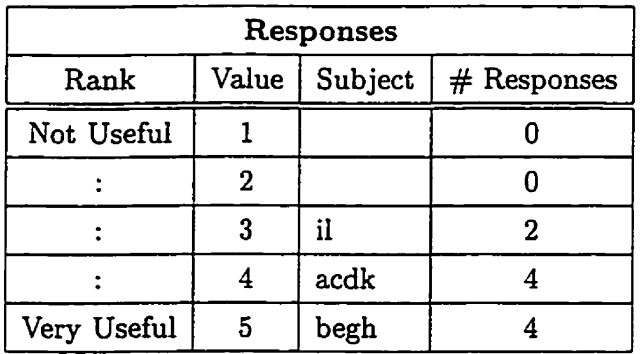

#### **C.3.8 the ability to embed concept maps within nodes?**

**not useful 1 2 3 4 5 very useful** 

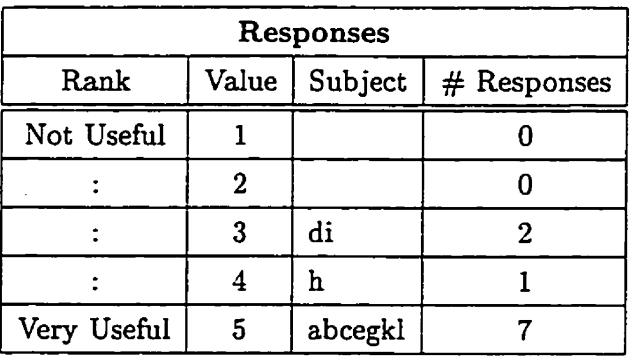

**How effective would concept maps be in the following scenarios:** 

**C.3.9 getting instructors to create concept maps as learning modules to students** 

Not **effective 1 2 3 4 5 Veryeffective** 

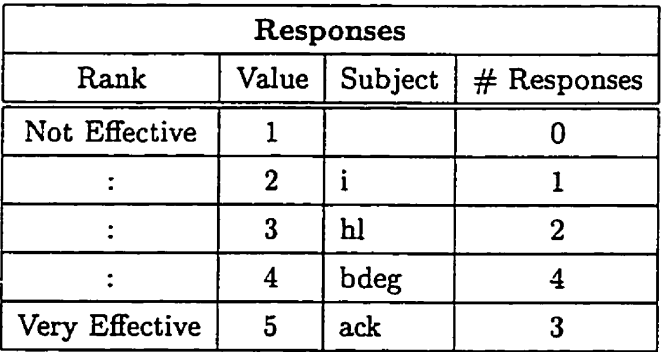

#### **C.3.10 helping students to construct their own knowledge**

**Not effective 1 2 3 4 5 Very effective** 

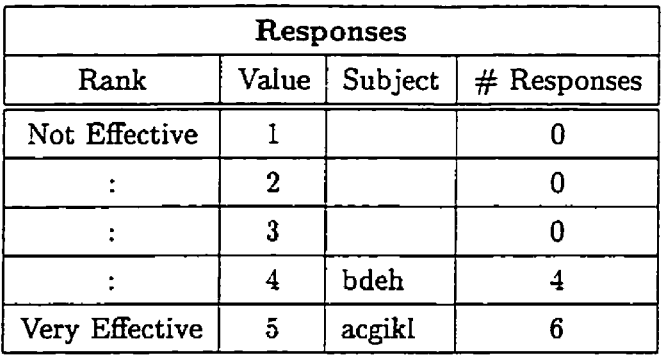

#### **(2.3.11** organizing and grouping **useful** information together

Not effective 1 **2 3** 4 5 Very effective

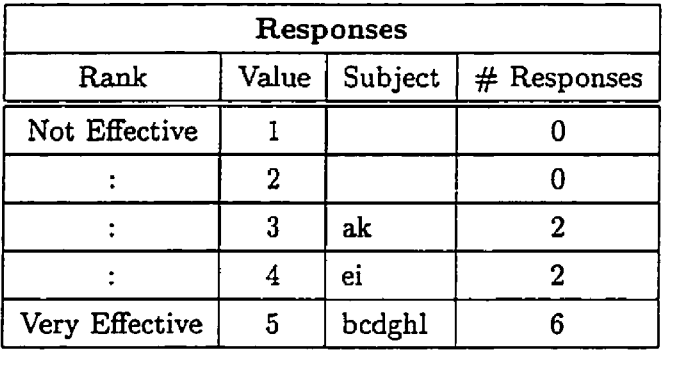

#### **C.3.12** method of navigating through a personalized web space

Not effective 1 **2 3 4** 5 Veryeffective

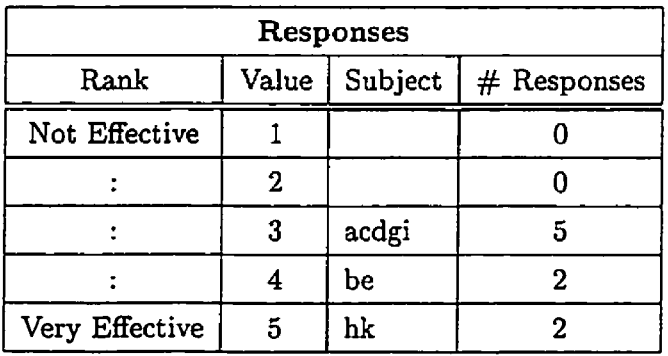

\* One respondent proposed a combination of Concept Mapping with another tool to provide good navigation through the World Wide Web.

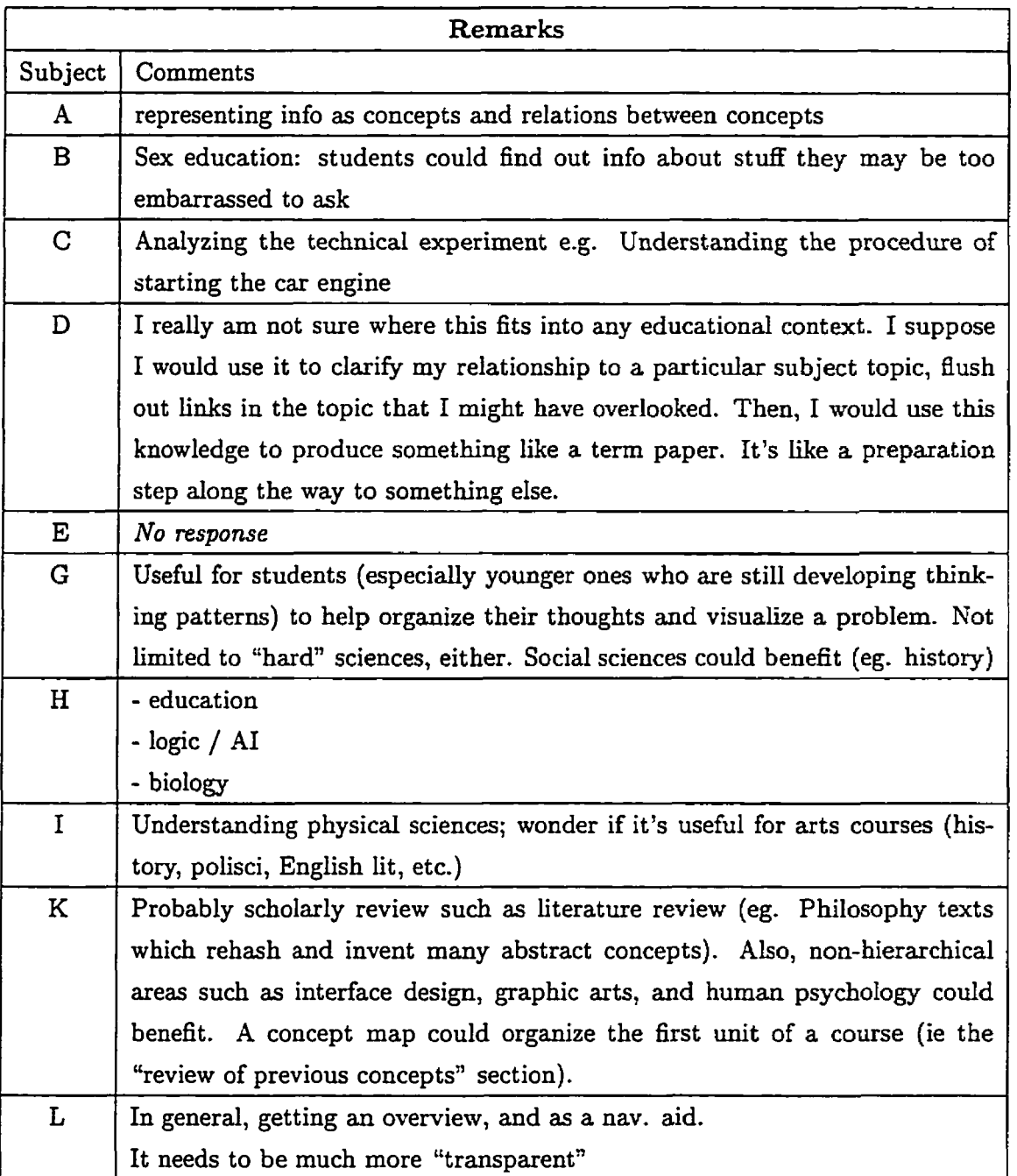

### **C.3.13 Which types of educational training do you feel this is most effective for (be as specific or unspecific as you like)?**

 $\hat{\boldsymbol{\beta}}$ 

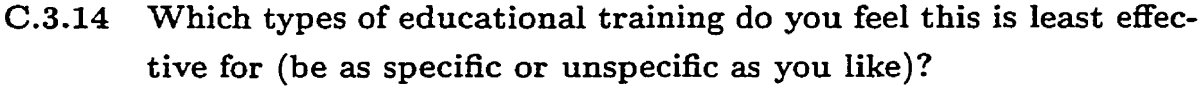

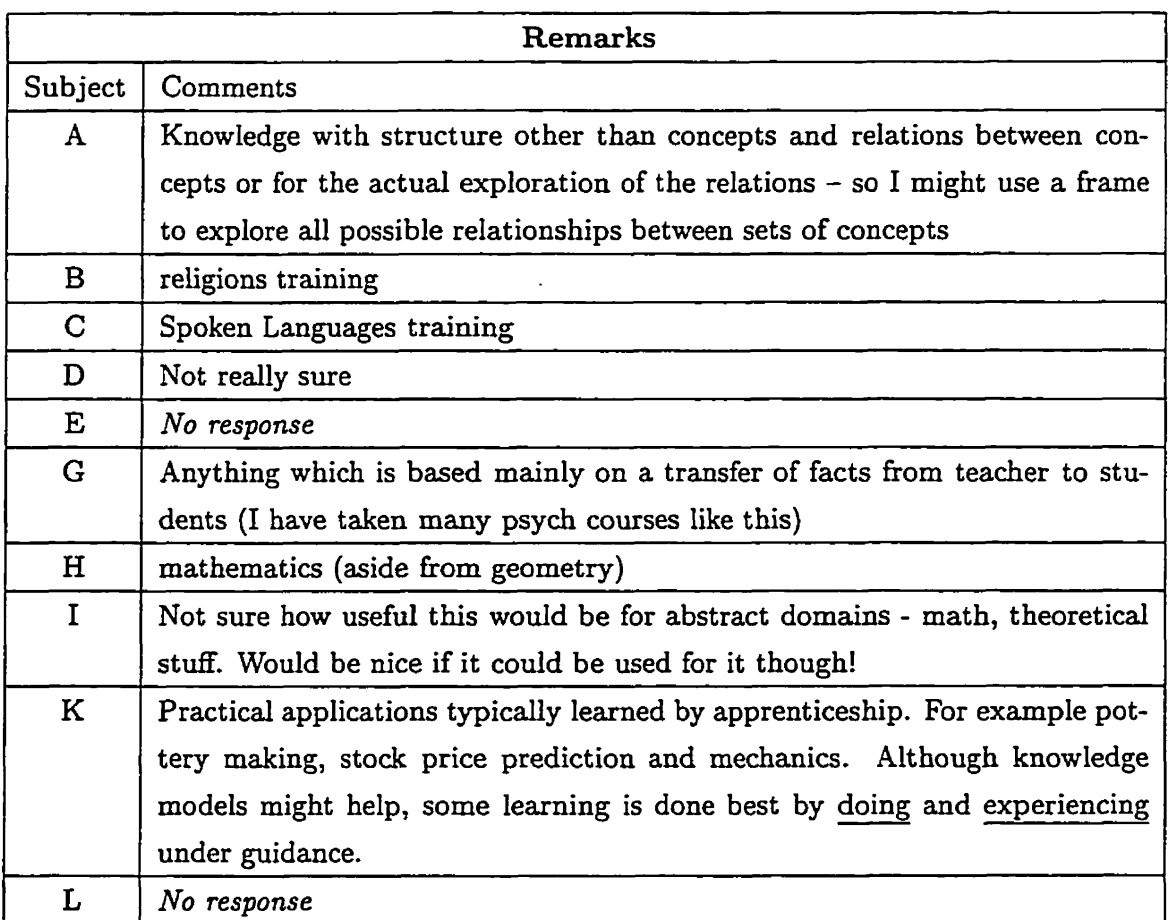

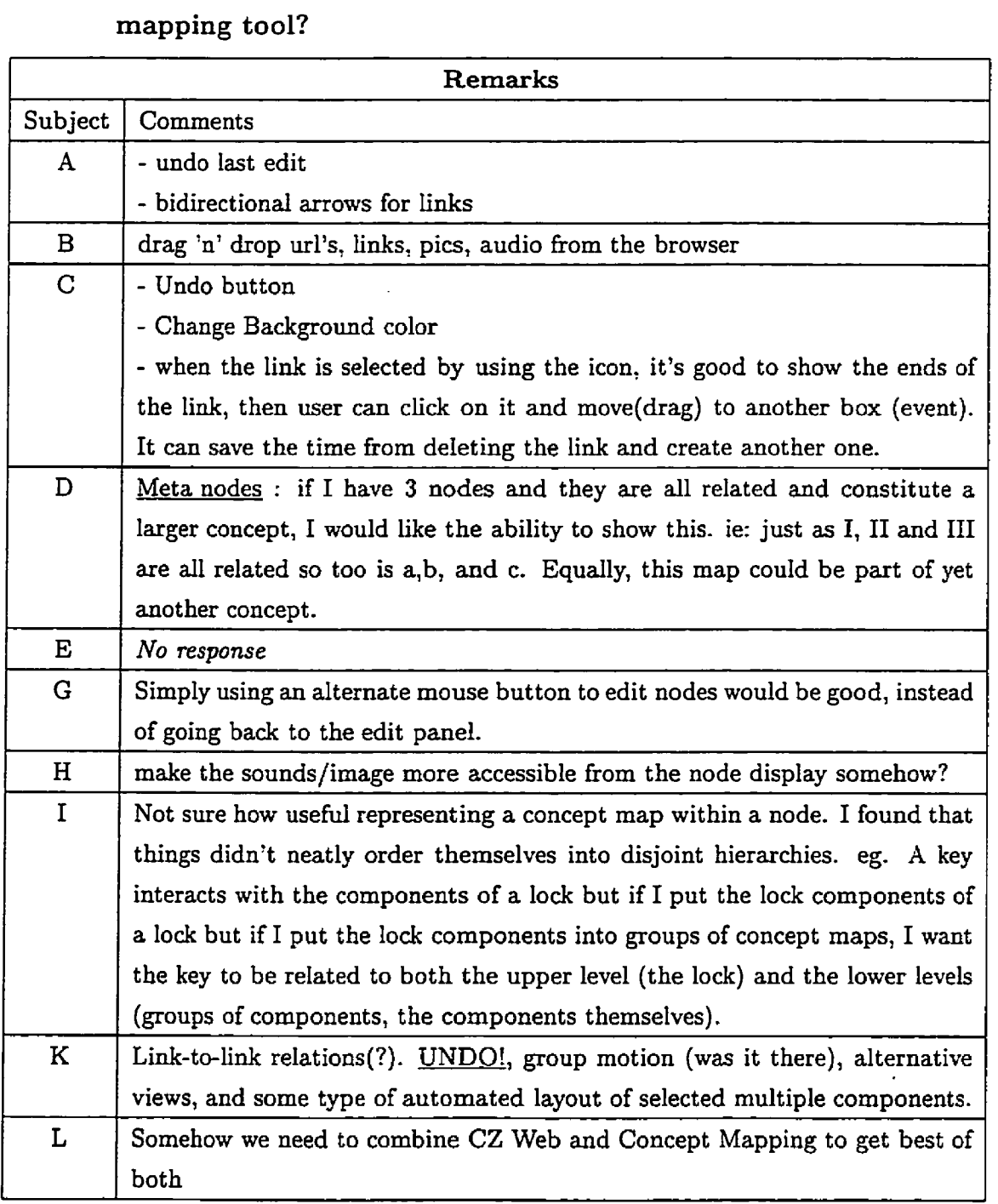

### **(2.3.15 what added functions would you like to see made to the concept mapping tool?**

 $\ddot{\phantom{a}}$ 

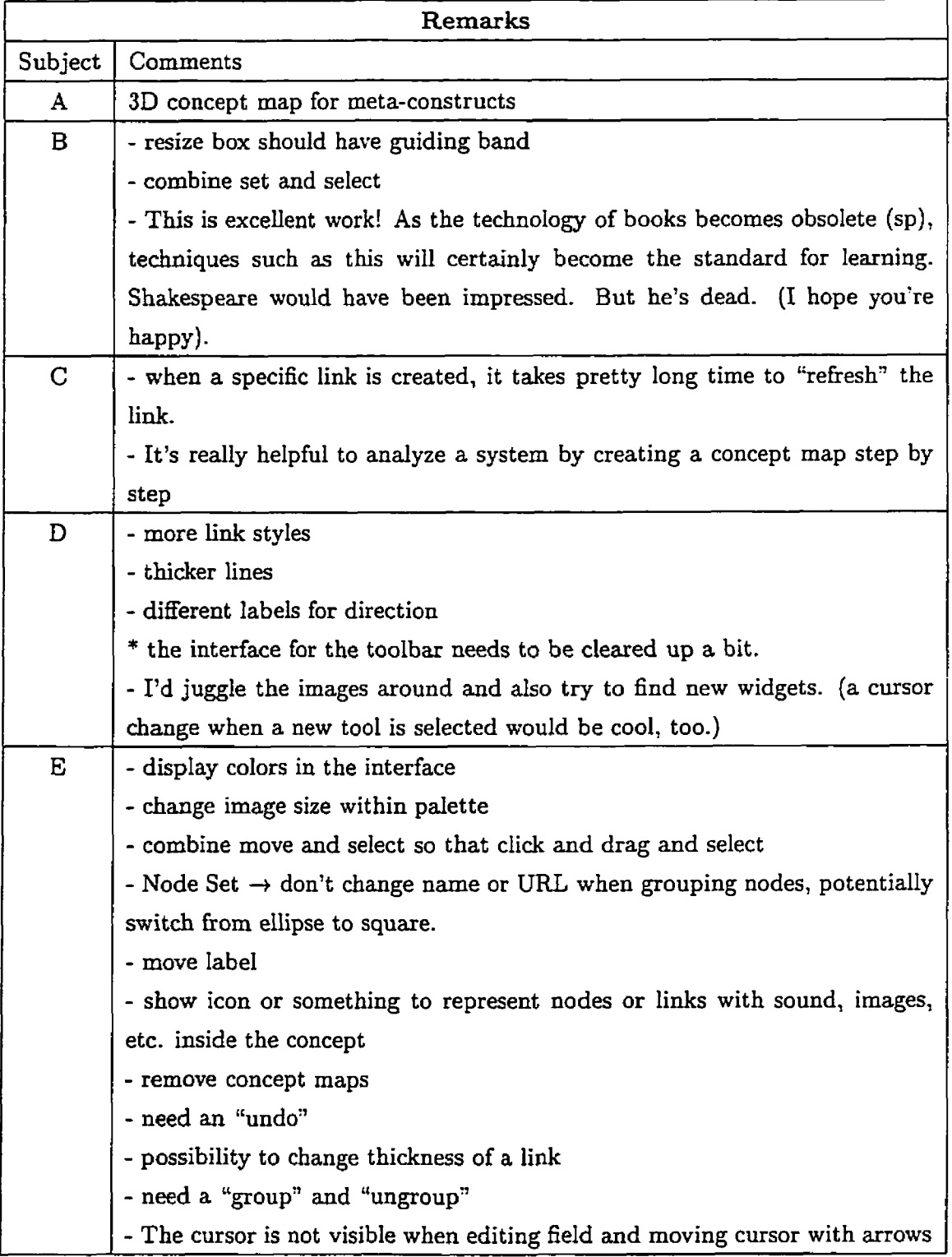

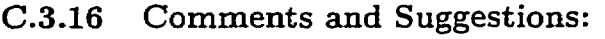

 $\mathcal{A}^{\pm}$
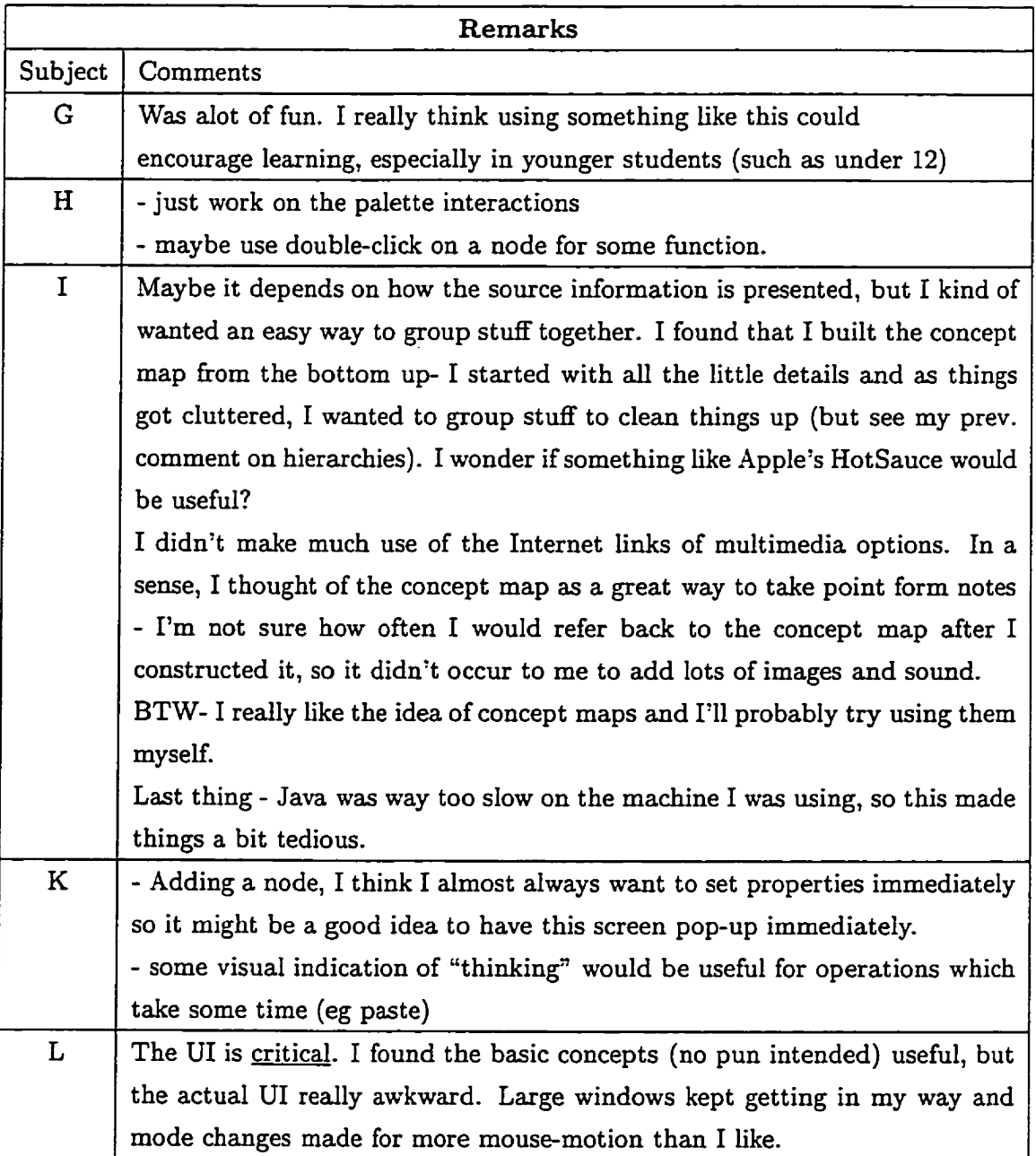

## **BIBLIOGRAPHY**

- 1. Colin Ware and Glenn Franck "Viewing a Graph in a Virtual Reality **Display** is Three Times as Good as a 2D Diagram", 1994 IEEE *Conference on Visual Languages,* Conference Proceedings 1991
- **2.** Ashish Pimplapure, "Virtual Groups: **X** Web Based Electronic Conferencing System for Online Education", Master's Thesis, Simon Fraser University, 1996
- **3.** Glenn **Franck** and Colin Ware, "Representing Nodes **and** Arcs in 3D Networks": 1994 *IEEE Conference on Visual* Languages, Conference Proceedings, 1994
- **4.** Mimi M. Recker, Ashwin **Ram,** Terry Shikano, George Li **and** John Stasko. "Cognitive Media Types for Multimedia Information Access". *Journal of Education Multimedia and Hypermedia,* June *1995.*
- 5. Doris H.U. Kochanek **and** Richard H. Bartels "Interpolating Splines with Local Tension, Continuity and Bias Control", Computer Graphics, Vol. 18, Num 3
- 6. Marlene Scardamalia and Carl Bereiter, "Technologies For Knowledge Building Discourse", *Communications* of *the ACM,* May 1993, Vol 36, No. 5
- 7. Rosalind Driver, Hilary Asoko, John Leach, Eduardo Mortimer **and** Philip Scott, *Educational Researcher,* October 1994
- 8. Seymour Papert, 'Literacy and Letteracy in Media **Ages"** , *Wired Online*
- 9. Margaret Recker, Ashwin **Ram,** George **T.** Li, Terry Shikano **and** John Stasko, "Mdtimedia Information Access in Support of Knowledge Construction"
- 10. Virtual U Project *http://virtual-u. CS-sfu. ca*
- 11. Calculus, Concepts, Computers and Cooperative Learning (C4L) *http://cuhwuw. upr. ch. edu/mate/C#L*
- **12.** Alfred W. Hubler **and Andrew** M. Assad, "CyberProE **An** Intelligent **HCI** interface for Asynchronous Training and Teaching", *http://wwu. ccsr.uiuc.* **edu/cyberprof-docs/genera,** *1994*
- 13. **Joseph D.** Novak **and** D. Bob Gowin **Learning** *How To Leam:* Cambridge University **Press,** 1984
- 14. M. Sheelagh T. Carpendale, David J. Cowperthwaite, F. David Fracchia, "3-Dimensional Pliable Surfaces: For the Effective Presentation of Visual Information", Simon Fraser University, 1995
- 15. Kim Fairchild, Steven Poltrock, George Furnas, "Semnet: Three-Dimensional Graphic Representations of Large Knowledge Bases",
- 16. **David** H. Jonassen, Katherine Beissner, Michael Yacci, "Structural Knowledge: tech**niques** for representing, conveying and acquiring structural knowledge", Hillsdale, **N.J.,** 1993
- 17. The Exploratorium *http://www.* **ezp** *loratorium. edu*
- **18.** New Jersey Networking Infrastructure in Education  $http://www.njnie.dl.stevens-tech.edu/curriculum/currichome.html$
- 19. **David H.** Jonassen, "Mental Models: Knowledge in the Head **and** Knowledge in the World"
- 20. Erik F. Strommen, "Children's Television Workshop" ,  $http://www. ilt. column bia.edu/k12/livetext/docs/ constant.$ *http://www.ilt.columbia.edu/k12/livetext/docs/construct.html*
- **21.** R. Axelrod, "Structure of Decision". Princeton, New Jersey, Princeton University Press, 1976
- 22. C. Eden, S. Jones and D. Sims "Thinking in Organizations", London, Macmillan **(1979)**
- 23. S. Buckingham Shum, **A.** MacLean, V. Bellotti and N. Hammond. "Graphical Augmentation and Design Cognition", Technical Report KMI-TR-25, Knowledge Media Institute, **The** Open University, U.K., 1996
- 24. **Richard** Catrambone, "Aiding **Subgoal Learning:** EEects on **Transfer7',** *Journal of Educational Psychology, 1995, Vol 87,* **No.** 1
- 25. Wayne State University CSC 811 class *http://www. CS. Wayne. edu/ lmn/CSC8l l/concepts/m~p-arc-html*
- 26. Brian R. Gaines and Mildred LG Shaw, "Collaboration Through Concept Maps", *CSCL '95 Proceedings*
- 27. G. Collaud, J. Dill and P. Tan. "The Continuoudy Zoomed Web- a Graphical Navigation Aid for WWW". Proc. Visualization '96, Late Breaking Hot Topics, pp.1-3
- 28. Nancy Howard, "Questmap EPSS Review" , *http://tiger. coe.missoun'. edu/ perfsppt/questmap. htm*
- **29-** Roger Hurwitz and John C. Mallery, "The Open Meeting: **A** Web Based System for Conferencing and Collaboration", Artificial Intelligence Lab, M.I.T., h *ttp://www.* **ai.** *mit.* **edu/projects/iiip/doc/open-meeting/paper.htmt**
- 30. **J.F. Sowa.** "Conceptual Structures: Information Processing in Mind **and** Machinen. Addison Wesley, 1984
- 31. **"PEIRCE** Group Home Page", *http://www. CS. adelaide. edu/users/peirce*
- 32. Eileen C-Way, "Conceptual Graphs- Past, Present and Future", Conceptual Structures: Current Practises, pg. 11-30 Springer-Verlag, 1994

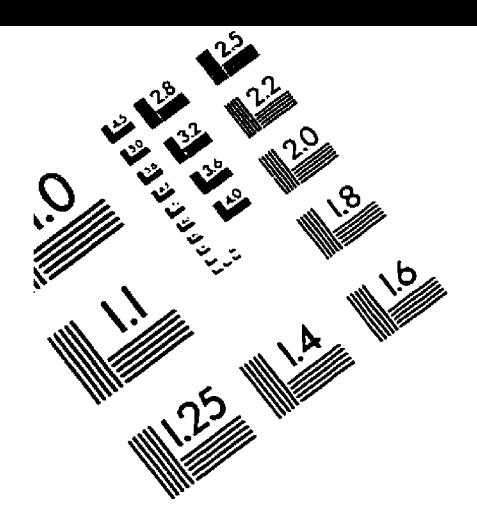

**CENTER SILICE MANUSICAL REGISTER** 

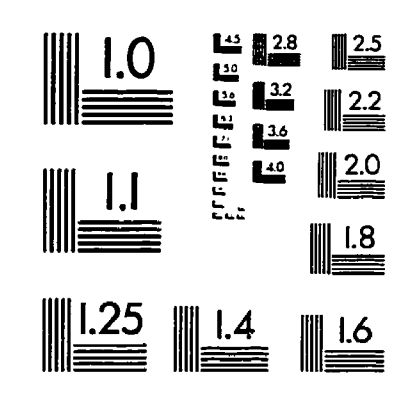

TEST TARGET (QA-3)

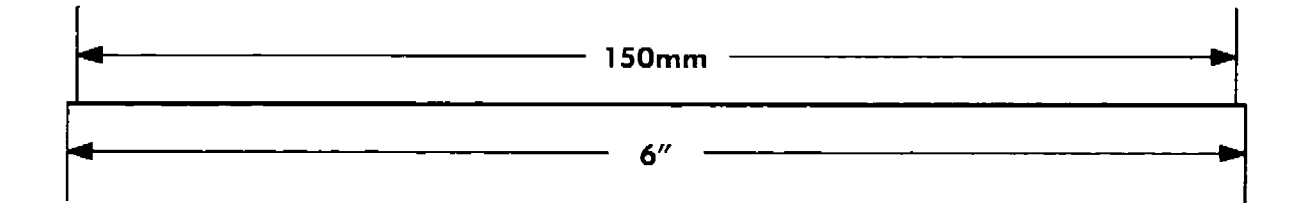

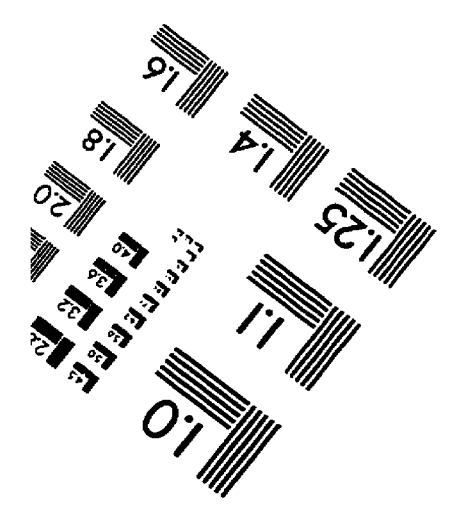

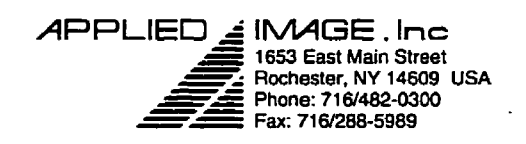

C 1993, Applied Image, Inc., All Rights Reserved

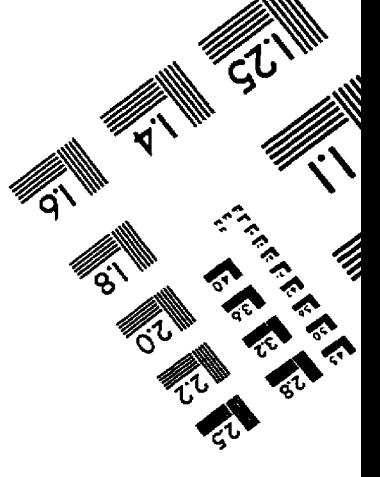